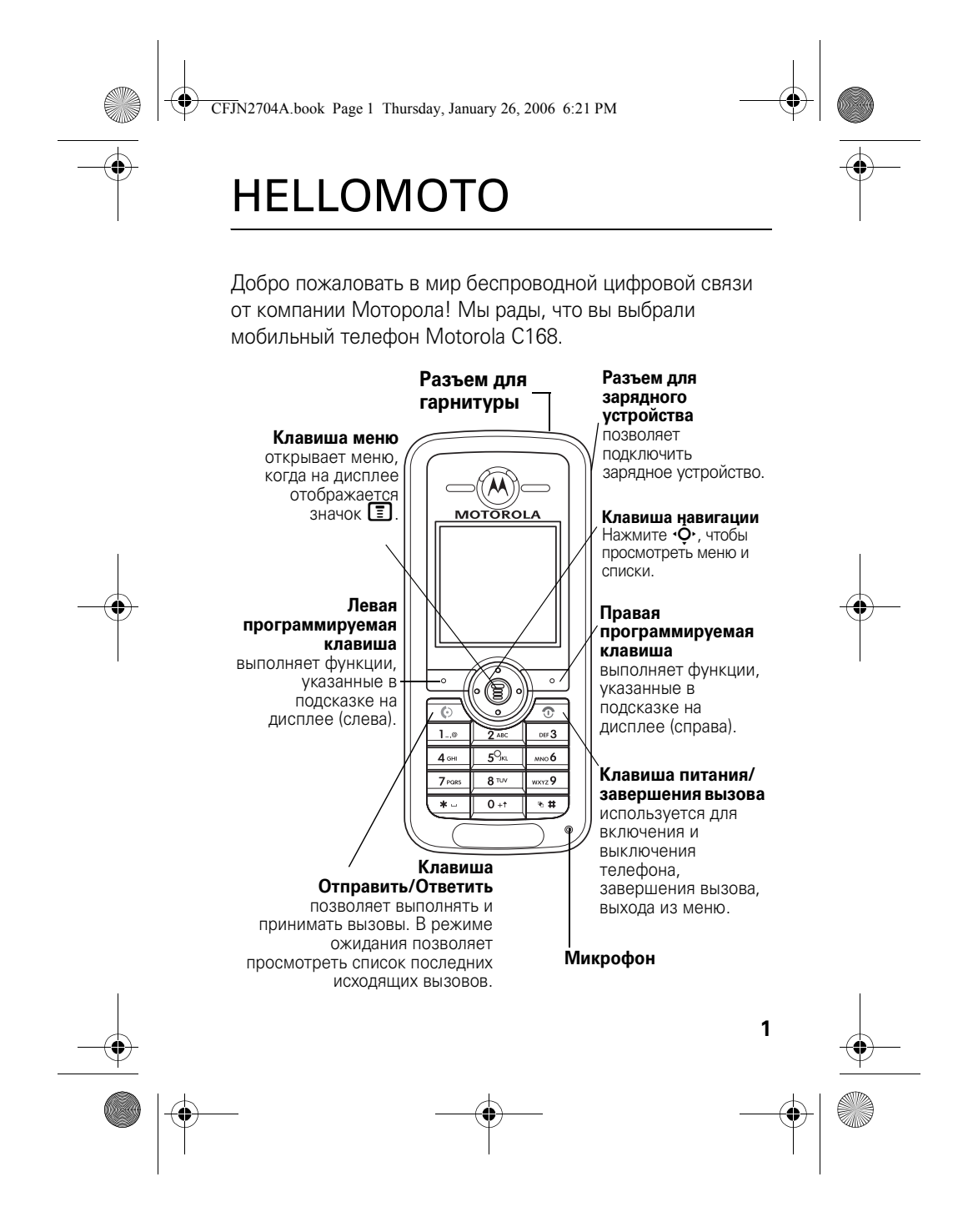

#### CFJN2704A.book Page 2 Thursday, January 26, 2006 6:21 PM

#### www.motorola.com

Некоторые функции мобильного телефона зависят от возможностей и настроек сети конкретного оператора мобильной связи. Кроме того, ряд функций может быть отключён оператором мобильной связи, а действие определенных функций может быть ограничено сетевыми настройками оператора мобильной связи. По вопросам доступности и использования конкретных функций обращайтесь к оператору мобильной связи. Все описания функций, возможностей и других технических характеристик, а также сведения, содержащиеся в руководстве пользователя, приведены на основании последних доступных данных и считаются достоверными на момент публикации. Компания Motorola оставляет за собой право на изменение любых сведений и технических данных без предварительного уведомления и каких-либо обязательств со своей стороны.

MOTOROLA и стилизованная эмблема M зарегистрированы в Департаменте патентов и товарных знаков США. Товарные знаки Bluetooth принадлежат их владельцам и используются компанией Motorola, Inc. по лицензии. Java и все остальные марки и товарные знаки, основанные на Java, являются товарными знаками или зарегистрированными товарными знаками корпорации Sun Microsystems, Inc. в США и других странах. Все остальные товарные знаки являются собственностью их владельцев.

© Motorola, Inc. 2005. 2006.

**2**

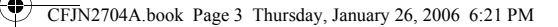

Считается, что информация, содержащаяся в руководствах пользователя компании Motorola, не содержит ошибок на момент печати. Компания Motorola сохраняет за собой право вносить изменения в информацию или спецификации без предварительного уведомления. Содержание руководств пользователя компании Motorola предоставляется на условиях «как есть». За исключением случаев, определяемых действующим законодательством, не предоставляется никаких явных или неявных гарантий, включающих, но не ограниченных неявными гарантиями коммерческой выгоды и соответствия конкретным целям в отношении точности, достоверности или содержания этого руководства.

**Внимание!** Изменения конструкции радиотелефона, не утвержденные явно компанией Motorola, ведут к лишению владельца права пользоваться телефоном.

Хотя спецификация и наборы функций могут быть изменены без предварительного уведомления, мы предпринимаем все возможные усилия для регулярного обновления руководств пользователя и поддержания информации о продукте в актуальном состоянии. Тем не менее, если версия вашего печатного руководства пользователя не отражает основные функции нашего продукта, сообщите нам об этом. Вы можете также загрузить самые последние версии руководств в разделе для потребителей на веб-сайте компании Motorola по адресу http://www.motorola.com.

**3**

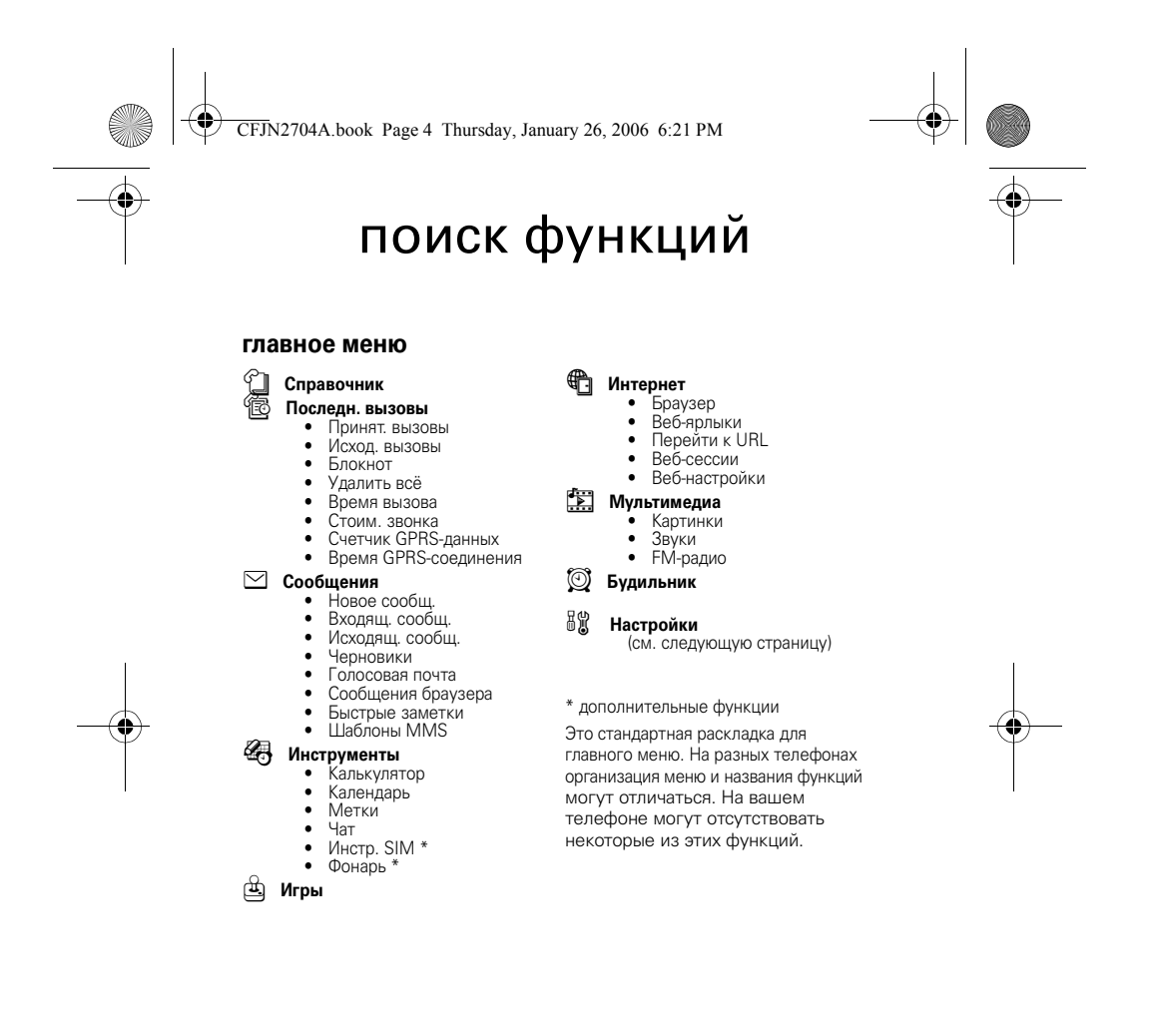

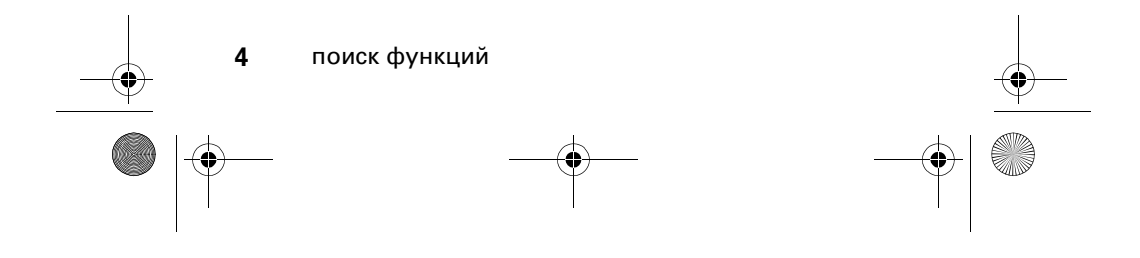

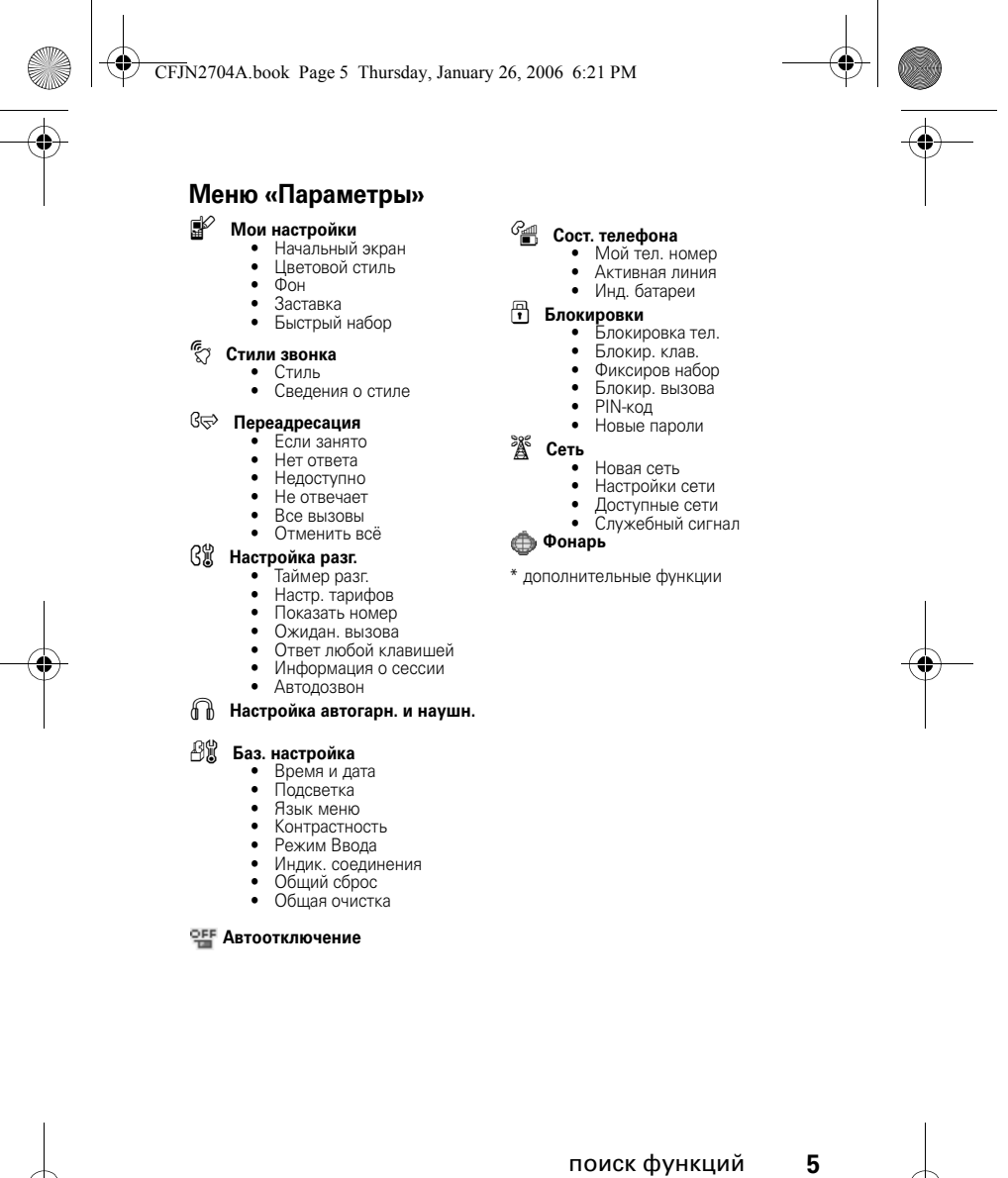

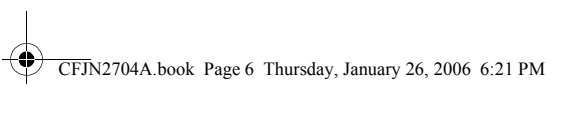

# содержание

O

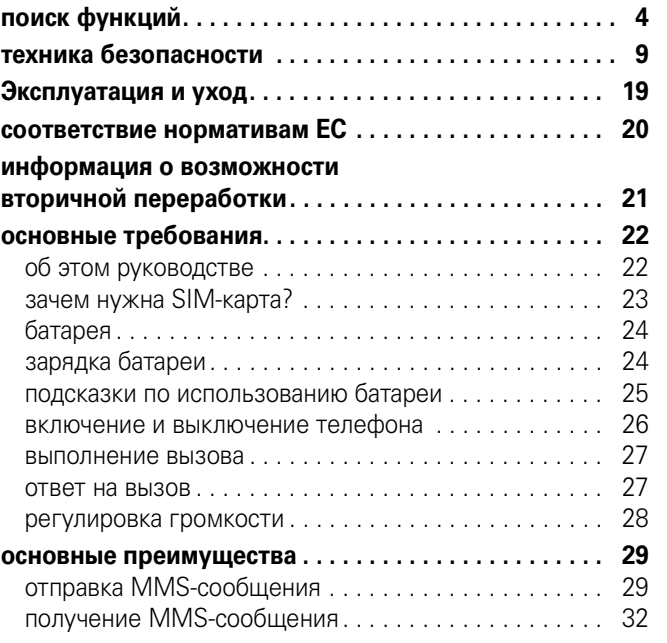

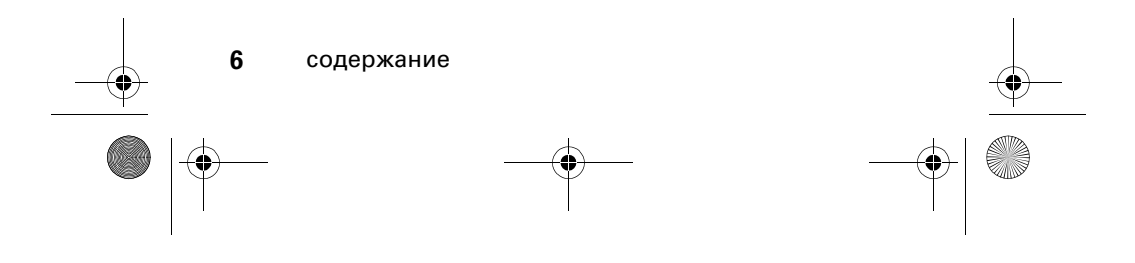

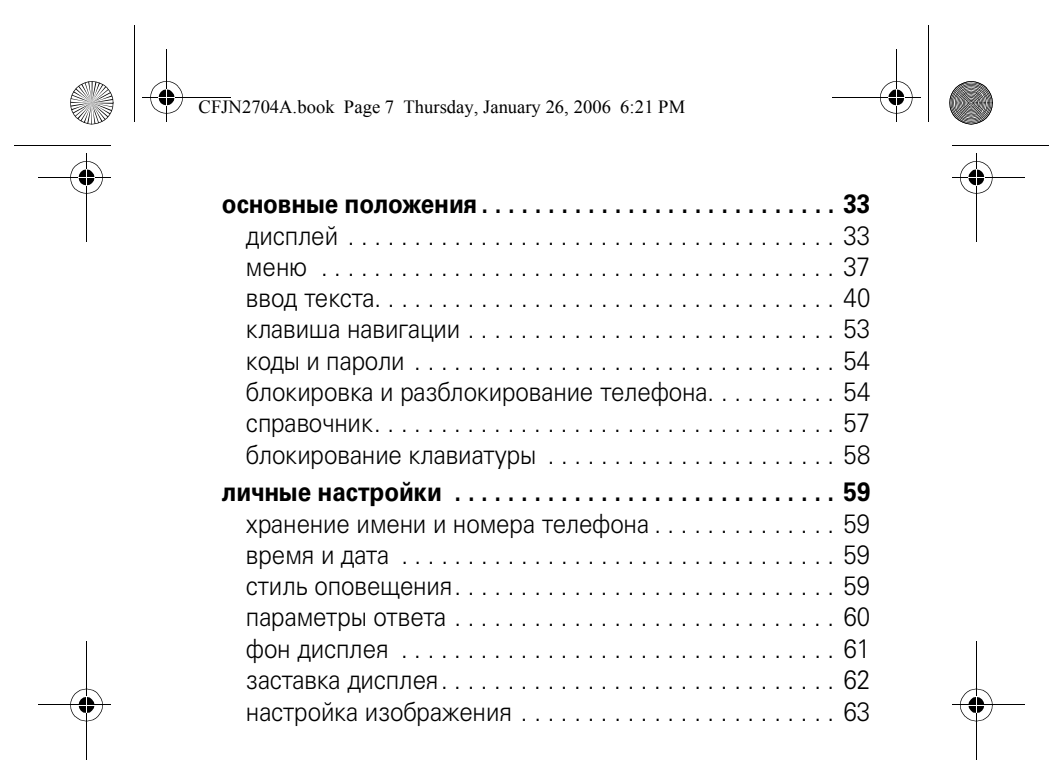

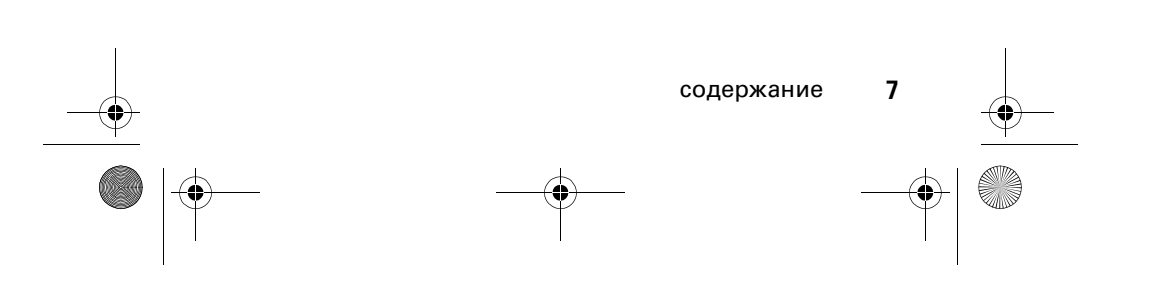

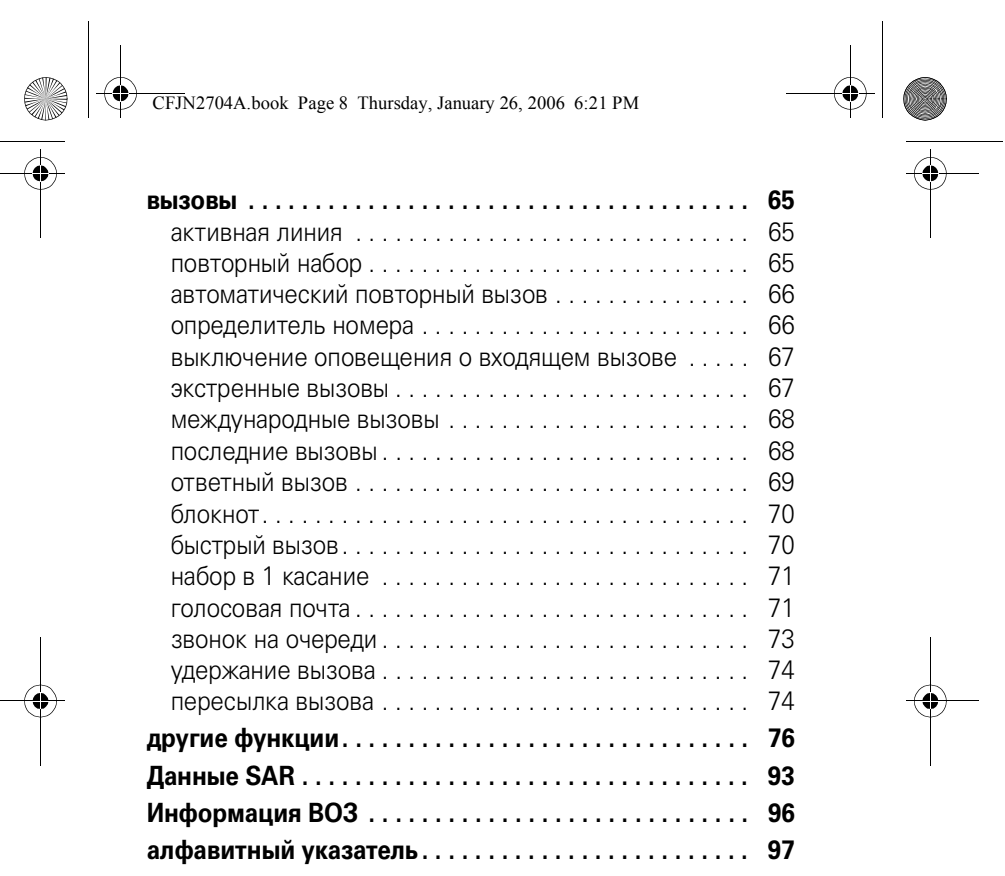

 $\begin{picture}(20,20) \put(0,0){\line(1,0){155}} \put(15,0){\line(1,0){155}} \put(15,0){\line(1,0){155}} \put(15,0){\line(1,0){155}} \put(15,0){\line(1,0){155}} \put(15,0){\line(1,0){155}} \put(15,0){\line(1,0){155}} \put(15,0){\line(1,0){155}} \put(15,0){\line(1,0){155}} \put(15,0){\line(1,0){155}} \put(15,0){\line(1,0){155}} \$ 

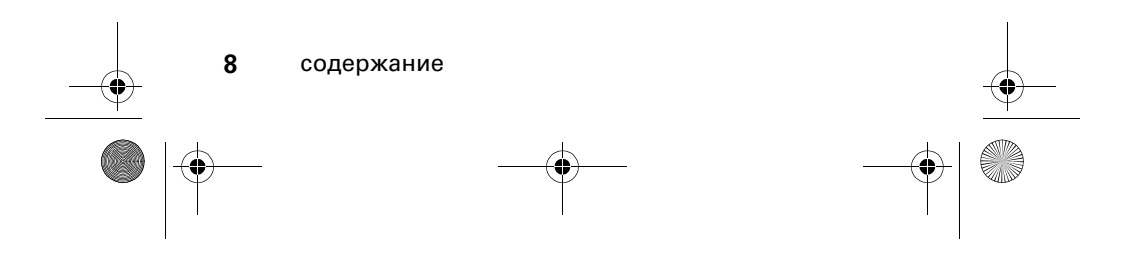

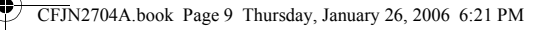

# Техника безопасности и общая информация

ВАЖНАЯ ИНФОРМАЦИЯ ПО БЕЗОПАСНОМУ И ЭФФЕКТИВНОМУ ИСПОЛЬЗОВАНИЮ ПРОДУКТА. ОЗНАКОМЬТЕСЬ С ДАННОЙ ИНФОРМАЦИЕЙ ПЕРЕД<br>ИСПОЛЬЗОВАНИЕМ ВАШЕГО ТЕЛЕФОНА.<sup>1</sup>

#### Воздействие радиочастотной (РЧ) энергии

Ваш телефон снабжен приемником и передатчиком. Будучи включенным, он принимает и передает радиочастотную (РЧ) энергию. Во время разговора по телефону система обработки соединения контролирует уровень мощности, на котором телефон осуществляет передачу.

Телефон Motorola разработан в соответствии с нормативными требованиями по влиянию РЧ на человека, принятыми в Вашей стране.

#### Меры предосторожности при эксплуатации

Для оптимальной работы телефона и обеспечения допустимого уровня влияния РЧ на человека, предусмотренного соответствующими стандартами, всегда соблюдайте следующие правила.

#### Внешняя антенна

Если телефон имеет внешнюю антенну, используйте только прилагающуюся антенну или антенну, рекомендованную компанией Motorola. Использование неразрешенных антенн, модификаций или приспособлений может стать причиной

техника безопасности **9**

CFJN2704A.book Page 10 Thursday, January 26, 2006 6:21 PM

повреждения телефона и/или привести к превышению местных нормативных требований по допустимой мощности.

НЕ касайтесь внешней антенны при ПОЛЬЗОВАНИИ телефоном. Это может ухудшить качество связи и привести к превышению необходимого для работы телефона уровня мощности передачи.

#### Эксплуатация телефона

Разговаривая по телефону, держите его так, как будто это обычный проводной аппарат.

#### Ношение телефона: голосовая связь

При ношении телефона при необходимости всегда пользуйтесь поставляемыми или разрешенными компанией Motorola клипсами, держателями, футлярами, чехлами или ремешками для этого телефона, чтобы соблюсти требования по допустимому уровню влияния РЧ при обеспечении голосовой связи. Использование принадлежностей, не разрешенных компанией Motorola, может привести к превышению норм воздействия РЧ излучения телефона.

Если Вы не используете вышеупомянутые разрешенные или поставляемые компанией Motorola принадлежности для ношения, и не используете телефон в обычном положении, следите, чтобы телефон и его антенна при передаче находились на расстоянии не менее 2,5 сантиметров от кожного покрова.

#### Работа с данными

При использовании любой функции в телефоне по работе с данными (с помощью или без помощи вспомогательного кабеля) следите, чтобы телефон и его антенна располагались на расстоянии не менее 2,5 сантиметров от кожного покрова.

#### **10** техника безопасности

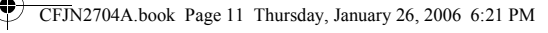

#### Рекомендованные принадлежности

Использование принадлежностей, не разрешенных компанией Motorola, включая, но не ограничиваясь этим, аккумуляторы, антенны и откидные крышки, может привести к превышению норм воздействия РЧ мощности телефона. Список рекомендуемых принадлежностей Motorola помещен на сайте www.motorola.com.

#### Радиочастотные помехи/совместимость

**Забележка:** Практически все электронные устройства подвержены влиянию радиочастотных помех от внешних источников, если они недостаточно защищены, содержат конструктивные недостатки или неправильно настроены для работы с РЧ. В некоторых случаях Ваш телефон может вызвать радиопомехи.

**Забележка:** Данное устройство соответствует требованиям части 15 правил Федеральной комиссии по связи (FCC). Эксплуатация осуществляется в соответствии с указанными ниже условиями: (1) данное устройство не может вызывать помехи и (2) данное устройство должно воспринимать любые помехи, включая помехи, нежелательные для нормальной работы устройства.

#### Производственные помещения

Отключайте телефон во всех помещениях, где имеются таблички с соответствующими надписями. К таким помещениям относятся больницы или оздоровительные учреждения, которые могут использовать оборудование, чувствительное к внешнему радиоизлучению.

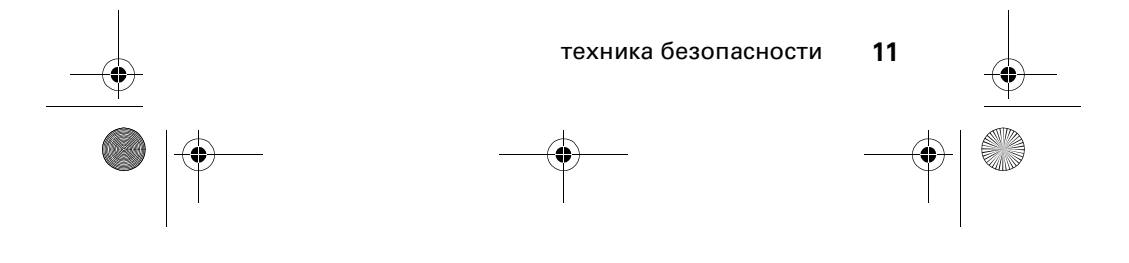

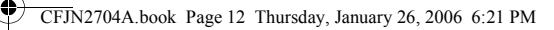

#### Самолет

Всегда отключайте беспроводное устройство по требованию экипажа. Если устройство имеет специальный режим для работы во время авиаперелета или подобные функции, проконсультируйтесь с экипажем на предмет возможности использования устройства в полете. Если устройство имеет функцию автоматического включения, отключите эту опцию до подъема на борт самолета или до попадания в зону, где использование беспроводных устройств запрещено.

#### Медицинские устройства

#### **Кардиостимуляторы**

Производители кардиостимуляторов рекомендуют держать телефон на расстоянии не менее 15 сантиметров от кардиостимулятора.

Люди с подключенным кардиостимулятором должны:

- **•** ВСЕГДА держать ВКЛЮЧЕННЫЙ телефон на расстоянии более 15 сантиметров от кардиостимулятора.
- **•** НЕ носить телефон в нагрудном кармане.
- **•** При разговоре по телефону держать его у уха с противоположной от кардиостимулятора стороны, чтобы свести к минимуму возможное воздействие.
- **•** Немедленно ОТКЛЮЧИТЬ телефон, если есть подозрение, что он создает помехи кардиостимулятору.

#### **Слуховой аппарат**

Некоторые цифровые беспроводные телефоны могут оказывать влияние на слуховые аппараты. В подобной ситуации Вы можете обратиться к производителю слухового аппарата, чтобы обсудить возможные альтернативные варианты.

**12** техника безопасности

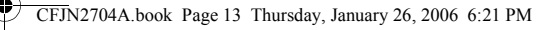

#### **Прочие медицинские устройства**

Если Вы пользуетесь другими персональными медицинскими устройствами, обратитесь к их производителю, чтобы определить степень их защищенности от радиоизлучения. Возможно, лечащий врач может помочь Вам в получении информации такого рода.

#### Использование во время вождения автомобиля

Проверьте, разрешено ли использование телефонов во время вождения в соответствии с местными законами и нормативными актами. Всегда соблюдайте эти предписания.

При использовании телефона во время вождения, пожалуйста, соблюдайте следующие рекомендации:

- **•** Сосредоточьте все Ваше внимание на процессе вождения и дорожной обстановке. Использование телефона может быть отвлекающим фактором в определенной обстановке. Прекратите разговор, если Вы не можете сосредоточить внимание на процессе вождения.
- **•** Применяйте гарнитуру для громкоговорящей связи (гарнитуру handsfree), если она имеется.
- **•** Если дорожная обстановка требует, сверните с дороги и остановитесь, прежде чем позвонить или ответить на вызов.

Некоторые рекомендации по соблюдению безопасного вождения можно найти в разделе «Меры предосторожности для беспроводных телефонов» в конце этого руководства или на сайте компании Motorola: www.motorola.com/callsmart.

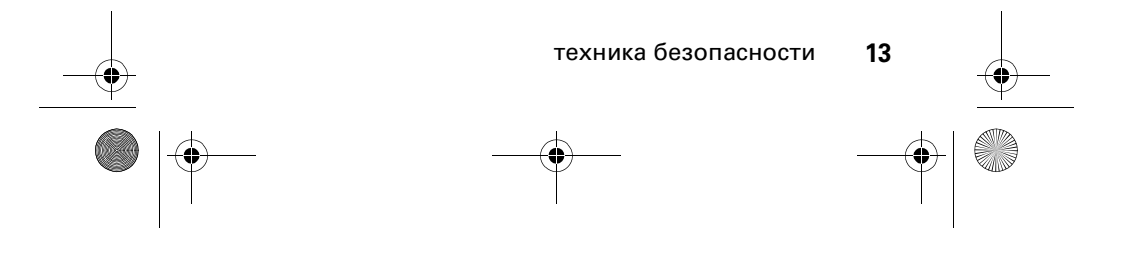

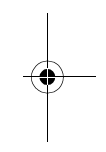

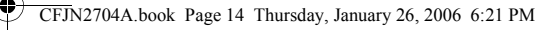

#### Предупреждения по эксплуатации

#### Для автомобилей, оснащенных воздушной подушкой безопасности

Запрещается класть телефон на воздушную подушку или в области ее размещения. Подушки безопасности надуваются очень быстро и создают значительное усилие. Если телефон расположен в области размещения подушки, то в момент срабатывания аппарат может быть выброшен с очень большой силой и нанести серьезную травму кому-либо из находящихся в машине.

#### Бензозаправочные или газонаполнительные станции

Соблюдайте все приведенные на предупреждающих табличках требования, касающиеся использования радиоэлектронного оборудования на бензозаправочных или газонаполнительных станциях. Отключайте свое беспроводное устройство, если этого требует уполномоченный персонал.

#### Потенциально взрывоопасная среда

Отключите телефон перед тем, как войти в зону с потенциально взрывоопасной средой. Запрещается извлекать, устанавливать или заряжать аккумуляторы в такой обстановке. Искра в потенциально взрывоопасной обстановке может вызвать взрыв или пожар, которые могут стать причиной телесных повреждений или даже смерти.

**Примечание.** К потенциально взрывоопасным зонам относятся места с наличием горюче-смазочных материалов (например, под палубой корабля), приспособления для транспортировки или хранения топлива или химических веществ, помещения,

#### **14** техника безопасности

CFJN2704A.book Page 15 Thursday, January 26, 2006 6:21 PM

в воздухе которых присутствуют химические вещества или частицы, такие как волокна, пыль или металлическая пыль. Потенциально взрывоопасные места обычно (но не всегда) оборудованы соответствующими знаками.

#### Воспламенители и области воспламенения

Чтобы предотвратить возможное воспламенение, ОТКЛЮЧИТЕ телефон, когда Вы находитесь вблизи электрических детонаторов, в местах, где возможно воспламенение, или в местах, где есть таблички с надписью «Отключите электронные устройства». Следуйте всем знакам и инструкциям.

#### Поврежденные изделия

Если телефон подвергся воздействию воды, сильным ударам или раскололся, не пытайтесь его использовать, пока специалисты авторизованного сервисного центра компании Motorola не оценят степень повреждения телефона. Не пытайтесь высушить его с помощью внешних нагревательных приборов, например, в СВЧ-печи.

#### Аккумуляторы и зарядные устройства

Аккумуляторы могут нанести вред имуществу и/или причинить травму, например, ожог, при соприкосновении незащищенных клемм с токопроводящими материалами (например, драгоценностями, ключами, цепочками). Токопроводящие материалы могут вызвать короткое замыкание и сильно нагреться. Соблюдайте осторожность при работе с любыми заряженными аккумуляторами, особенно если кладете их в карман, сумку или футляр, в которых находятся металлические предметы. **Используйте только оригинальные аккумуляторы и зарядные устройства с маркировкой Motorola Original™.**

техника безопасности **15**

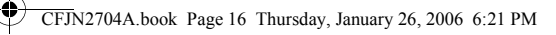

**Внимание!** Чтобы исключить риск получения травмы, не осуществляйте утилизацию аккумуляторов посредством сжигания. На аккумуляторах или на телефоне могут быть следующие символы:

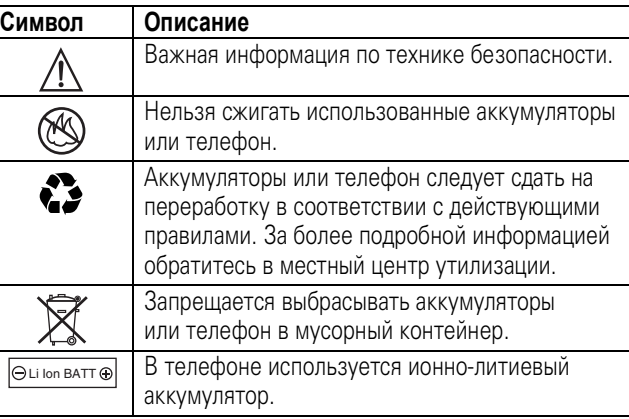

#### Риск задохнуться

Ваш телефон и его принадлежности могут содержать съемные детали, при проглатывании которых маленькие дети могут задохнуться. Держите телефон и его принадлежности вне досягаемости маленьких детей.

#### Стеклянные элементы

Некоторые части вашего мобильного телефона могут быть изготовлены из стекла. Это стекло может разбиться при падении телефона на твердую поверхность или при сильном ударе. В случае, если стекло разбилось, не прикасайтесь к нему и не пытайтесь вынуть. Не используйте телефон, пока не замените стекло в специализированном сервисном центре.

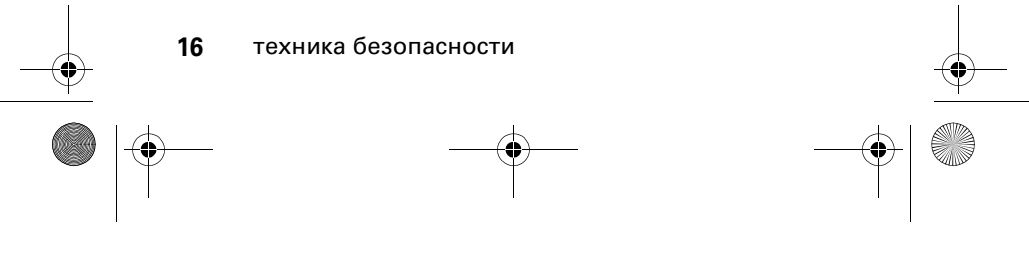

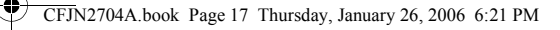

#### Припадки/временное потемнение в глазах

Некоторые люди подвержены эпилептическим припадкам или потемнению в глазах, если они смотрят на мерцающий свет, например, при просмотре телевизора или во время видеоигры. Эти припадки или потемнения в глазах могут случиться с людьми, даже если раньше они никогда не возникали.

Если Вы подвержены таким припадкам или потемнениям в глазах или подозреваете наследственную предрасположенность к ним, проконсультируйтесь с Вашим врачом, прежде чем Вы начнете играть в видеоигры на телефоне или использовать режим, при котором возникает мерцающий свет на телефоне. (Включение режима, при котором возникает мерцающий свет, предусмотрено не на всех моделях).

Родители должны контролировать детей, когда они используют видеоигры или другие функции телефона, при которых возникает мерцающий свет. Вы должны прекратить пользование телефоном и проконсультироваться с врачом, если у Вас наблюдается любой из указанных ниже симптомов: судороги, подергивания глаз или мышц, потеря сознания, непроизвольные движения или дезориентация.

Чтобы уменьшить вероятность появления таких симптомов, соблюдайте следующие меры предосторожности:

- **•** Не играйте в видеоигры и не используйте режим с мерцающим светом, если Вы устали или хотите спать.
- **•** Каждый час делайте перерыв не менее чем на 15 минут.
- **•** Играйте в комнате, в которой включено все внутреннее освещение.
- **•** При игре держите экран на максимальном расстоянии от глаз.

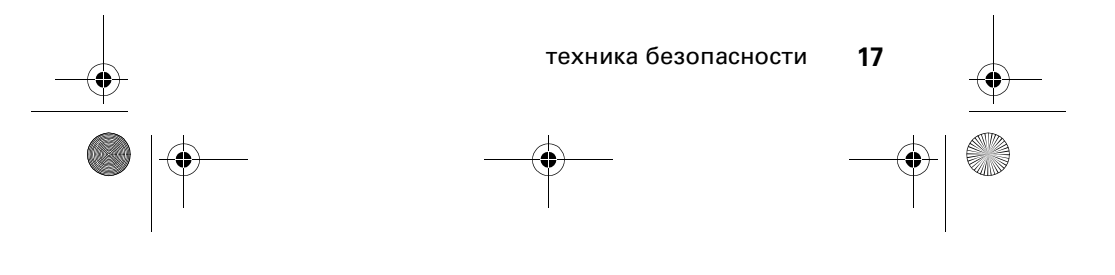

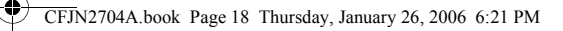

### Травмы при повторяющихся движениях

Когда Вы выполняете повторяющиеся действия, например, при нажатии клавиш или вводе символов с клавиатуры, Вы можете ощущать определенный дискомфорт в кистях, предплечьях и плечах, шее или других частях тела. Чтобы свести к минимуму опасность возникновения таких проблем, как тендинит, кистевой туннельный синдром или скелетно-мышечные нарушения, руководствуйтесь следующими инструкциями:

- **•** Через каждый час игры делайте перерыв не менее чем на 15 минут.
- **•** Если Ваши кисти, запястья или предплечья устали или затекли во время игры, сделайте перерыв в игре на несколько часов.
- **•** Если Вы чувствуете боль в запястьях, кистях или предплечьях во время или после игры, прекратите игру и обратитесь за медицинской помощью.
- 1. Информация, приведенная в настоящем документе, заменяет общую информацию по технике безопасности в руководстве пользователя, выпущенном до 28 января 2005 г.

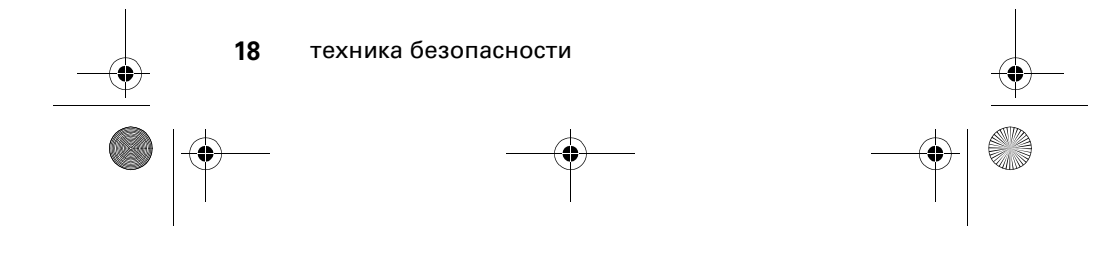

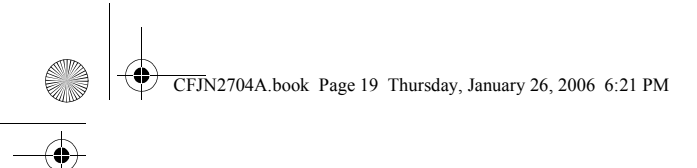

# Эксплуатация и уход

Чтобы обеспечить нормальную работу вашего телефона Motorola, берегите его от воздействия:

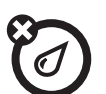

#### **любых жидкостей**

Берегите телефон от воды, дождя, повышенной влажности, пота и других жидкостей.

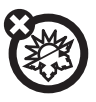

#### **высоких или низких температур**

Не подвергайте телефон воздействию температур ниже \*10°C/14°F или выше 45°C/113°F.

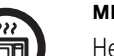

#### **микроволн**

Не пытайтесь сушить телефон в микроволновой печи.

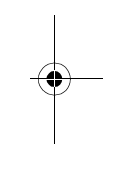

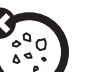

#### **пыли и грязи**

Берегите телефон от частиц пыли, грязи, песка, пищевых продуктов и других посторонних субстанций.

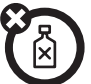

#### **моющих средств**

Протирайте телефон только сухой мягкой салфеткой. Не используйте спирт или другие чистящие средства.

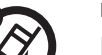

#### **падения**

Не роняйте телефон.

Эксплуатация и уход **19**

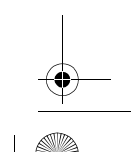

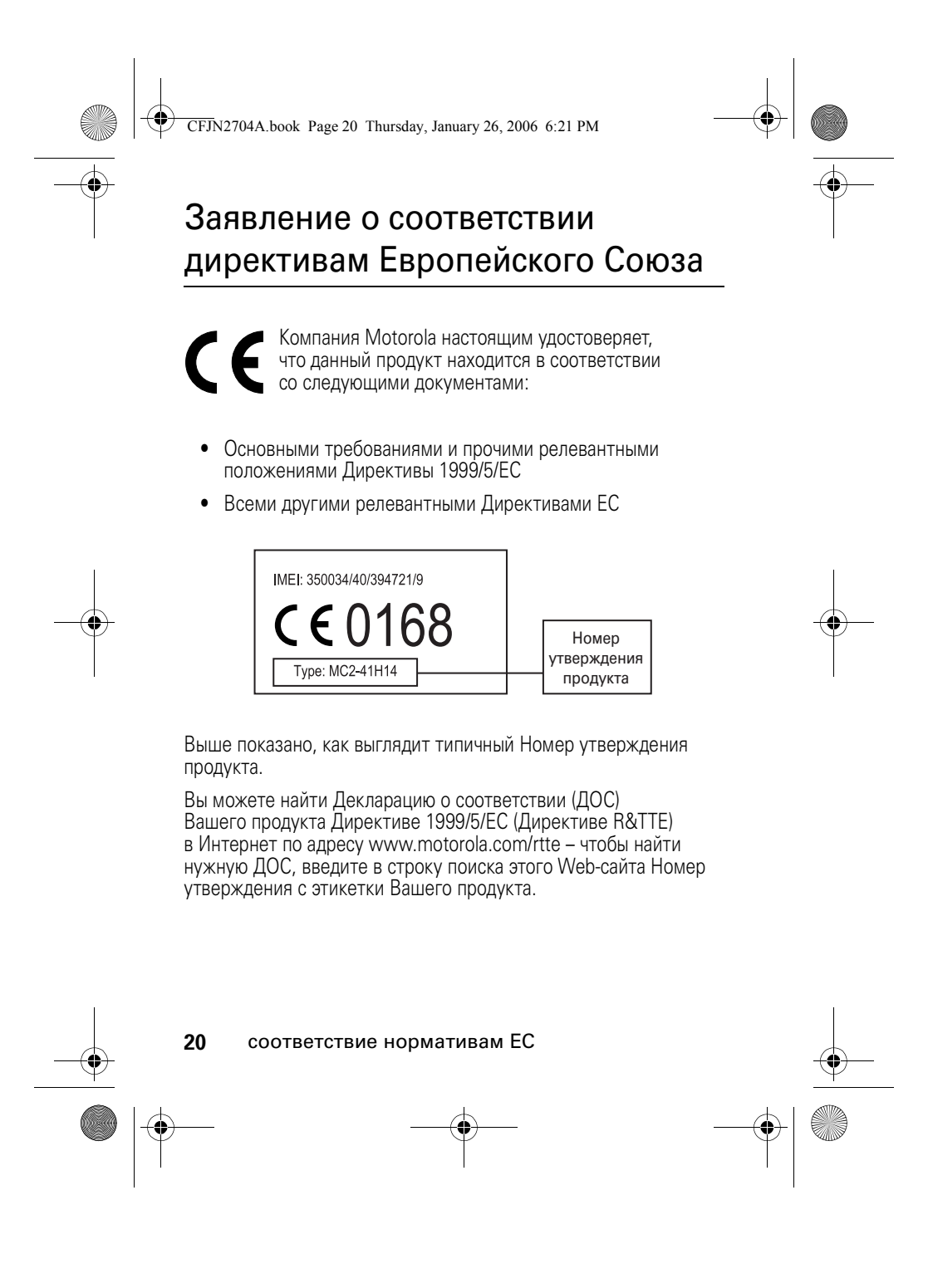

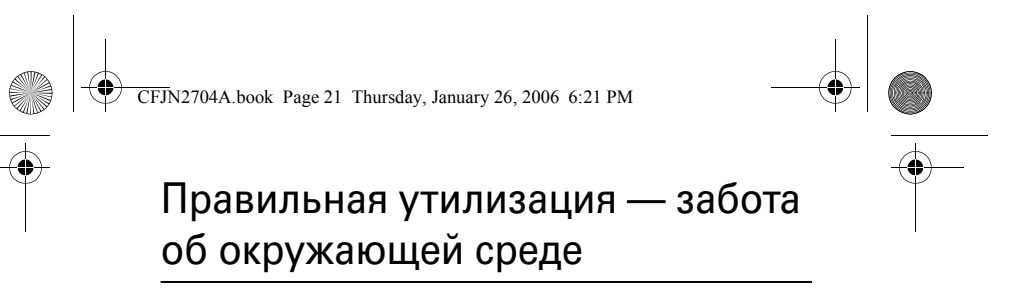

Если на изделие компании Motorola нанесен указанный символ, не утилизируйте устройство вместе с бытовыми ⊠ отходами.

# Утилизация мобильных телефонов и их аксессуаров

Не утилизируйте мобильные телефоны или их электрические аксессуары, например, зарядные устройства или гарнитуры, вместе с бытовыми отходами. В некоторых странах или регионах налажена система сбора и утилизации электрических и электронных компонентов. Свяжитесь с региональными властями для получения более детальной информации. Если система сбора и утилизации не налажена, возвратите ненужные сотовые телефоны и электрические аксессуары в любой авторизованный сервисный центр компании Motorola в своем регионе.

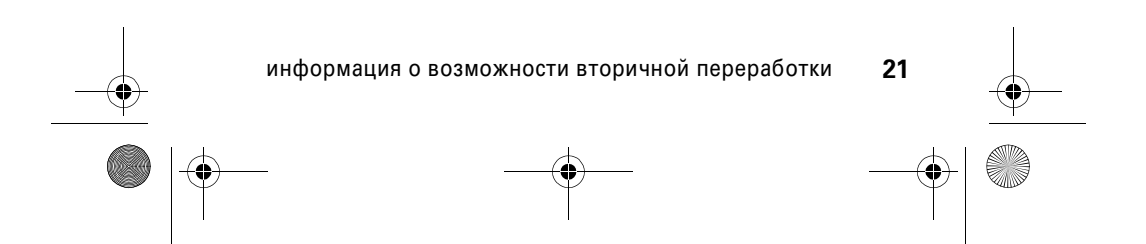

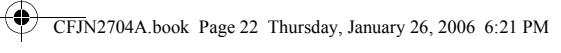

# основные требования

# об этом руководстве

В этом руководстве показано, как найти функцию меню:

#### **Поиск.** Нажмите клавишу  $\boxed{2}$  > **Последн. вызовы** > **Исход. вызовы**

В этом примере показано, что из начального меню необходимо нажать **I**, чтобы открыть меню, выделить и выбрать **Последн. вызовы**, а затем выделить и выбрать **Исход. вызовы**.

Нажмите клавишу  $\dot{\mathbf{\Phi}}$ , чтобы прокрутить меню и выделить функцию. Нажмите клавишу **ВЫБОР**, чтобы выбрать выделенную функцию меню.

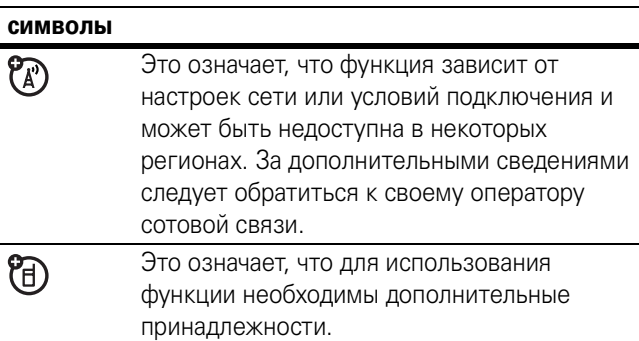

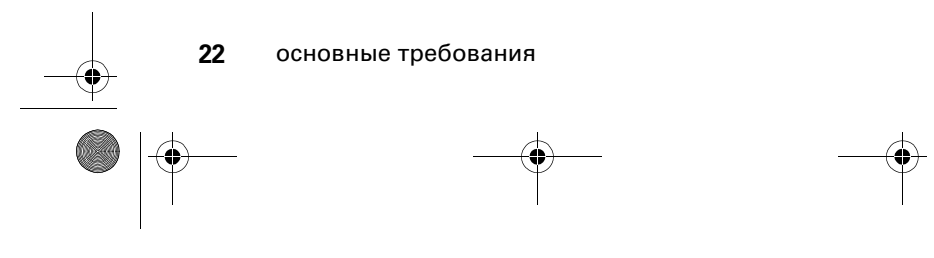

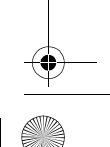

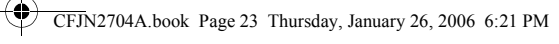

# зачем нужна SIM-карта?

На SIM-карте (Subscriber Identity Module, модуль идентификации абонента) содержится номер вашего телефона, сведения о тарифе связи, а также записи справочника и сообщения, хранящиеся в области памяти.

## установка SIM-карты

**Внимание!** Не сгибайте и не царапайте свою SIM-карту. Оберегайте SIM-карту от воздействия статического электричества, попадания влаги и грязи.

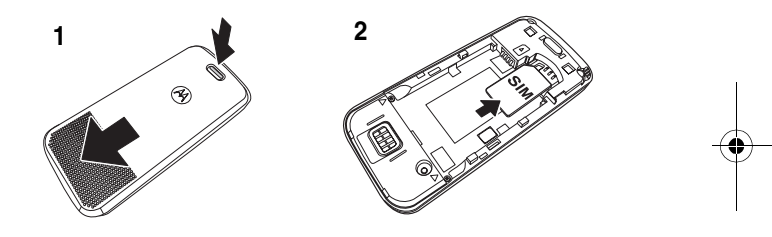

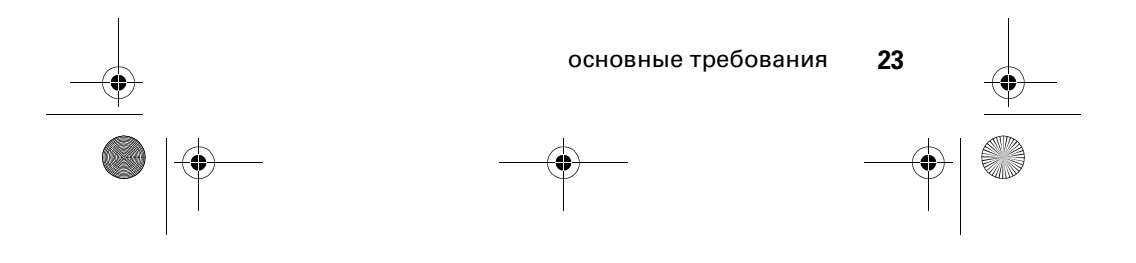

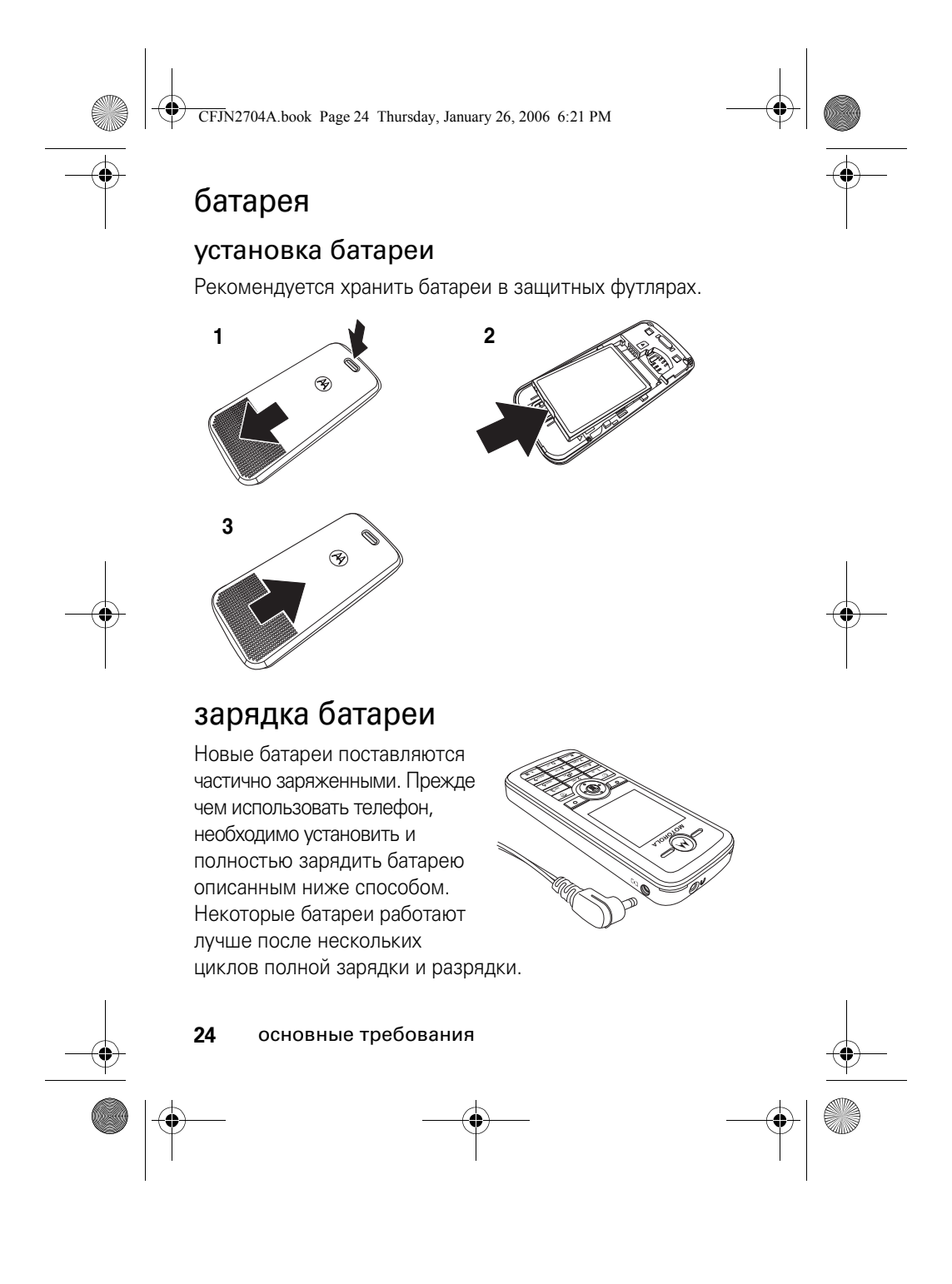

CFJN2704A.book Page 25 Thursday, January 26, 2006 6:21 PM

Включите зарядное устройство в розетку электропитания и подсоедините его к своему телефону. После завершения зарядки на дисплее телефона появится сообщение **Зарядка окончена.**

**Совет.** По окончании зарядки батарея может оставаться подключенной к зарядному устройству. От этого батарея не испортится.

### подсказки по использованию батареи

Время работы батареи зависит от сети, интенсивности сигнала, температуры, функций и используемых принадлежностей.

- **•** Всегда используйте только батареи и зарядные устройства Motorola Original. Гарантия не распространяется на повреждения, вызванные использованием батарей и/или зарядных устройств, произведенных не компанией Motorola.
- **•** Зарядка новых батарей или батарей, которые долго не использовались, может занять больше времени.
- **•** При зарядке батареи постарайтесь, чтобы ее температура приближалась к температуре помещения.
- **•** Хранить батарею необходимо в разряженном состоянии, поместив в прохладное, темное место.

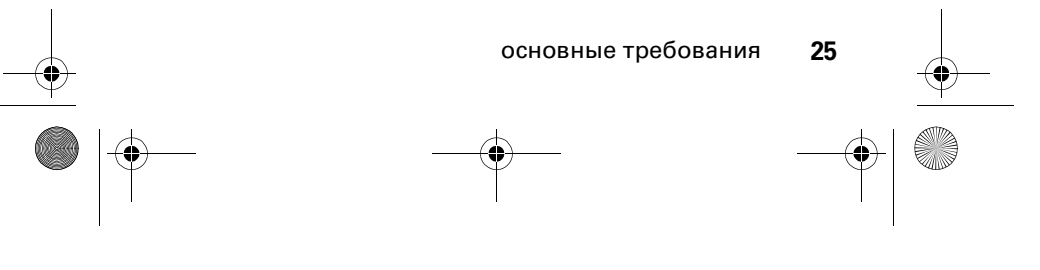

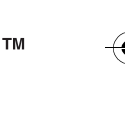

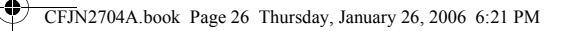

- **•** Нельзя подвергать батарею воздействию температур ниже \*10°C или выше +45°C. Покидая автомобиль, всегда забирайте с собой телефон.
- **•** Постепенно батарея изнашивается, и для ее полной зарядки требуется больше времени. Если время работы батареи сократилось, возможно, пришло время заменить ее на новую.

Обратитесь в местный центр по утилизации отходов для надлежащей утилизации батареи.

**Предостережение.** Никогда не бросайте батарею в открытый огонь, поскольку она может взорваться.

Прежде чем использовать телефон, прочитайте информацию по безопасной эксплуатации батареи в разделе "Безопасность и общие сведения", который находится в конце данного руководства на страницах с серыми краями.

#### включение и выключение телефона

Нажмите и удерживайте клавишу <sup>•</sup> чтобы включить телефон . При необходимости введите код разблокирования или PIN-код SIM-карты и нажмите **ДА**, чтобы разблокировать SIM-карту.

**Внимание!** Если три раза подряд введен неверный

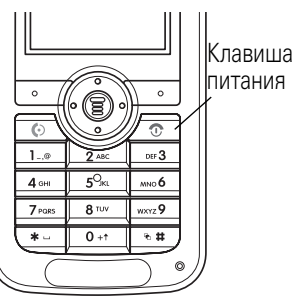

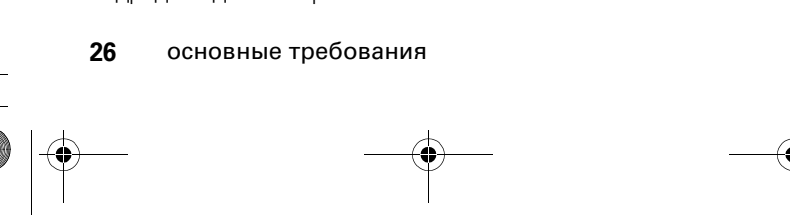

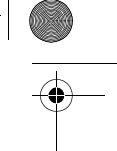

CFJN2704A.book Page 27 Thursday, January 26, 2006 6:21 PM

PIN-код, SIM-карта будет заблокирована, а на дисплее появится сообщение **SIM заблокирована**.

При необходимости введите четырехзначный код разблокирования и нажмите **ДА**, чтобы разблокировать телефон.

**Примечание.** Код разблокирования телефона может содержать от 4 до 8 цифр. По умолчанию код разблокирования — 1234 (в разных регионах стандартные коды могут различаться; для уточнения обратитесь в службу технической поддержки).

#### выполнение вызова

- **1** Наберите  $\boxed{1} \sim \boxed{0}$ , чтобы набрать номер телефона.
- **2** Чтобы выполнить вызов, нажмите **[©**.
- **3** Чтобы завершить вызов, нажмите  $\circled$ .

#### ответ на вызов

При наличии входящего вызова телефон звонит или вибрирует, а на дисплее отображается сообщение о входящем вызове.

- **1** Нажмите **©** или **ОТВЕТ**, чтобы ответить на вызов.
- **2** Чтобы завершить вызов, нажмите **2**.

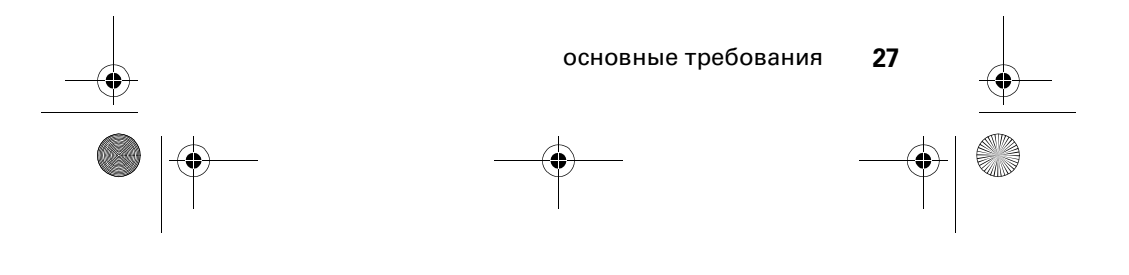

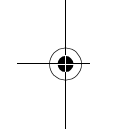

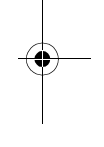

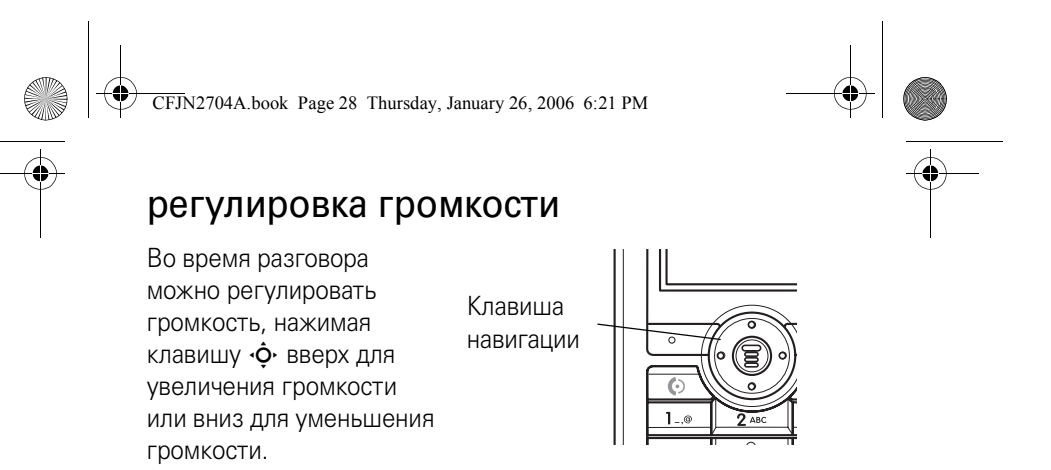

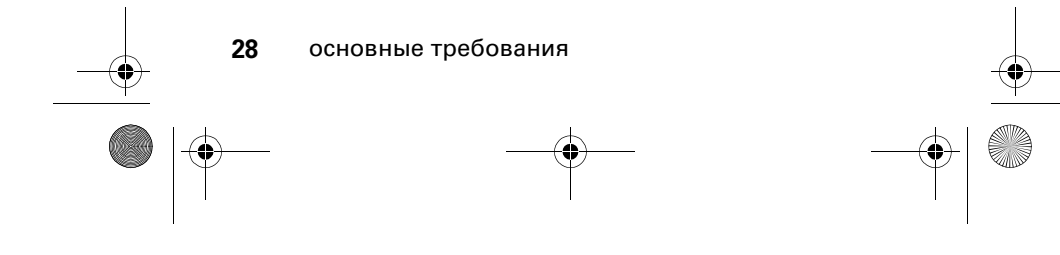

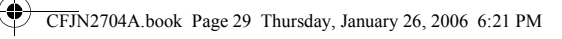

# основные преимущества

Ваш новый телефон может гораздо больше, чем просто выполнять или принимать вызовы. В этом разделе описаны некоторые дополнительные функции телефона.

# отправка MMS-сообщения

 $\mathcal{C}_A$ 

MMS-сообщение (Multimedia Messaging Service служба мультимедийных сообщений) одержит одну или несколько страниц с текстом и внедренные MMS-объекты (например, картинки или звуки). Мультимедийные сообщения можно отправлять на другие мобильные телефоны с MMS и на адреса электронной почты.

**Поиск.** Нажмите клавишу M > **Сообщения** > **Новое сообщ.** > **Создать MMS**

- **1** Нажмите  $\boxed{1} \sim \boxed{0}$ , чтобы ввести текст сообщения.
- **2** Чтобы открыть меню **MMS меню**, нажмите клавишу **E**.
- **3** Нажмите клавишу  $\dot{\mathbf{\Phi}}$ , чтобы перейти к пункту **Вставить объект**.
- **4** Нажмите **ВЫБОР**, чтобы отобразить список объектов, которые можно вставить в сообщение.

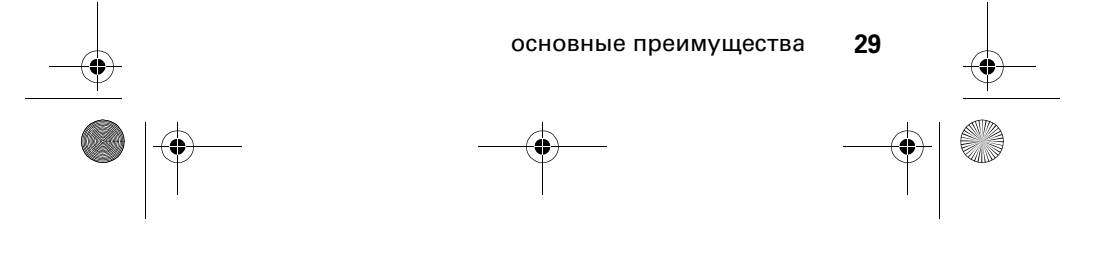

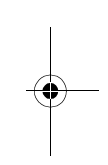

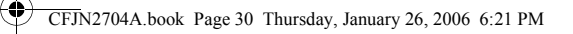

- **5** Нажмите клавишу  $\dot{\mathbf{O}}$ , чтобы перейти к пункту **Мультимедиа**, **Быстрые заметки** или **Номер**.
- **6** Нажмите **ВЫБОР**, чтобы выбрать тип файла.
- 7 Нажмите клавишу  $\dot{\varphi}$ , чтобы выделить нужный пункт списка.
- **8** Чтобы вставить выбранный объект, нажмите **ВЫБОР**. Чтобы добавить еще одну страницу к сообщению, перейдите к следующему шагу. Чтобы отправить сообщение, перейдите к шагу 15.
- **9** Нажмите клавишу **I**, чтобы открыть меню MMS меню и добавить еще одну страницу.
- 10 Нажмите клавишу  $\dot{\varphi}$ , чтобы перейти к пункту **Добавить новую стр.**
- **11** Нажмите **ВЫБОР**, чтобы добавить в сообщение новую страницу. Повторите шаги 1-8, чтобы добавить содержимое новой страницы.
- **12** Нажмите клавишу **I**, чтобы открыть меню MMS меню и добавить тему сообщения.
- 13 Нажмите клавишу  $\dot{\varphi}$ , чтобы перейти к пункту **Задать субъект**.
- **14** Нажмите  $\boxed{1} \sim \boxed{0}$ , чтобы ввести текст темы сообщения.
- **15** Нажмите **ДА**, чтобы выбрать адресата сообщения.
- 16 Нажмите  $\dot{\varphi}$ , чтобы перейти к номеру адресата.

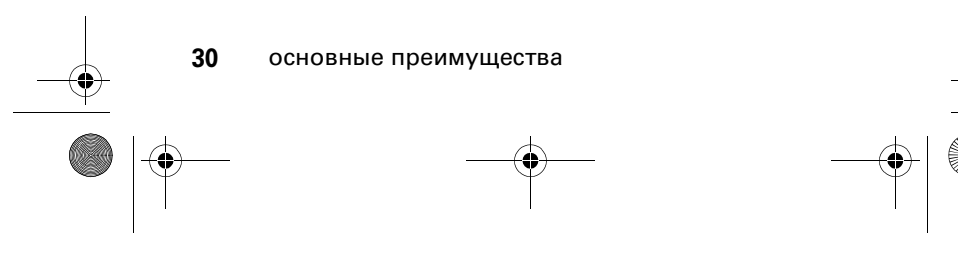

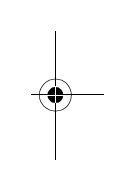

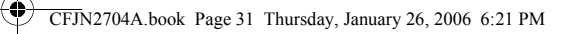

- **17** Нажмите **ПОМЕТИТЬ**, чтобы выделить номер. Повторите шаги 12 и 13, чтобы выделить другие номера или перейдите к следующему шагу.
- 18 Нажмите  $\cdot \hat{\mathbf{Q}}$  **ДА**, чтобы просмотреть всех адресатов сообщения.
- 19 Нажмите  $\blacksquare$ , чтобы просмотреть дополнительные параметры.

**Новый номер**: набор номера, не сохраненного в справочнике.

**Новый адрес эл. почты**: добавление адреса электронной почты.

**Отправ.**: отправка сообщения.

**Удалить польз.**: удаление выбранных адресатов из списка.

**Удалить всё**: удаление всех адресатов.

**Парам. отправки**: настройка параметров отправки.

**Из Справочника**: выбор адресатов из справочника.

**20** Чтобы отправить MMS\*сообщение, нажмите **ОТПР**.

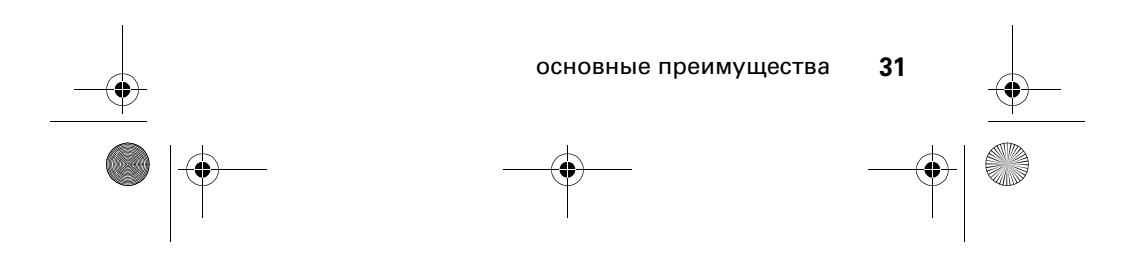

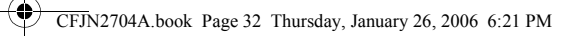

# получение MMS-сообщения

 $P_A$ При получении мультимедийного сообщения или письма телефон воспроизводит сигнал оповещения и отображает индикатор  $\bigcirc$ и сообщение **Новое сообщение**.

Нажмите **Читать**, чтобы открыть сообщение.

Полученные MMS-сообщения могут содержать разнообразные объекты мультимедиа:

- **•** Фотографии, картинки и анимацию, которые отображаются и воспроизводятся при чтении сообщения.
- **•** Воспроизведение звукового файла начинается, когда открывается страница, к которой он прикреплен.

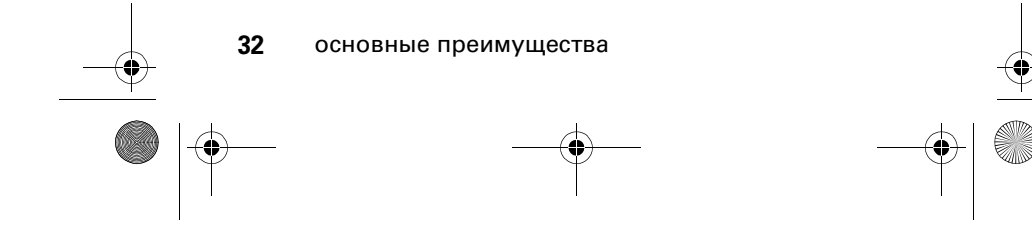

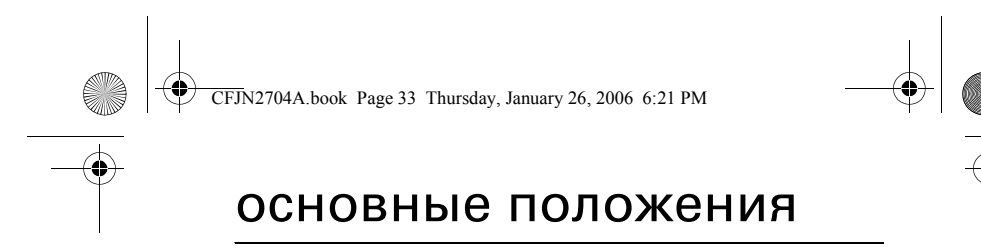

Общее изображение телефона находится на стр. 1.

# дисплей

Начальное меню отображается, когда нет входящего вызова или не открыты другие меню. Набор номера осуществляется из начального меню.

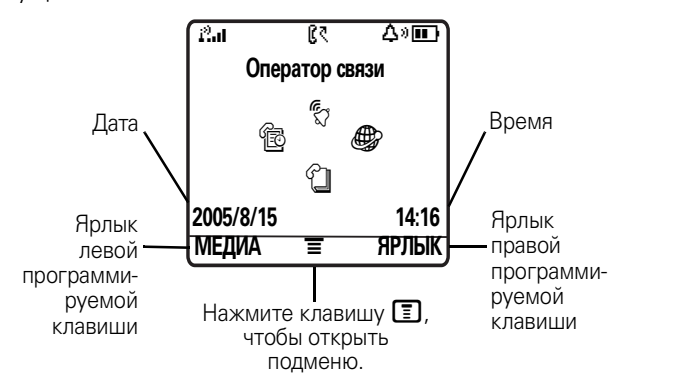

Нажимайте клавишу навигации  $\dot{\mathbf{\Phi}}$  вверх, вниз, влево или вправо, чтобы выделить один из значков функций. Если пункт меню выбран ошибочно, нажмите  $\textcircled{\tiny{3}}$ , чтобы вернуться в начальное меню.

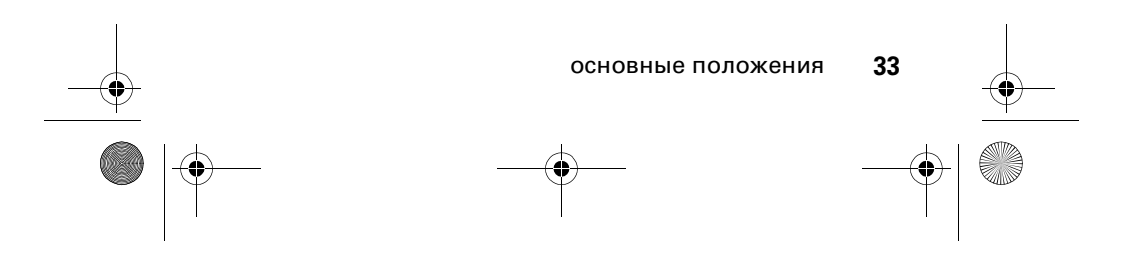

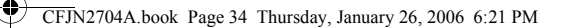

**Примечание.** Начальное меню телефона может отличаться от того, что изображено на предыдущем рисунке. Например, оператор сотовой связи может установить параметр, скрывающий значки меню, чтобы лучше был виден фоновый рисунок. Значки меню остаются, тем не менее, доступны, даже если они не отображаются. Подробнее об отображении или скрытии значков функций в начальном меню см. стр. 81.

Если на дисплее отображается значок  $\blacksquare$ , это значит, что можно открыть меню, нажав клавишу  $\boxed{\Xi}$ .

Текущие функции программируемых клавиш указаны в подсказках в нижней части дисплея. Чтобы использовать функции, обозначенные на ярлыках, достаточно нажать левую или правую программируемую клавишу.

В начальном меню на дисплее могут отображаться текущие дата и время (см. стр. 82).

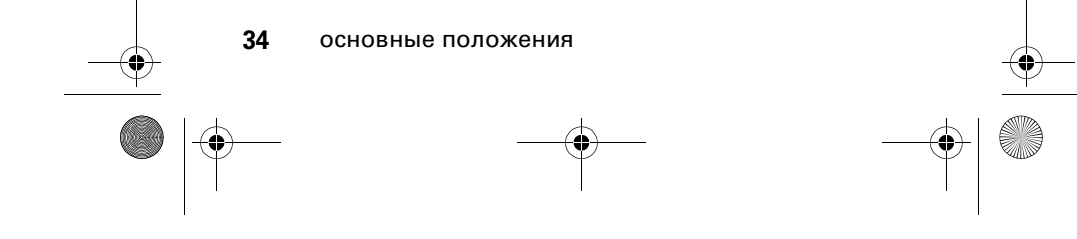

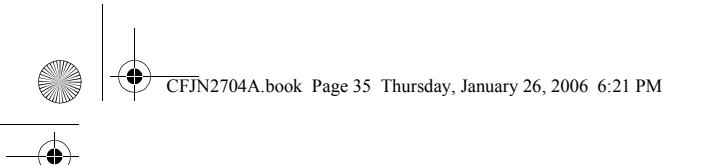

#### индикаторы состояния

На приведенном ниже рисунке показаны некоторые индикаторы состояния:

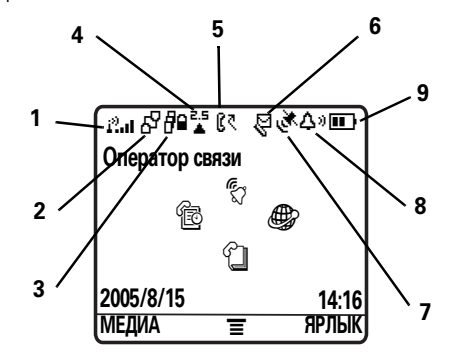

- **1 Интенсивность сигнала —** вертикальные столбики показывают интенсивность сигнала сетевого соединения.
- **2 Индикатор GPRS** телефон использует высокоскоростное сетевое соединение и может использовать пакетную передачу данных.
- **3 Передача данных** только по сети (обмен данными между телефоном и компьютером не поддерживается).
- **4 Индикатор роуминга —** отображается, когда телефон использует другую сеть за пределами базовой сети.
- **5** Индикатор «**Активная линия»** отображает значок  $\mathbb{R}$ , обозначающий активную линию.
	- $\mathbf{C} = \mathbf{C}$  1 активна  $\mathbf{C} = \mathbf{C}$  линия 2 активна
		-

основные положения **35**

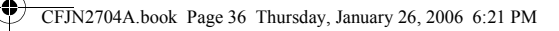

- **6 Индикатор сообщения** отображается, когда получено новое сообщение. Индикаторы могут отображать:
	- r= текстовое сообщение
- **EDI**= сообщение голосовой почты
- $\mathbb{S}^{\mathfrak{y}}$ = сообщение голосовой  $\mathbb{S}^{\mathfrak{y}}$ = активный сеанс чата почты и текстовое сообщение
- Ã= IM\*сообщение
- **7 Индикатор расположения** обозначает возможность отправки сведений о расположении. Значок Ö отображается, когда телефон может отправлять сведения о расположении. Значок  $\mathbb{\mathring{\ll}}$ отображается, когда телефон не может отправлять сведения о расположении.
- **8 Индикатор стиля оповещения —** отображает настройку стиля оповещения.
	- $\Delta \vartheta = \Gamma$ ромко  $\delta \Delta = \Gamma$ ибро и звонок
		-
	- $\Delta^* = T$ ихо
- $\mathfrak{L}^z =$  Бесшумный
- 湖 = Вибрация
- 
- 
- 
- **9 Уровень заряда батареи —** вертикальные столбики показывают уровень заряда батареи. Произведите перезарядку батареи, когда отображается сообщение **Батарея разряжается**.

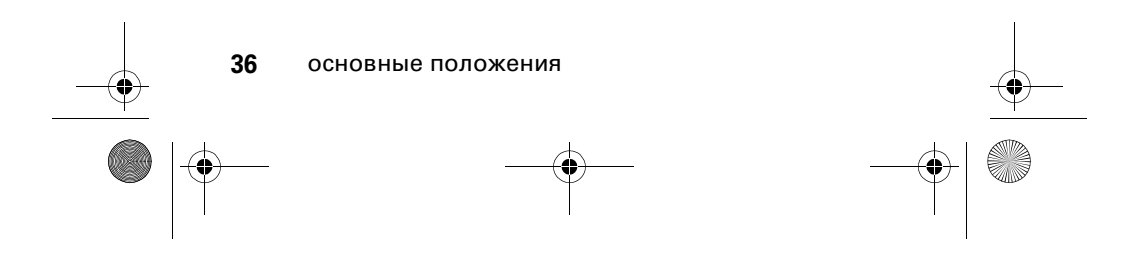
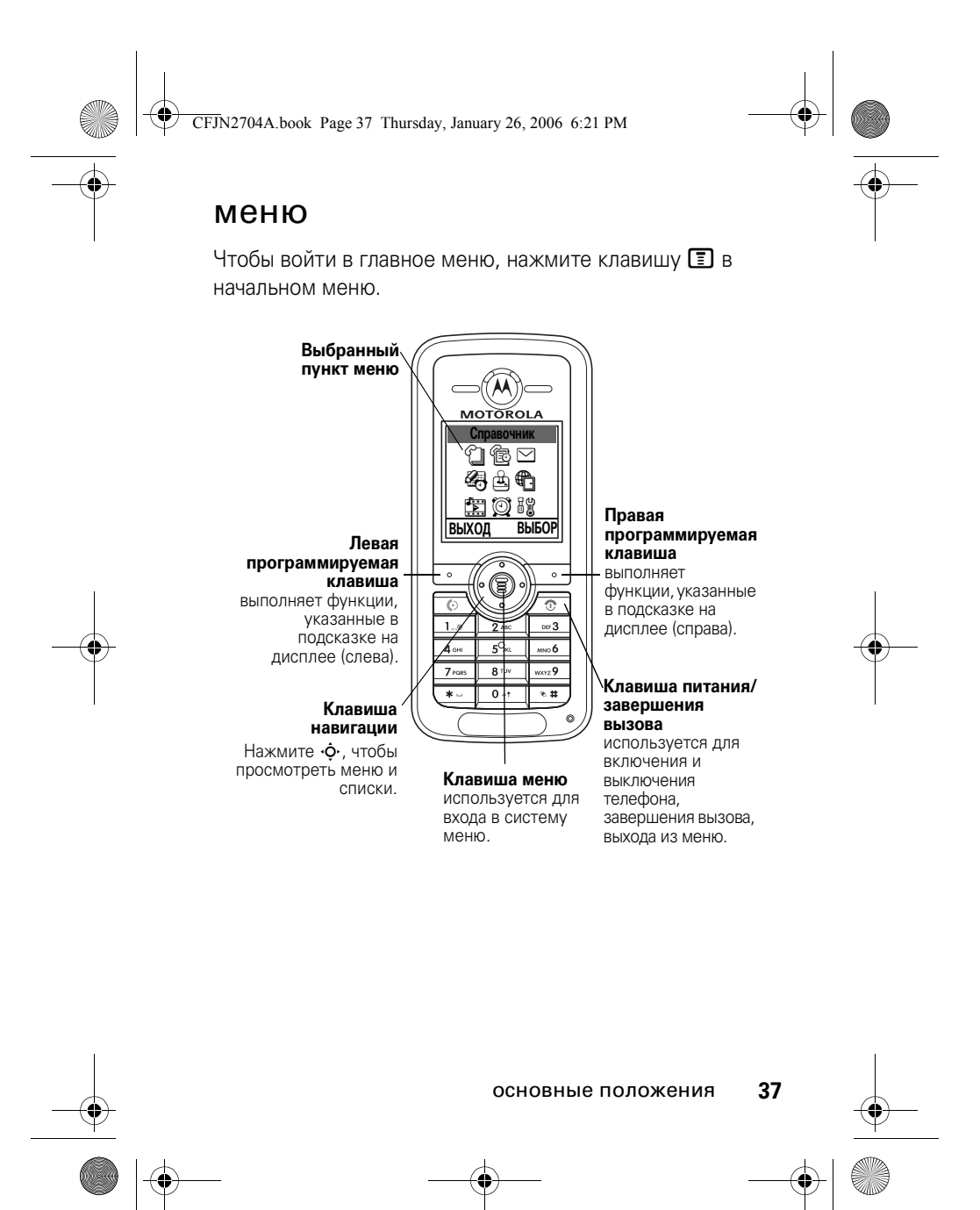

CFJN2704A.book Page 38 Thursday, January 26, 2006 6:21 PM

Нажмите клавишу  $\dot{\mathbf{\Phi}}$ , чтобы прокрутить меню и выделить значок функции в начальном меню. Приведенные ниже значки меню обозначают функции, которые могут быть доступны в зависимости от оператора сотовой связи и условий подключения.

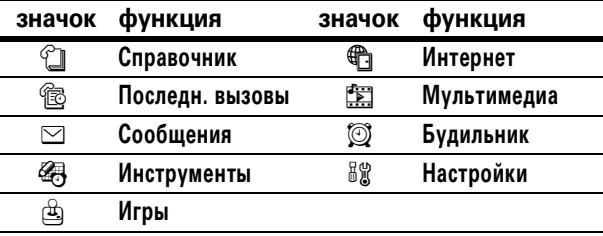

### выбор функции меню

В приведенном примере показано, как выбрать ту или иную функцию, находясь в начальном меню:

**Поиск.** Нажмите клавишу  $\boxed{2}$  > **Последн. вызовы** > **Исход. вызовы**

В этом примере показано, что из начального меню необходимо нажать  $\Xi$ , чтобы открыть главное меню, перейти к пункту **® Последн. вызовы** и выбрать его, а затем перейти к пункту **Исход. вызовы** и также выбрать его. С помощью клавиши  $\cdot \mathbf{\hat{O}}$  можно прокручивать меню, а с помощью левой и правой программируемых клавиш выбирать нужные функции, указанные в подсказке на дисплее.

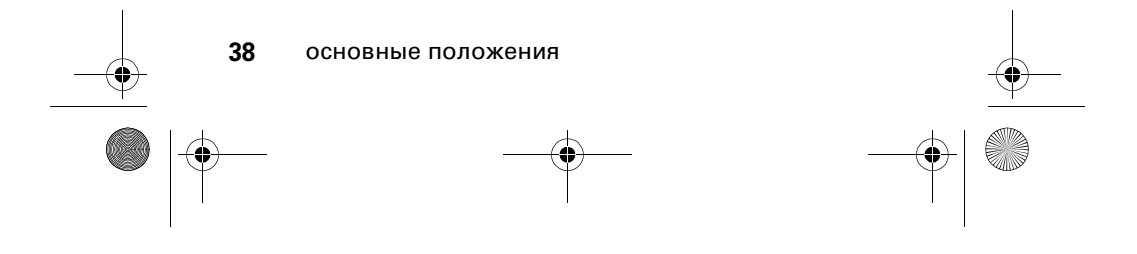

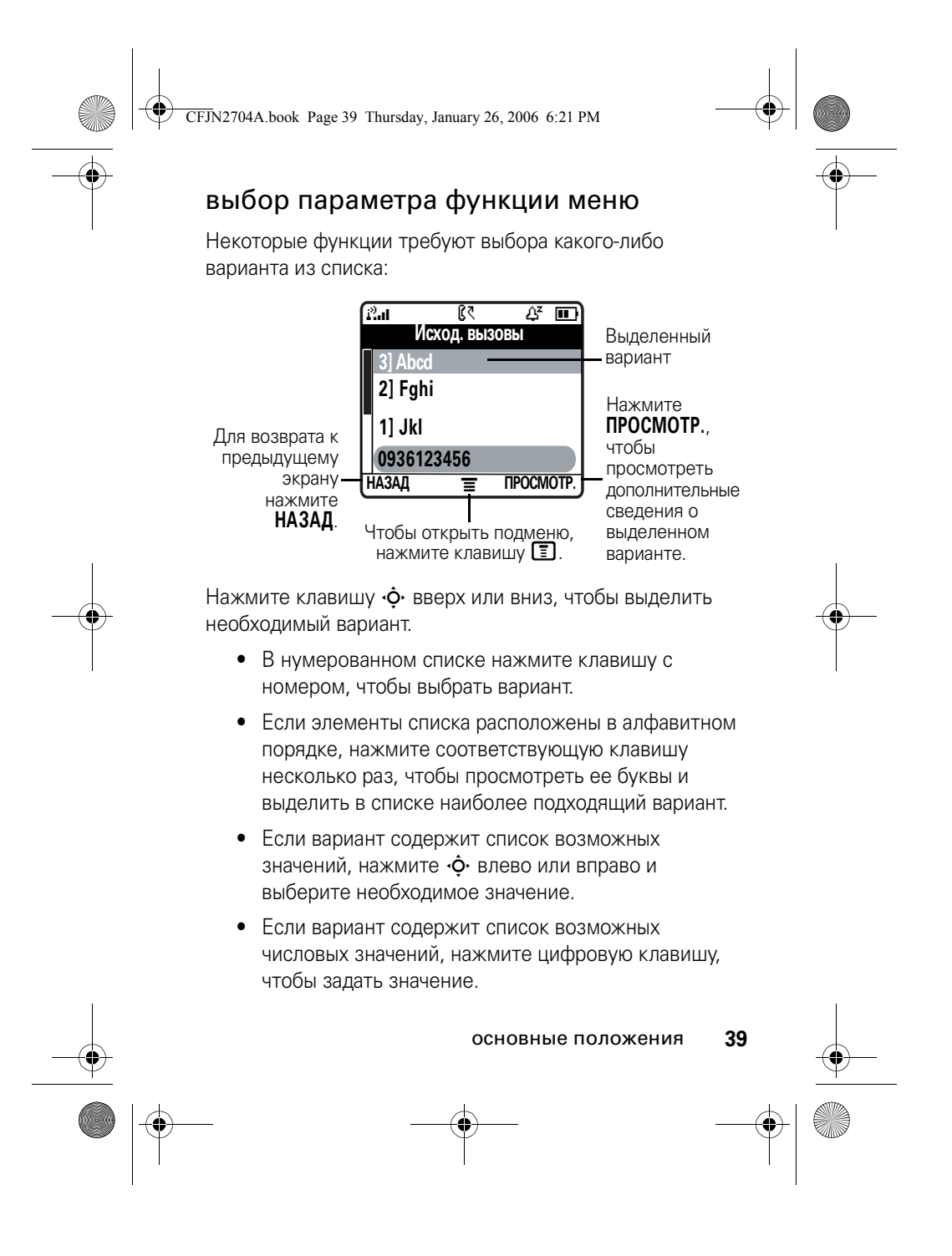

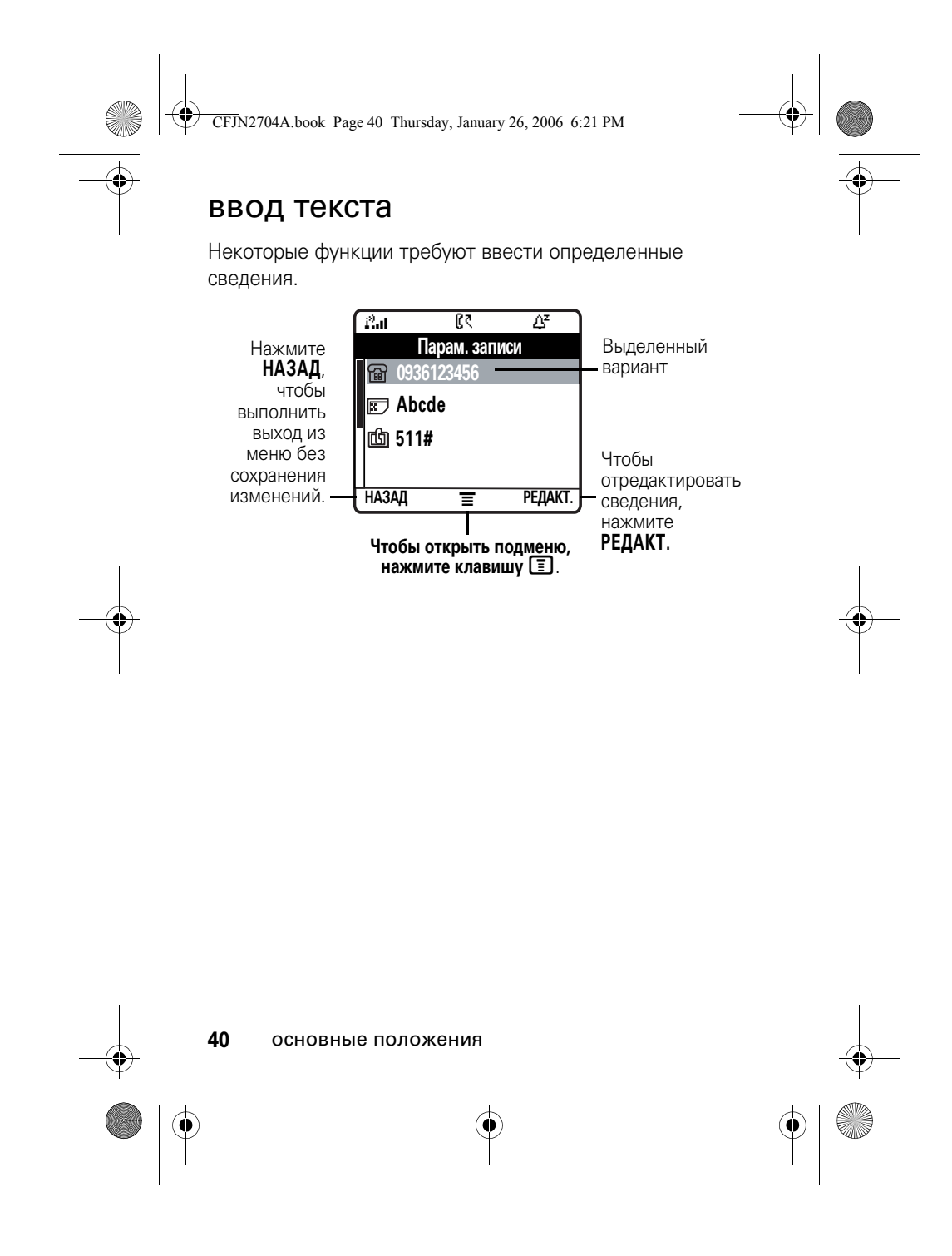

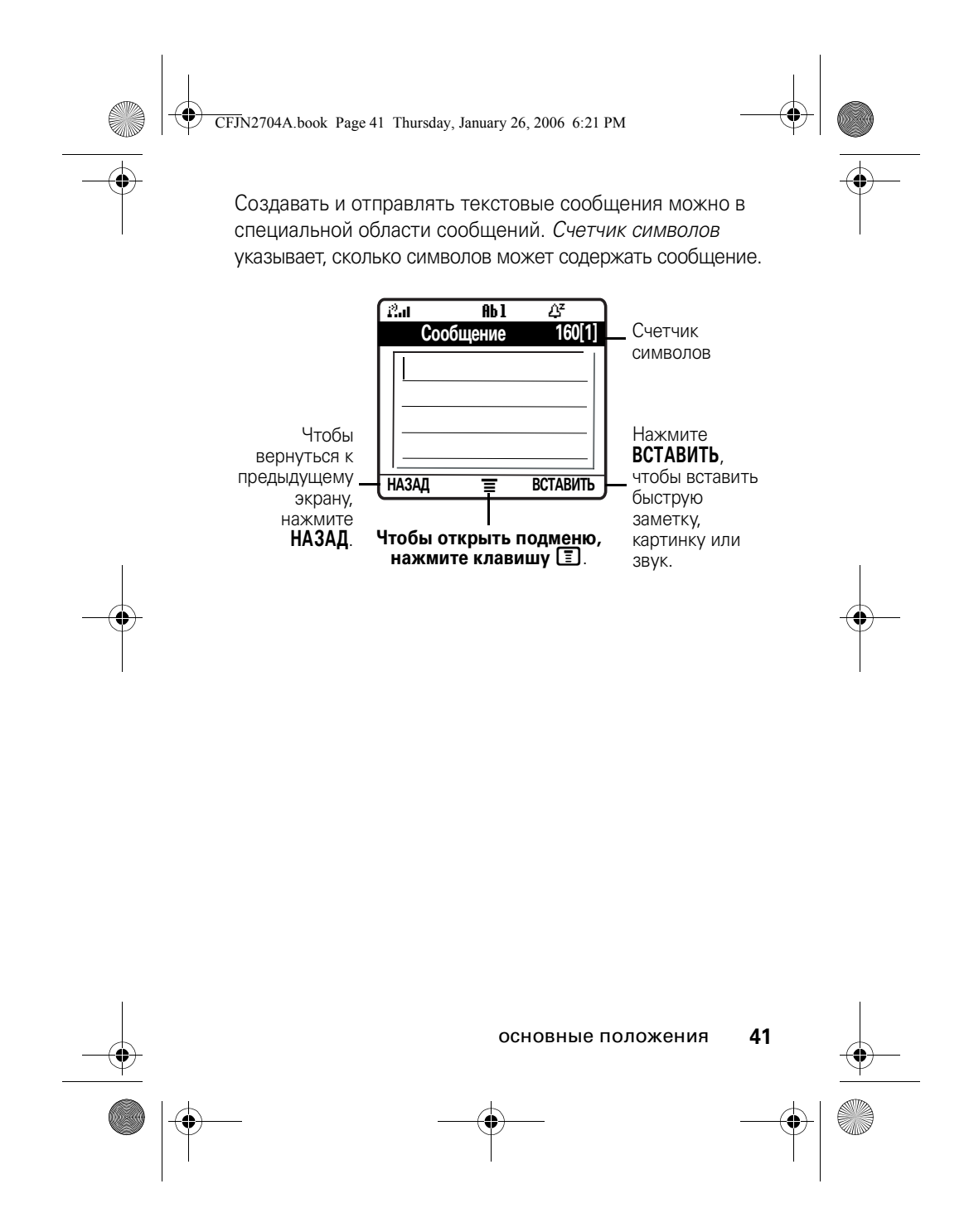

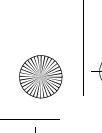

♦

CFJN2704A.book Page 42 Thursday, January 26, 2006 6:21 PM

## режим ввода текста

Различные режимы ввода текста упрощают ввод в телефон имен, номеров и текстовых сообщений. Выбранный режим остается активным, пока не будет выбран другой режим.

Нажмите клавишу  $\bigoplus$  в любом экране для ввода текста, чтобы выбрать один из приведенных ниже режимов ввода:

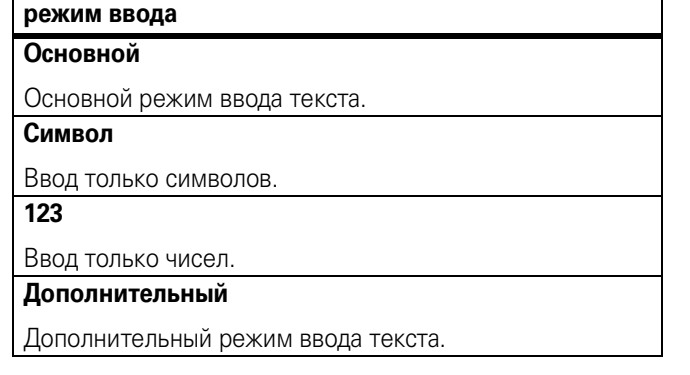

Также режим ввода текста можно выбрать, нажав клавишу M > **Режим Ввода**.

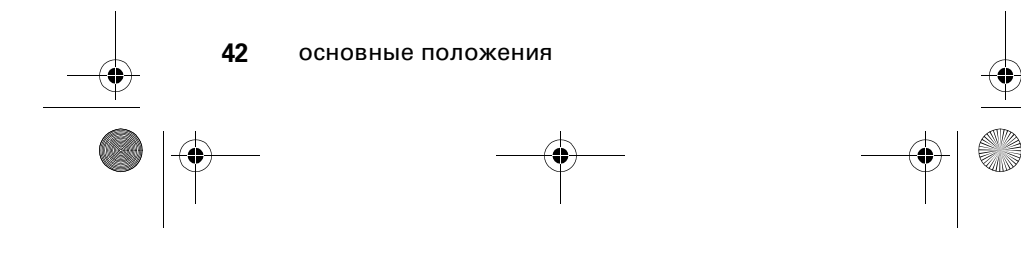

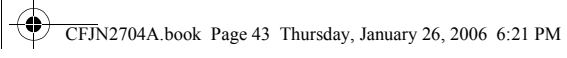

#### настройка режима ввода текста

Нажмите клавишу **I** > **Настройка ввода** в любом экране для ввода текста. Выберите пункт **Основной** (основной) или пункт **Дополнительный** (дополнительный), а затем выберите один из следующих режимов:

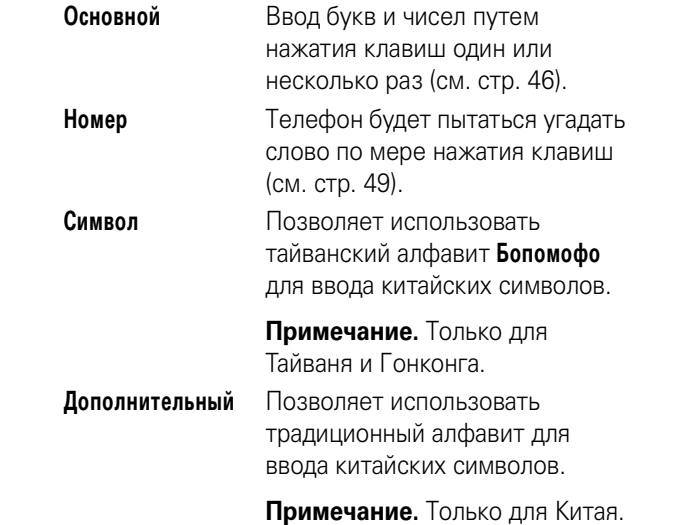

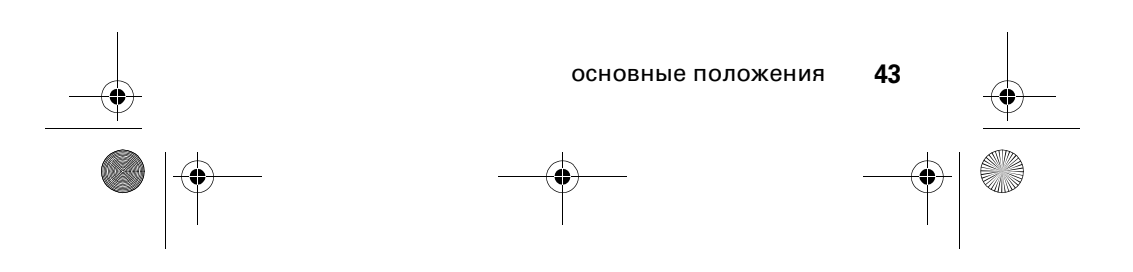

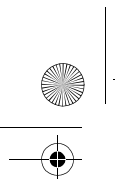

 $\bigoplus$ CFJN2704A.book Page 44 Thursday, January 26, 2006 6:21 PM

# прописные буквы

Нажмите клавишу **0** в любом экране для ввода текста, чтобы изменить регистр букв. Приведенные ниже индикаторы показывают состояние использования прописных букв:

 $abc = 6e3$  прописных букв  $BBC = BC$  буквы прописные **Rbc** = прописная только

следующая буква

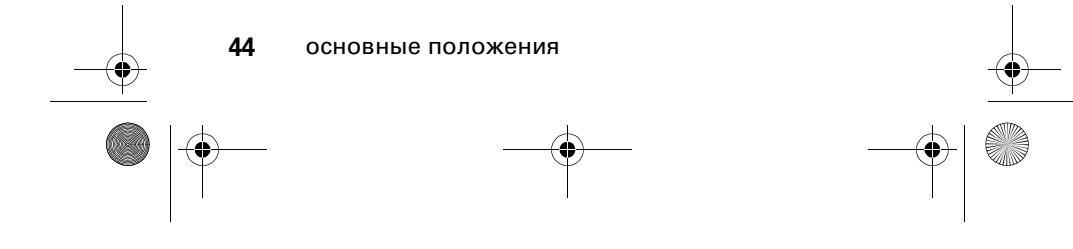

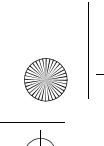

♦

CFJN2704A.book Page 45 Thursday, January 26, 2006 6:21 PM

### индикаторы ввода текста

При выборе режимов ввода текста **Основной** или **Дополнительный** состояние выбранного режима отображают следующие индикаторы:

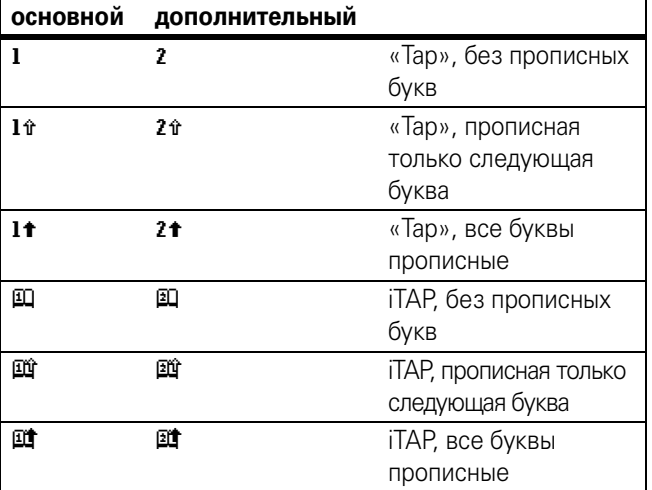

Следующие индикаторы обозначают режимы **Числовой** и **Символ**:

**12** = режим «Числовой» **@** = режим «Символ»

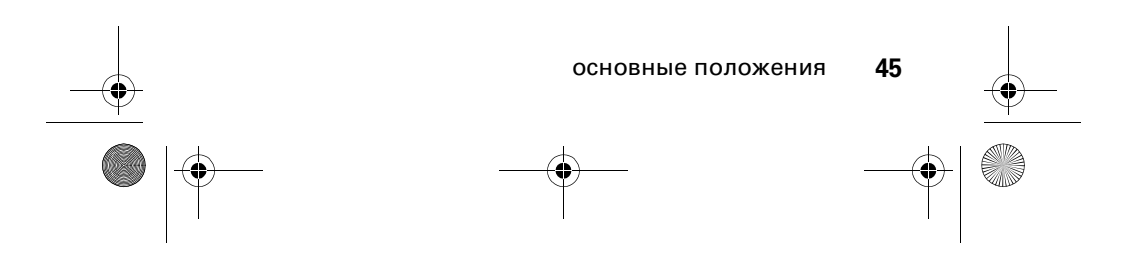

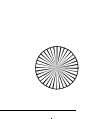

CFJN2704A.book Page 46 Thursday, January 26, 2006 6:21 PM

### режим «tap»

Это стандартный режим ввода текста на телефоне.

Для ввода текста в режиме **Tap** требуется нажимать клавишу несколько раз подряд, чтобы выбрать необходимую букву или цифру. Для ввода текста в режиме **Расширенный Tap** также требуется нажимать клавишу несколько раз, чтобы выбрать один из дополнительных символов, которые перечислены в таблице на стр. 48.

- **1** Нажмите ту или иную клавишу один или несколько раз, чтобы ввести букву, цифру или символ.
- **2** Воспользуйтесь клавиатурой, чтобы ввести остальные символы.
- **3** Нажмите **ВСТАВИТЬ**, чтобы сохранить текст.
- **4** Чтобы переключиться между режимами ввода текста, нажмите клавишу  $\boxed{\text{#}}$ .

Совет. Нажмите  $\dot{\mathbf{\Phi}}$  вверх, чтобы принять предложенный телефоном вариант продолжения слова; нажмите  $\mathbb E$ , чтобы вставить пробел.

Нажмите клавишу  $\bigoplus$  в любом экране для ввода текста, чтобы переключиться в другой режим ввода. Если режимы **Tap** или **Расширенный Tap** недоступны, как и режимы **Основной** (основной) или **Дополнительный** (дополнительный), см. стр. 43.

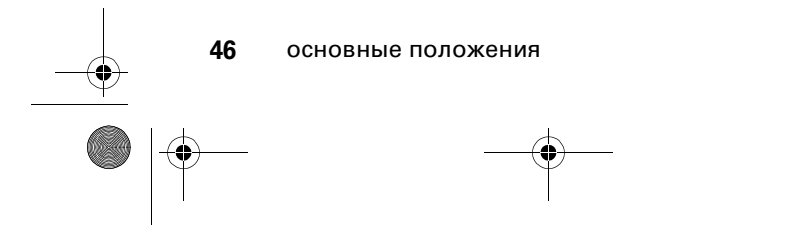

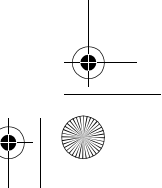

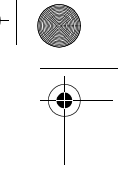

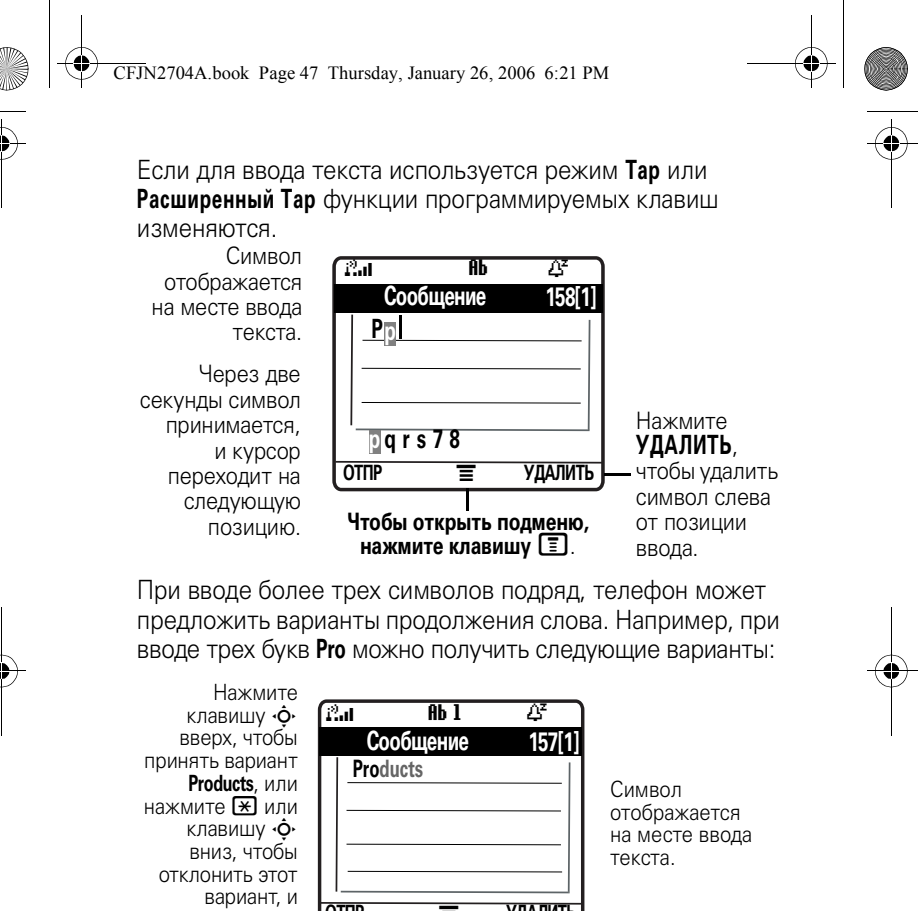

введите знак пробела после<br>букв **рго**.

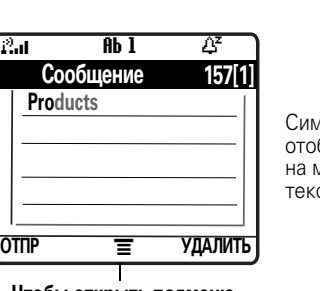

букв **pro**. **Чтобы открыть подменю, нажмите клавишу** M.

Если необходимо ввести другое слово (например, **Progress**), продолжайте нажимать клавиши, чтобы ввести оставшиеся символы.

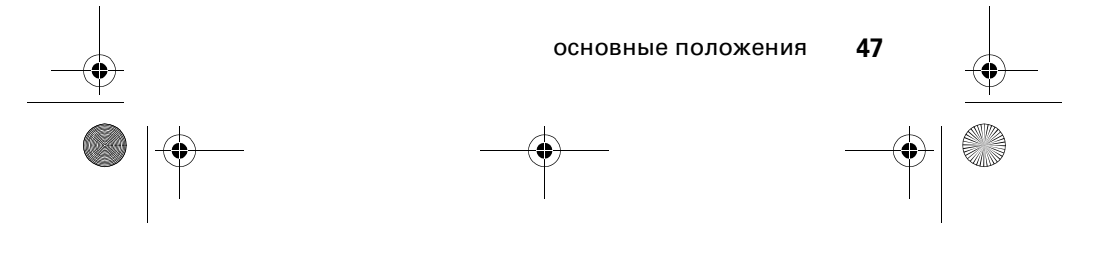

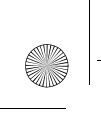

♦

CFJN2704A.book Page 48 Thursday, January 26, 2006 6:21 PM

## таблица символов

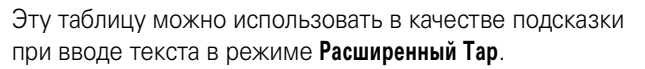

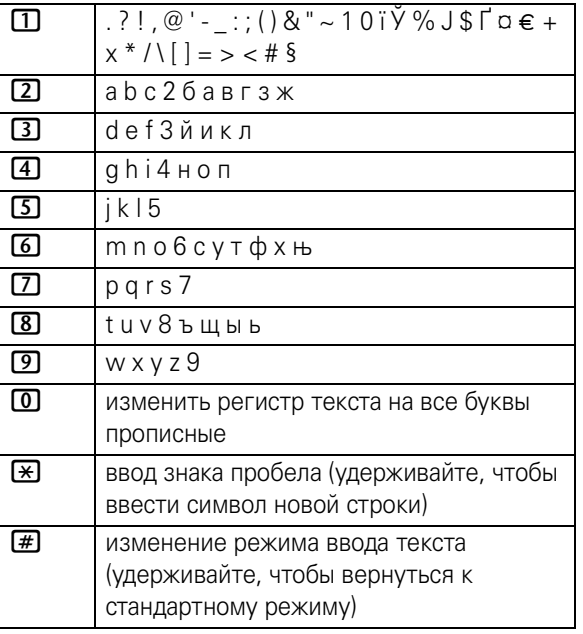

**Примечание.** Набор символов в данной таблице может не совпадать с набором символов на вашем телефоне. В поле для адреса электронной почты или URL-адреса клавиша  $\Box$  сначала предлагает символы, наиболее часто использующиеся в соответствующих адресах.

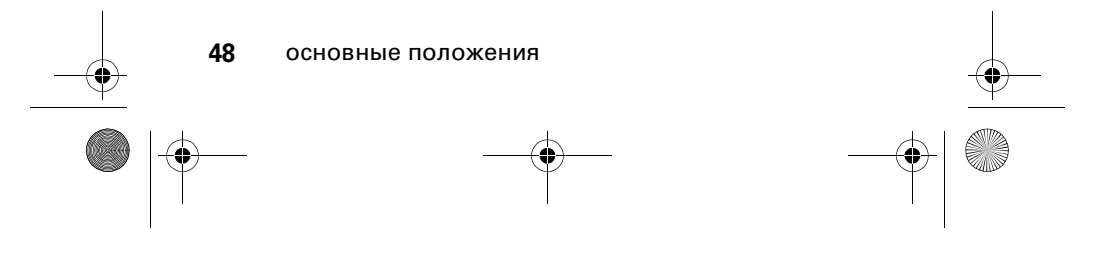

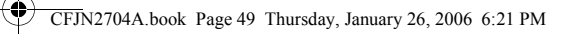

#### правила режима «tap»

- **•** Нажмите ту или иную клавишу несколько раз, чтобы просмотреть ее буквы.
- Нажмите клавишу  $\dot{\varphi}$  влево или вправо, чтобы переместить мигающий курсор влево или вправо в тексте сообщения.
- **•** Первая буква любого предложения вводится как прописная.
- **•** Если сохранять введенные или отредактированные сведения не требуется, нажмите клавишу  $\circled{3}$ , чтобы выйти без сохранения изменений.

## Режим ввода iTAP®

Программное обеспечение iTAP позволяет вводить текст однократным нажатием клавиши для каждой буквы. В этом режиме скорость ввода выше, чем в режиме **Tap**, потому что телефон, объединяет введенные буквы и пытается подсказать возможные продолжения часто используемых слов.

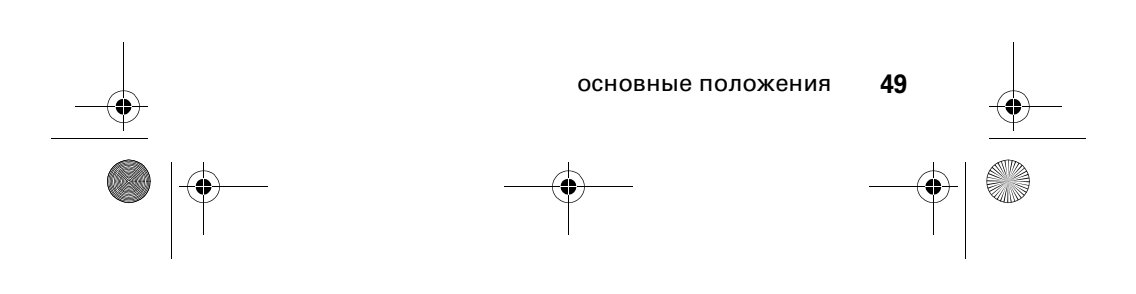

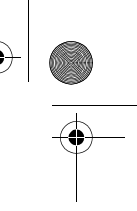

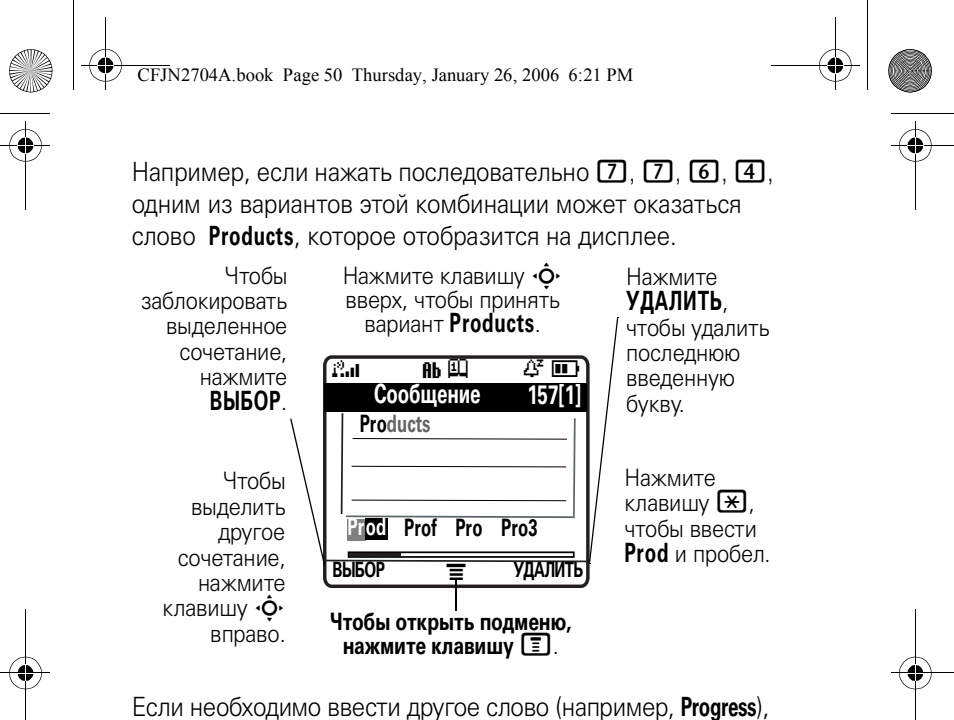

продолжайте нажимать клавиши, чтобы ввести оставшиеся символы.

#### ввод слов

Нажмите клавишу  $\equiv$  в любом экране для ввода текста, чтобы переключиться в другой режим ввода. Индикатор показывает текущий режим ввода (см. стр. 45). Если режим **iTAP** недоступен, как и режимы **Основной** (основной) или **Дополнительный** (дополнительный), см. стр. 43.

**1** Нажмите клавишу  $\boxed{1} \sim \boxed{\text{\#}}$ , чтобы просмотреть варианты продолжения слов в нижней строке дисплея.

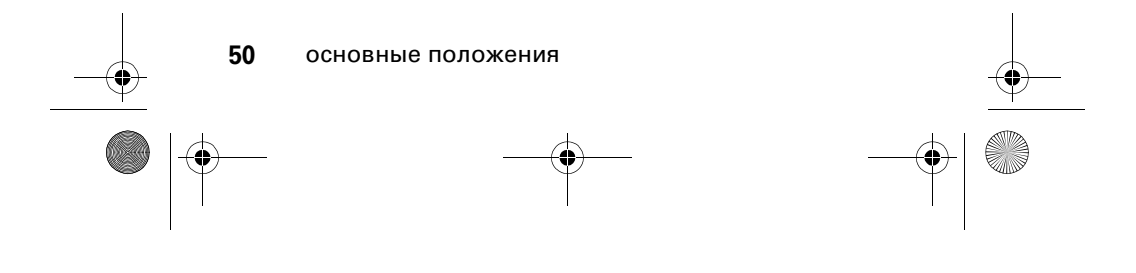

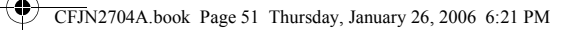

- **2** Нажмите клавишу  $\cdot \hat{\mathbf{O}}$  влево или вправо, чтобы выделить необходимый вариант.
- **3** Нажмите **ВЫБОР**, чтобы заблокировать выделенное сочетание, или воспользуйтесь клавиатурой, чтобы добавить другие буквы в имеющееся сочетание.
- **4** Нажмите клавишу **\***, чтобы ввести выделенное сочетание, когда на дисплее появится слово. После слова автоматически добавляется символ пробела.

При вводе слова, которое телефон не может распознать, это слово сохраняется на телефоне и будет использовано в дальнейшем. Когда область памяти, в которой хранятся нераспознанные слова, заполнена, старые записи удаляются по мере добавления новых.

### режим «Числовой»

В любом экране для ввода текста, нажимайте клавишу  $\boxed{\text{#}}$ , переключая режимы ввода, пока не появится индикатор **12**.

Воспользуйтесь клавиатурой, чтобы ввести необходимые числа. После ввода всех необходимых чисел нажмите клавишу  $\bigoplus$ , чтобы переключиться в другой режим ввода.

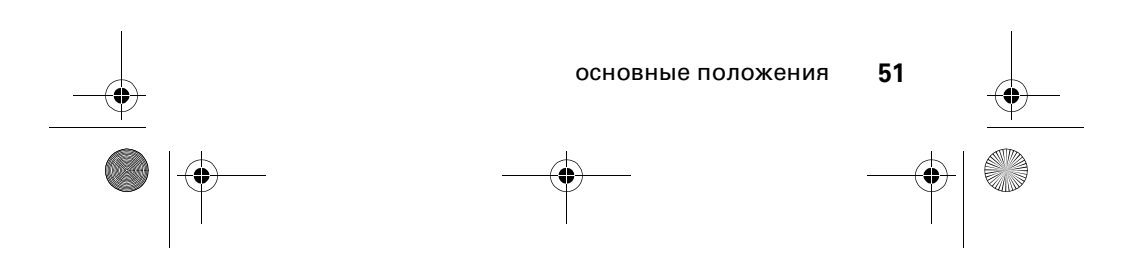

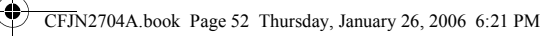

### режим «Символ»

В любом экране для ввода текста, нажимайте клавишу  $\Box$ , переключая режимы ввода, пока не появится индикатор @.

- 1 Нажмите однократно клавиши **□** ~ **#** , чтобы просмотреть варианты продолжения слов в нижней строке дисплея.
- **2** Нажмите клавишу  $\dot{\varphi}$  влево или вправо, чтобы выделить необходимый вариант.
- **3** Нажмите **ВЫБОР**, чтобы заблокировать выделенное сочетание, или воспользуйтесь клавиатурой, чтобы добавить другие символы в имеющееся сочетание.
- **4** Нажмите клавишу **\***, чтобы ввести выделенное сочетание.

### таблица символов

Эту таблицу можно использовать в качестве подсказки при вводе текста в режиме **Символ**.

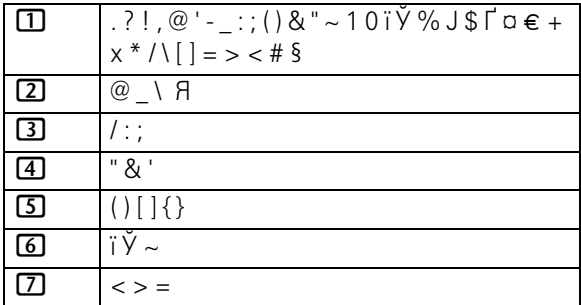

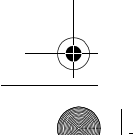

**52** основные положения

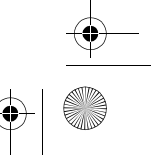

CFJN2704A.book Page 53 Thursday, January 26, 2006 6:21 PM

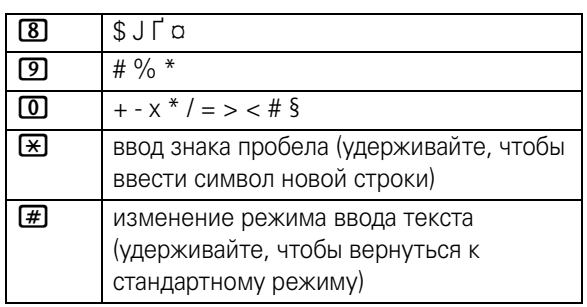

**Примечание.** Набор символов в данной таблице может не совпадать с набором символов на вашем телефоне. В поле для адреса электронной почты или URL-адреса клавиша  $\Box$  сначала предлагает символы, наиболее часто использующиеся в соответствующих адресах.

#### клавиша навигации

Клавишу навигации  $\dot{\mathbf{\Phi}}$ можно использовать для перемещения вверх, вниз, влево или вправо в системе меню, для

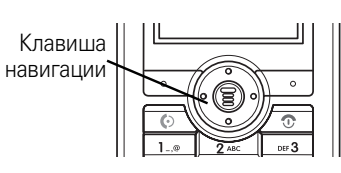

выделения пунктов меню, для изменения функциональных настроек и для игр. Нажмите левую программируемую клавишу, чтобы выбрать выделенную функцию меню.

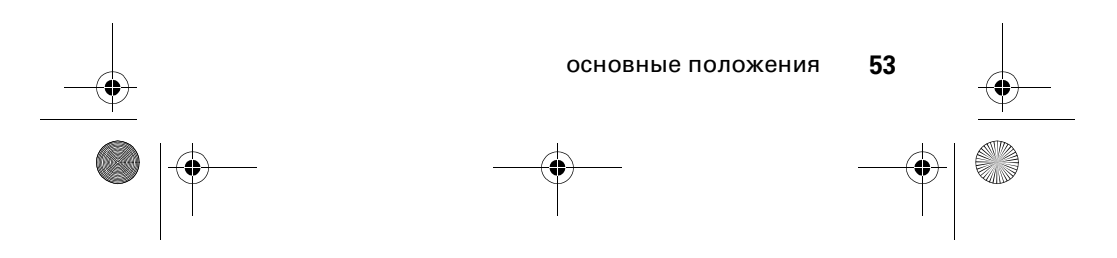

CFJN2704A.book Page 54 Thursday, January 26, 2006 6:21 PM

## коды и пароли

По умолчанию на телефоне 4-значный код разблокирования установлен в значение 1234. Оператор сотовой связи может изменить эти коды, прежде чем вы начнете пользоваться телефоном.

Если оператор связи не изменил эти коды, рекомендуется изменить их во избежание несанкционированного доступа к личным сведениям. Код разблокирования телефона должен содержать 4 цифры.

Можно также поменять PIN-код SIM-карты, PIN2-код и, при необходимости, пароль блокировки.

Чтобы изменить код или пароль:

**Поиск.** Нажмите клавишу M > **Настройки** > **Блокировки** > **Новые пароли**

## блокировка и разблокирование телефона

Телефон можно заблокировать вручную или настроить автоматическую блокировку телефона при выключении.

Чтобы использовать заблокированный телефон, необходим код разблокирования. Блокированный телефон будет по-прежнему звонить или вибрировать при поступлении вызовов или сообщений, но ответить на вызов можно только после разблокирования телефона.

Экстренные вызовы можно осуществлять даже с заблокированного телефона (см. стр. 67).

#### **54** основные положения

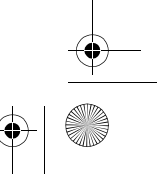

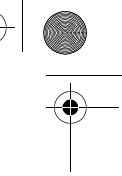

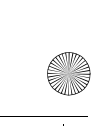

CFJN2704A.book Page 55 Thursday, January 26, 2006 6:21 PM

## блокировка телефона вручную

**Поиск.** Нажмите клавишу M > **Настройки** > **Блокировки** > **Блокировка тел.** > **Блокир. сейчас**

- **1** Воспользуйтесь клавиатурой, чтобы ввести код разблокирования.
- **2** Нажмите **ДА**, чтобы заблокировать телефон.

#### разблокирование телефона

Оператор сотовой связи может изменить стандартный код разблокирования на последние четыре цифры вашего номера.

При получении запроса на ввод кода разблокирования: **Введите код разблокировки**

- **1** Воспользуйтесь клавиатурой, чтобы ввести код разблокирования.
- **2** Нажмите **ДА**, чтобы разблокировать телефон.

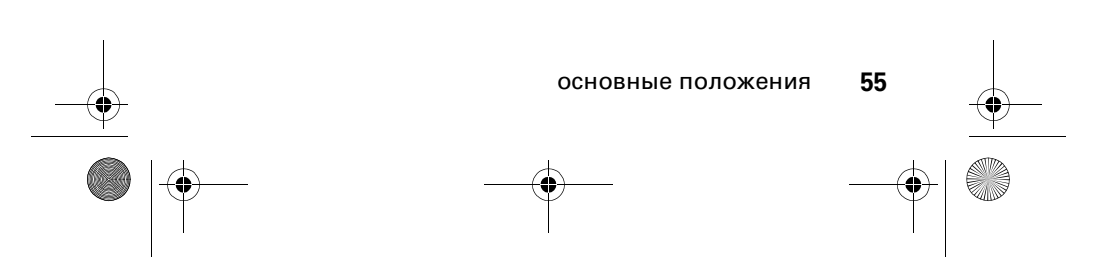

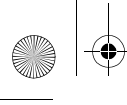

CFJN2704A.book Page 56 Thursday, January 26, 2006 6:21 PM

## настройка автоматической блокировки телефона

Можно настроить автоматическую блокировку телефона при отключении:

**Поиск.** Нажмите клавишу M > **Настройки** > **Блокировки** > **Блокировка тел.** > **Автоблокировка** > **Вкл.**

- **1** Воспользуйтесь клавиатурой, чтобы ввести код разблокирования.
- **2** Нажмите **ДА**, чтобы включить автоматическую блокировку.

## если вы забыли защитный код, PIN-код или пароль

Если вы забыли код разблокирования, попробуйте ввести 1234 или последние четыре цифры своего номера телефона. Если это не помогает, при получении запроса **Введите код разблокировки** выполните следующие действия:

- **1** Нажмите  $\Xi$ , чтобы открыть экран, с помощью которого можно обойти код разблокирования.
- **2** Воспользуйтесь клавиатурой, чтобы ввести защитный код.
- **3** Нажмите **ДА**, чтобы подтвердить защитный код.

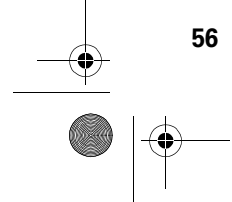

**56** основные положения

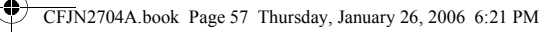

## справочник

В этом разделе кратко описаны основные действия, которые можно производить со справочником — **Справочник**. Дополнительные сведения об использовании справочника — **Справочник**, см. на стр. 78.

#### хранение телефонного номера

В начальном меню введите номер телефона, а затем нажмите клавишу **СОХРАН.**, чтобы создать в **Справочник** запись для этого номера. Заполните другие поля, чтобы завершить создание записи.

### набор номера

Нажмите клавишу M > **Справочник** > необходимая запись, а затем нажмите клавишу  $\textcircled{\ }$ .

**Метка.** Нажмите клавишу  $\Phi$  вниз, чтобы получить доступ к справочнику **Справочник** в режиме ожидания.

Если сортировка записей осуществляется по столбцу **Имя**, введите первую букву имени абонента, чтобы высветилась соответствующая запись. Например, нажмите 5 5, чтобы высветилась запись, которая начинается с буквы K.

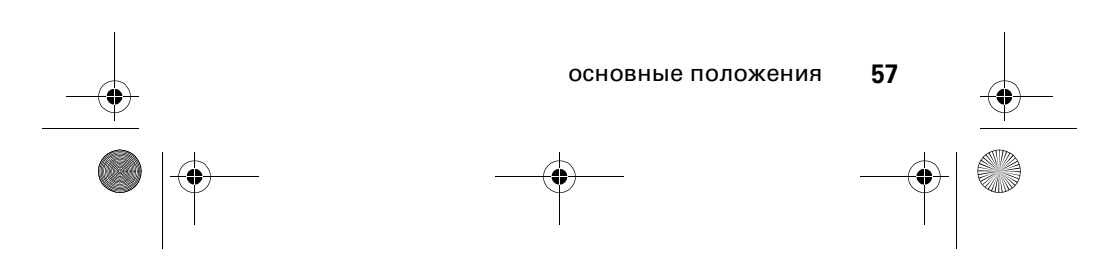

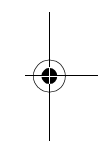

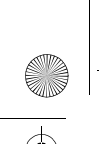

CFJN2704A.book Page 58 Thursday, January 26, 2006 6:21 PM

### сортировка записей справочника

Нажмите клавишу  $\boxed{=}$  > Справочник, затем нажмите  $\boxed{=}$  > **Настройки** > **Сортировать по**, а затем выберите один из возможных порядков сортировки с помощью **Буквенно-цифровой, Бопомофо, Обычный ввод** или **Место располож.**

#### отображение записей по категории

Нажмите клавишу  $\Xi$  > Справочник, затем нажмите  $\Xi$  > **Категории**, а затем выберите один из возможных способов отображения всех (**Все**) записей, или записей в определенной категории (**Группа абонентов 1 ~ Группа абонентов 15**), или записей в категории, созданной пользователем.

Сведения о назначении категории для записи справочника, см. на стр. 78.

## блокирование клавиатуры

В любом режиме нажмите последовательно клавишу  $\blacksquare$ . а затем —  $\mathbb{R}$ , чтобы заблокировать клавиатуру. Повторное нажатие этого сочетания клавиш позволяет разблокировать клавиатуру.

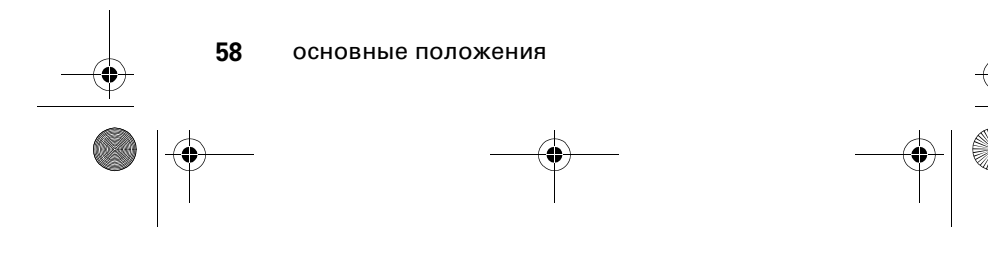

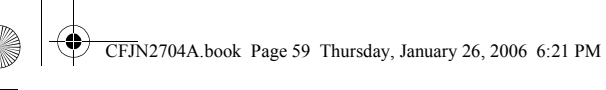

# личные настройки

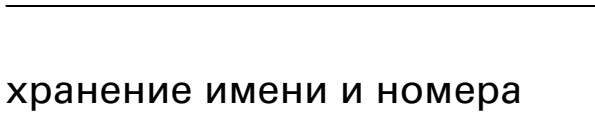

## телефона

Чтобы сохранить или изменить свое имя или номер  $\binom{2}{k}$ телефона на SIM-карте:

**Поиск.** Нажмите клавишу M > **Настройки** > **Сост. телефона** > **Мой тел. номер**

Если вы не знаете свой номер телефона, обратитесь к оператору сотовой связи.

## время и дата

Необходимо установить время и дату на телефоне.

**Поиск.** Нажмите клавишу M > **Настройки** > **Баз. настройка** > **Время и дата**

## стиль оповещения

Телефон звонит или вибрирует, уведомляя о входящем вызове или другом событии. Такое уведомление в виде звонка или вибрации называется оповещением.

Вы можете выбрать один из пяти различных стилей оповещения: Индикатор стиля оповещения отображает значок текущего стиля оповещения (см. стр. 35).

личные настройки **59**

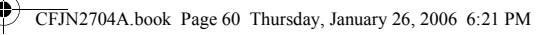

Чтобы установить стиль оповещения:

#### **Поиск.** Нажмите клавишу  $\boxed{2}$  > Настройки > **Стили звонка** > **Стиль**

- 1 Нажмите  $\dot{\varphi}$ , чтобы перейти к стилю оповещения.
- **2** Нажмите **ВЫБОР**, чтобы выбрать необходимый стиль оповещения.

Каждый стиль оповещения представляет собой набор настроек для оповещения об определенных событиях: **Громкость звонка**, **Сигнал звонка**, **Предупр. о вход. вызове**, **Вибрация**, **Звук предупр. о сообщ.**, **Громкость звука кл.** Чтобы изменить эти настройки, нажмите клавишу  $\equiv$  > Настройки > **Стили звонка** > настройки конкретного стиля.

### параметры ответа

Можно задать настройки, которые позволят принять вызов, нажав любую клавишу.

Чтобы включить или отключить функцию ответа на входящий вызов:

**Поиск.** Нажмите клавишу M > **Настройки** > **Настройка разг.**

- 1 Нажмите клавишу  $\dot{\varphi}$ , чтобы перейти к пункту **Ответ любой клавишей**.
- **2** Чтобы выбрать вариант, нажмите **Вкл.**

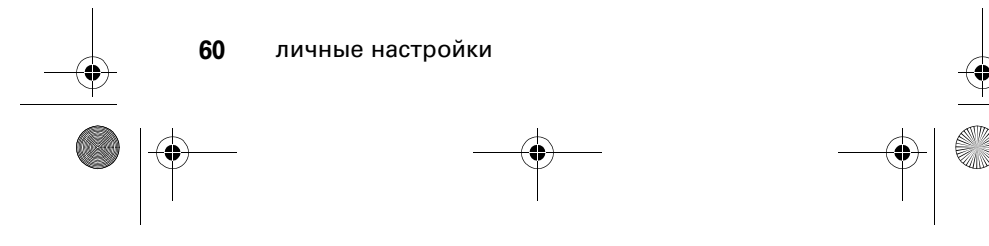

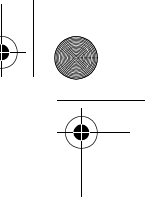

CFJN2704A.book Page 61 Thursday, January 26, 2006 6:21 PM

## фон дисплея

В качестве фона дисплея в начальном меню можно установить фотографию, картинку или анимационное изображение. Изображение, выбранное в качестве фона дисплея, появляется в виде прозрачной подложки в текстовых окнах и меню.

#### **Поиск.** Нажмите клавишу  $\boxed{2}$  > Настройки > **Мои настройки** > **Фон**

- 1 Нажмите клавишу  $\dot{\mathbf{\Phi}}$ , чтобы перейти к пункту Картинка.
- **2** Нажмите клавишу **ВЫБОР**, чтобы открыть программу просмотра изображений.
- **3** Нажмите  $\dot{\mathbf{\Phi}}$ , чтобы перейти к тому или иному рисунку Выберите пункт **(Выкл.)**, чтобы выключить отображение фонового рисунка.
- **4** Чтобы выбрать изображение, нажмите **ДА**.
- **5** Нажмите **НАЗАД**, чтобы вернуться к экрану **Фон**.
- $6$  Нажмите клавишу  $\cdot \hat{Q}$ , чтобы перейти к пункту **Разметка**.
- **7** Чтобы изменить формат отображения фонового рисунка, нажмите **ВЫБОР**.
- **8** Чтобы выбрать формат отображения фонового рисунка, нажмите  $\cdot \mathbf{\hat{O}}$ . Вариант В центре позволяет разместить рисунок по центру дисплея. Вариант **Замостить** позволяет размножить рисунок таким образом, чтобы его копии заполнили все пространство дисплея. Вариант **По размеру экрана** позволяет растянуть рисунок (если это необходимо) таким образом, чтобы он заполнил все пространство дисплея.

личные настройки **61**

CFJN2704A.book Page 62 Thursday, January 26, 2006 6:21 PM

- 
- **9** Чтобы подтвердить настройки отображения фонового рисунка, нажмите **ДА**.
- **10** Чтобы сохранить настройки фона дисплея, нажмите **НАЗАД**.

#### заставка дисплея

В качестве заставки дисплея можно установить фотографию, картинку или анимационное изображение.

Заставка дисплея отображается, когда телефон включен и на протяжении заданного времени не осуществляется никаких действий. Размер рисунка при необходимости автоматически изменяется таким образом, чтобы он заполнил все пространство дисплея. Анимационный ролик воспроизводится один раз, а затем отображается его первый кадр.

**Совет.** Чтобы продлить время работы батареи без подзарядки, отключите заставку дисплея.

#### **Поиск.** Нажмите клавишу  $\boxed{P}$  > Настройки > **Мои настройки** > **Заставка**

- 1 Нажмите клавишу  $\cdot \mathbf{\hat{Q}}$ , чтобы перейти к пункту Картинка.
- **2** Нажмите клавишу **ВЫБОР**, чтобы открыть программу просмотра изображений.
- **3** Нажмите  $\dot{\phi}$  вверх или вниз, чтобы перейти к тому или иному рисунку или анимационному ролику. Выберите пункт **(Выкл.)**, чтобы выключить заставку дисплея.

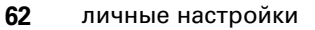

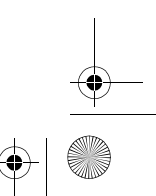

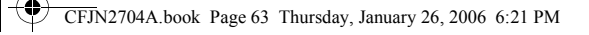

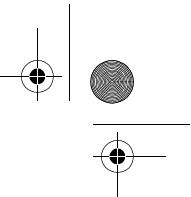

- **4** Чтобы выбрать изображение, нажмите **ДА**.
- **5** Нажмите **НАЗАД**, чтобы вернуться к экрану **Заставка**.
- **6** Нажмите клавишу  $\dot{\varphi}$ , чтобы перейти к пункту Задержка.
- **7** Чтобы установить период ожидания перед включением заставки, нажмите **ВЫБОР**.
- **8** Нажмите  $\dot{\varphi}$ , чтобы перейти к периоду ожидания, по истечении которого включается заставка.
- **9** Чтобы подтвердить настройки периода ожидания, нажмите **ДА**.
- **10** Чтобы сохранить настройки заставки дисплея, нажмите **НАЗАД**.

## настройка изображения

В этом разделе приведены инструкции по настройке изображения дисплея.

#### контрастность

**Поиск.** Нажмите клавишу  $\boxed{\Xi}$  > Настройки > Баз. настройка > **Contrast**

Нажмите  $\dot{\mathbf{\Phi}}$  вправо, чтобы увеличить значение параметра контрастности. Нажмите  $\dot{\mathbf{\Phi}}$  влево, чтобы уменьшить значение параметра контрастности.

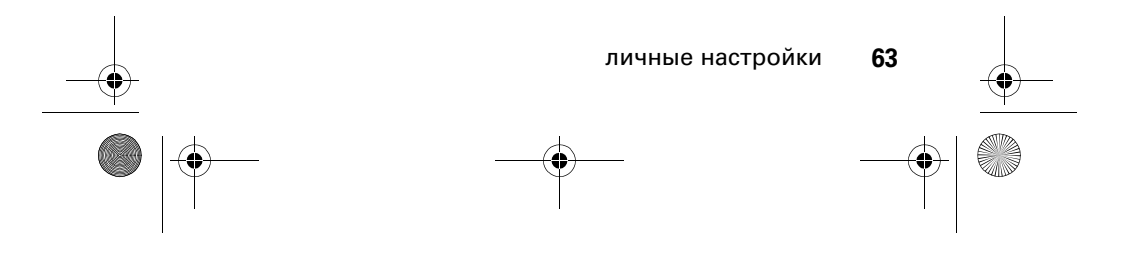

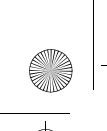

CFJN2704A.book Page 64 Thursday, January 26, 2006 6:21 PM

## цвет

Выберите цветовую палитру, которую телефон будет использовать при отображении индикаторов, выделения и ярлыков программных клавиш.

#### **Поиск.** Нажмите клавишу **I** > Настройки > Мои настройки > **Цветовой стиль**

- 1 Нажмите клавишу  $\dot{\varphi}$ , чтобы перейти к пункту **Цветовой стиль**.
- **2** Нажмите **ДА**, чтобы выбрать **Цветовой стиль**.
- **3** Для возврата к предыдущему меню нажмите **НАЗАД**.

#### подсветка

Можно задать период времени, в течение которого дисплей и клавиатура будут подсвечены.

**Поиск.** Нажмите клавишу M > **Настройки** > **Баз. настройка** > **Подсветка**

- 1 Нажмите  $\dot{\mathbf{\Phi}}$  вверх или вниз, чтобы перейти к настройке **тайм-аут**.
- **2** Нажмите **ДА**, чтобы выбрать необходимый параметр.
- **3** Для возврата к предыдущему меню нажмите **НАЗАД**.

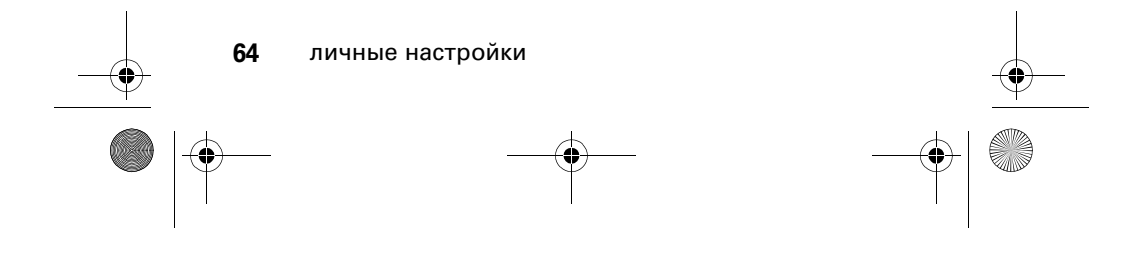

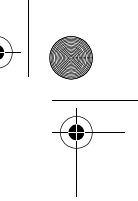

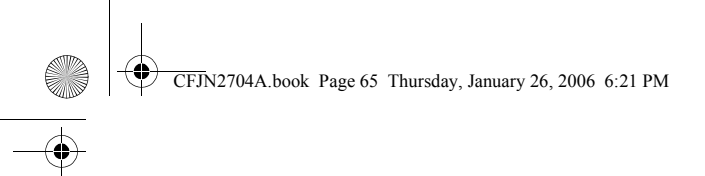

# вызовы

Основные инструкции, относящиеся к выполнению и приему вызовов, см. на стр. 27.

#### активная линия

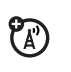

Телефон позволяет переключиться с активной телефонной линии, чтобы воспользоваться другим номером телефона для выполнения или приема вызова.

**Примечание.** Эта функция доступна только при наличии SIM-карты с поддержкой двух телефонных линий.

**Поиск.** Нажмите клавишу M > **Настройки** > **Сост. телефона** > **Активная линия**

Индикатор **Активная линия** показывает, какая линия активна (см. стр. 35).

## повторный набор

- **1** Нажмите **©**, чтобы просмотреть список последних исходящих вызовов.
- **2** Нажмите клавишу  $\Phi$ , чтобы выбрать запись, по которой необходимо выполнить вызов.
- **3** Чтобы выполнить повторный вызов по данному номеру, нажмите клавишу  $\textcircled{\ }$ .

вызовы **65**

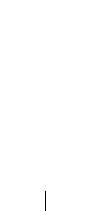

CFJN2704A.book Page 66 Thursday, January 26, 2006 6:21 PM

## автоматический повторный вызов

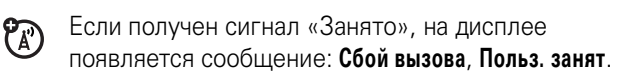

Чтобы выполнить повторный вызов по данному номеру:

#### **Поиск.** Нажмите клавишу  $\boxed{\Xi}$  > Настройки > **Настройка разг.** > **Автодозвон**

Телефон выполнит повторный вызов автоматически. Если вызов выполнен успешно, телефон звонит один раз или вибрирует, а на дисплее отображается сообщение **Успешный повторный набор**, после чего выполняется соединение.

## определитель номера

#### входящие вызовы

Функция определения номера вызывающего абонента <sup>(A)</sup> (определитель номера) отображает на дисплее номер телефона, с которого осуществляется входящий вызов.

Телефон отображает имя звонящего, если оно сохранено в справочнике, или строку **Вызов**, если информация по номеру, указанному определителем, отсутствует.

#### исходящие вызовы

Свой номер телефона можно показать или скрыть  $\mathfrak{B}$ для исходящих вызовов

**Поиск.** Нажмите клавишу  $\Phi$  > Настройки > Настройка разг. > **Показать номер**

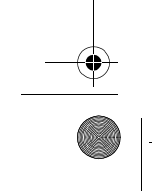

**66** вызовы

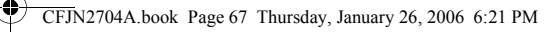

## выключение оповещения о входящем вызове

Если телефон звонит или вибрирует:

Нажмите **ИГНОР.**, чтобы сбросить входящий вызов.

В зависимости от настроек телефона и набора услуг  $P_A$ связи этот вызов может перенаправлен на голосовую почту, на другой телефонный номер или вызывающему абоненту будет возвращен сигнал «занято».

#### экстренные вызовы

Оператором сотовой связи программируется один или несколько номеров экстренных служб (например, 03 или 01), вызвать которые можно при любых обстоятельствах, даже если телефон заблокирован или в нем отсутствует SIM-карта.

В разных странах номера экстренных служб различны. Запрограммированные в телефоне номера экстренных служб могут не работать в некоторых регионах. Иногда экстренный вызов не удается совершить из-за условий окружающей среды, проблем при распространении радиоволн или сбоев в работе сети.

- **1** Наберите номер экстренной службы с помощью цифровых клавиш.
- **2** Нажмите клавишу **[0]**, чтобы осуществить вызов экстренной службы.

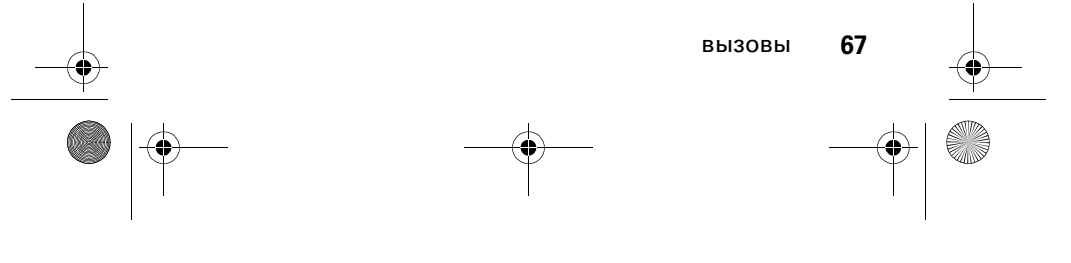

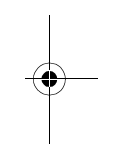

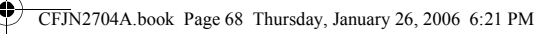

## международные вызовы

Нажмите и удерживайте клавишу  $\Box$ , чтобы вставить международный код (**+**) страны, в которую необходимо позвонить.

#### последние вызовы

Телефон сохраняет списки входящих и исходящих вызовов, даже если не было соединения. Записи в списке расположены в хронологическом порядке, начиная с последних вызовов. Когда память телефона или SIM-карты заполнена, старые записи удаляются по мере добавления новых.

**Совет.** Нажмите **[©]** из начального меню для просмотра списка последних исходящих вызовов.

**Поиск.** Нажмите клавишу  $\boxed{\Xi}$  > **Последн. вызовы** 

- 1 Нажмите клавишу  $\dot{\varphi}$ , чтобы перейти к списку **Принят. вызовы** или **Исход. вызовы**.
- **2** Чтобы выбрать список, нажмите **ВЫБОР**.
- **3** Нажмите  $\dot{\varphi}$ , чтобы перейти к той или иной записи. Значок  $\checkmark$  означает, что было соединение.
- **4** Нажмите **[©]**, чтобы выполнить вызов по номеру той или иной записи.

**или**

Нажмите **ПРОСМОТР.** для просмотра сведений, содержащихся в записи.

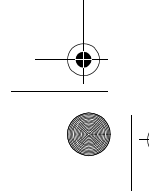

**68** вызовы

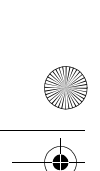

CFJN2704A.book Page 69 Thursday, January 26, 2006 6:21 PM

#### **или**

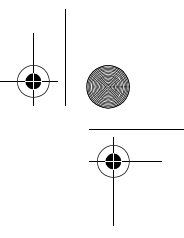

Нажмите **•** , чтобы открыть меню Меню посл. вызовов и осуществить различные действия с этой записью.

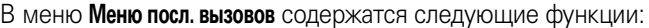

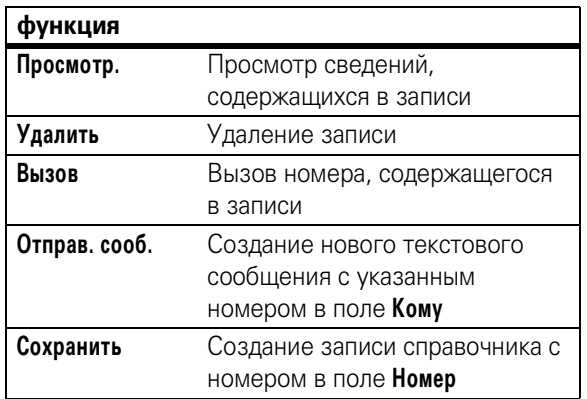

## ответный вызов

В телефоне сохраняется запись о неотвеченных вызовах, которая отображается в следующем формате: **X Пропущ. вызовов**, где **X** — количество пропущенных вызовов.

- **1** Нажмите **ПРОСМОТР.** для просмотра списка входящих вызовов.
- **2** Нажмите  $\cdot \mathbf{\dot{Q}}$ , чтобы выбрать вызов, на который необходимо ответить.
- **3** Чтобы выполнить вызов, нажмите  $\textcircled{\ }$ .

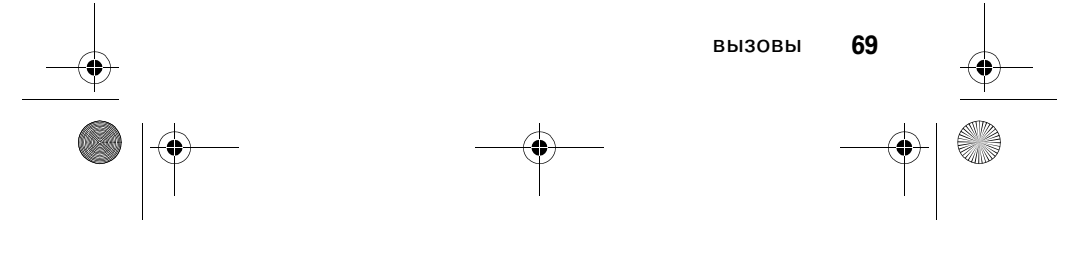

CFJN2704A.book Page 70 Thursday, January 26, 2006 6:21 PM

## блокнот

Последний набор цифр, введенных с клавиатуры, сохраняется в области памяти, называемой блокнотом. Это может быть последний номер телефона, по которому выполнялся вызов, или номер, который вы ввели, но не позвонили по этому номеру. Чтобы извлечь номер, который хранится в блокноте:

#### **Поиск.** Нажмите клавишу M > **Последн. вызовы** > **Блокнот**

**1** Чтобы осуществить вызов по данному номеру, нажмите  $\boldsymbol{\odot}$ .

#### **или**

Нажмите **СОХРАН.**, чтобы создать запись справочника с номером в поле **Номер**.

## быстрый вызов

Каждая запись справочника имеет индивидуальный номер быстрого вызова.

Чтобы просмотреть номер быстрого вызова той или иной записи, нажмите  $\boxed{\Xi}$  > Справочник, перейдите к нужной записи и нажмите **ПРОСМОТР.**

Чтобы выполнить быстрый вызов номера из справочника:

- **1** Воспользуйтесь клавиатурой, чтобы ввести номер быстрого вызова нужной записи.
- **2** Нажмите **#**, чтобы завершить набор номера.
- **3** Нажмите **[0]**, чтобы выполнить вызов по номеру в данной записи.

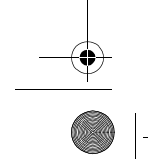

**70** вызовы

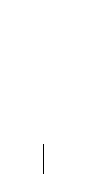

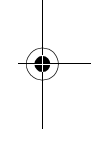

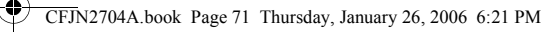

## набор в 1 касание

Чтобы осуществить вызовы по записям справочника под номерами от 1 до 9, нажмите и удерживайте номер набора в 1 касание в течение одной секунды. Если выбранной цифре не назначен номер быстрого вызова, появится запрос, предлагающий назначить такой номер.

## голосовая почта

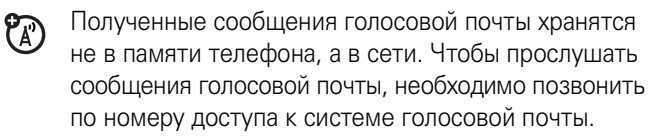

Дополнительные сведения об этой функции могут быть предоставлены вашим оператором связи.

### прослушивание сообщений голосовой почты

**Поиск.** Нажмите клавишу M > **Сообщения** > **Голосовая почта**

Телефон выполняет вызов по номеру доступа к системе голосовой почты автоматически. Если номер доступа не сохранен на телефоне, может появиться запрос на сохранение номера доступа к голосовой почте.

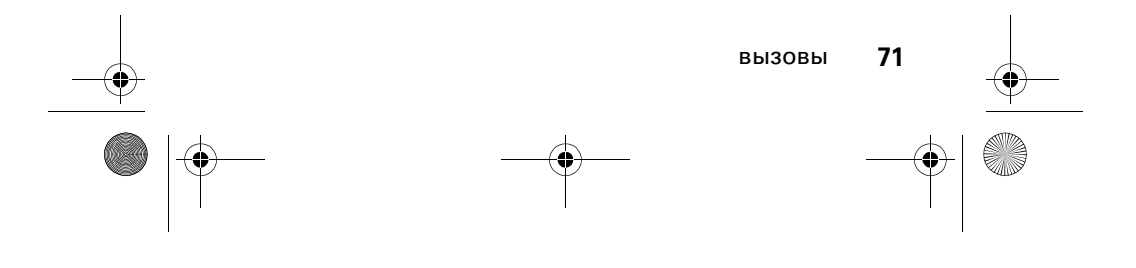

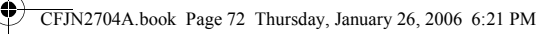

### получение сообщений голосовой почты

При поступлении сообщения голосовой почты телефон отображает индикатор **к и запись Новое голос. сообщ.** 

Нажмите **ВЫЗОВ**, чтобы прослушать сообщение.

Телефон выполняет вызов по номеру доступа к системе голосовой почты автоматически. Если номер доступа не сохранен на телефоне, может появиться запрос на сохранение номера доступа к голосовой почте.

### хранение номера доступа к голосовой почте

Чтобы сохранить номер доступа к голосовой почте на телефоне, можно при необходимости использовать следующую процедуру. Обычно эти действия выполняет оператор связи.

#### **Поиск.** Нажмите  $\boxed{\Xi}$  > Сообщения>  $\boxed{\Xi}$  > Настр. гол. поч.

- **1** Воспользуйтесь клавиатурой, чтобы ввести номер доступа к голосовой почте.
- **2** Нажмите **СОХРАН.**, чтобы сохранить номер.

В номере доступа недопустимы символы **p** (пауза), **w** (ожидание) или **n** (номер). Если в номере доступа необходимо использовать эти символы, создайте для этого номера отдельную запись в справочнике. Эту запись можно будет использовать для доступа к сообщениям голосовой почты.

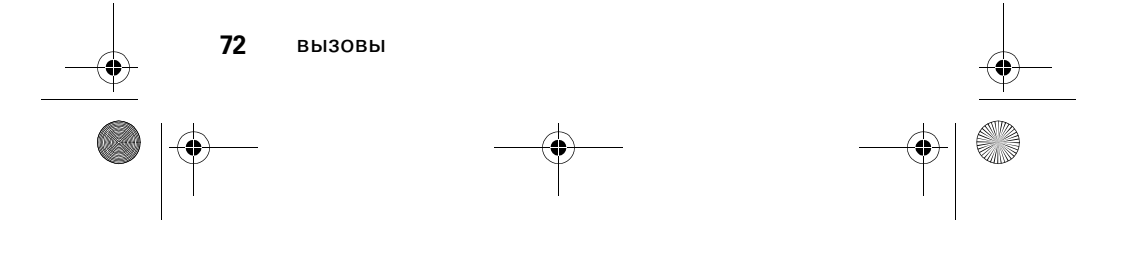
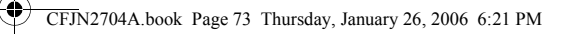

# звонок на очереди

- При поступлении второго вызова во время  $P_A$ разговора, будет слышен звуковой сигнал, оповещающий о звонке на очереди.
- **1** Нажмите **©**, чтобы ответить на новый вызов.
- **2** Чтобы переключиться между вызовами, нажмите клавишу **ПЕРЕКЛЮЧИТЬ**.

#### **или**

Чтобы объединить два вызова, нажмите клавишу **СОЕДИНИТЬ**.

#### **или**

Чтобы завершить вызов, находящийся на удержании, нажмите M > **Заверш. отлож. выз.**

Чтобы пользоваться этой возможностью, необходимо включить функцию ждущего вызова. Чтобы включить или выключить функцию ждущего вызова:

**Поиск.** Нажмите клавишу  $\boxed{2}$  > Настройки > **Настройка разг.** > **Ожидан. вызова**

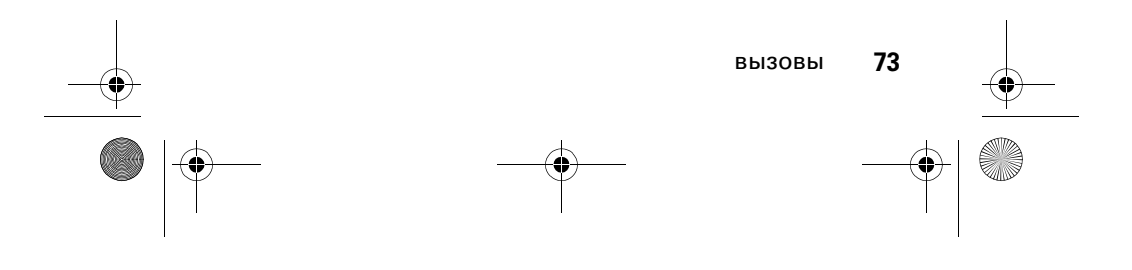

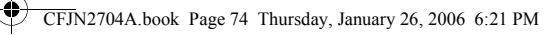

# удержание вызова

Чтобы удержать вызов, нажмите **ЖДАТЬ** (если эта функция доступна).

**или**

Нажмите **I** > Удерж.

# пересылка вызова

Можно анонсировать пересылку вызова третьему  $P_A$ лицу, если соединение уже установлено, или переадресовать вызов напрямую.

#### анонсирование пересылки вызова

**Поиск.** Нажмите клавишу  $\boxed{\Xi}$  > Удерж.

- **1** Воспользуйтесь клавиатурой, чтобы ввести номер, на который будет пересылаться вызов.
- **2** Нажмите **©**, чтобы выполнить вызов и начать разговор с абонентом.
- **3** Чтобы открыть меню, нажмите клавишу  $\blacksquare$ .
- **4** Нажмите клавишу  $\dot{\mathbf{\Phi}}$ , чтобы перейти к пункту **Перенести**.
- **5** Нажмите **ВЫБОР**.
- **6** Чтобы подтвердить пересылку вызова, нажмите **ДА**.

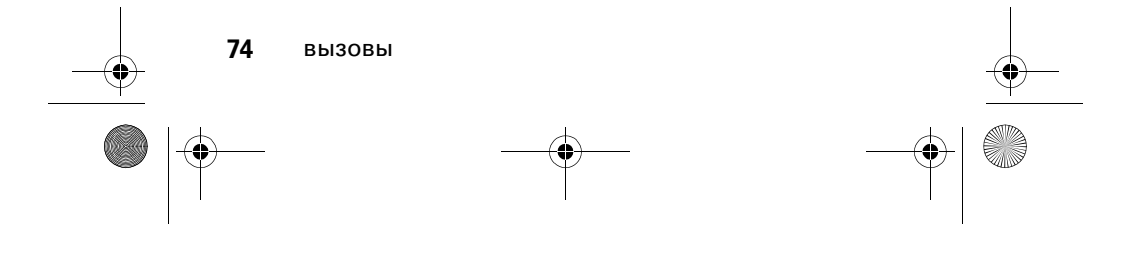

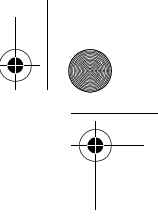

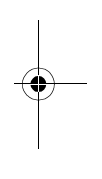

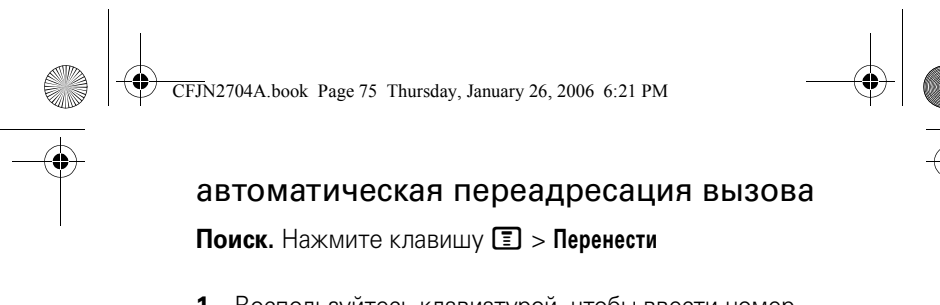

- **1** Воспользуйтесь клавиатурой, чтобы ввести номер, на который будет пересылаться вызов.
- **2** Чтобы переадресовать вызов на данный номер, нажмите  $\boldsymbol{\odot}$ .

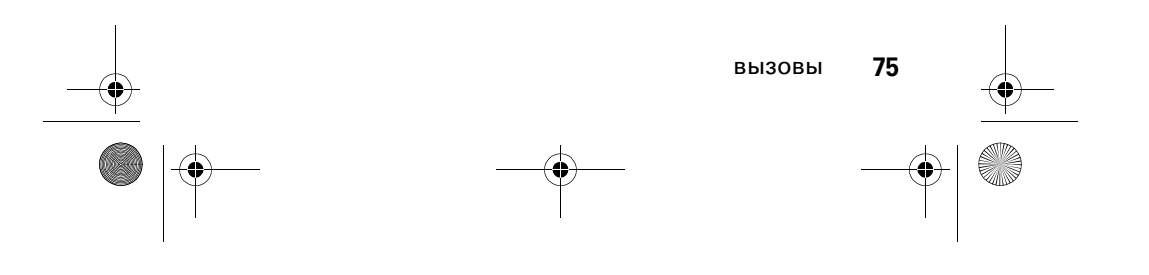

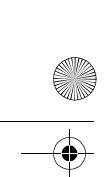

CFJN2704A.book Page 76 Thursday, January 26, 2006 6:21 PM♦

# другие функции

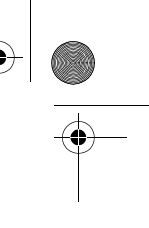

В этом разделе показано, как найти функции меню, которые не описаны в этом руководстве.

# дополнительные функции

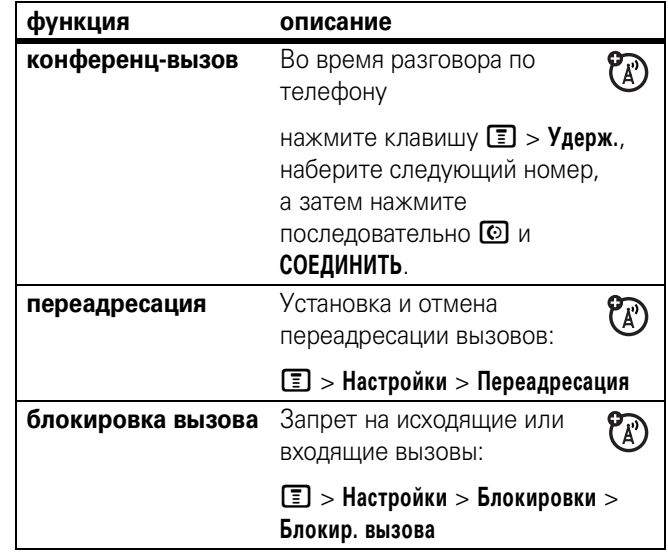

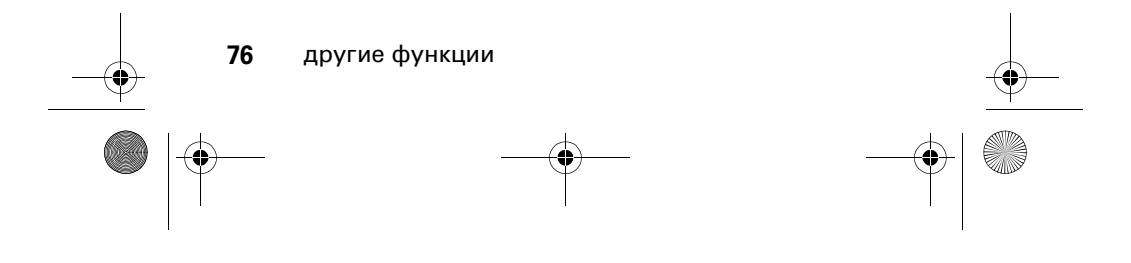

CFJN2704A.book Page 77 Thursday, January 26, 2006 6:21 PM

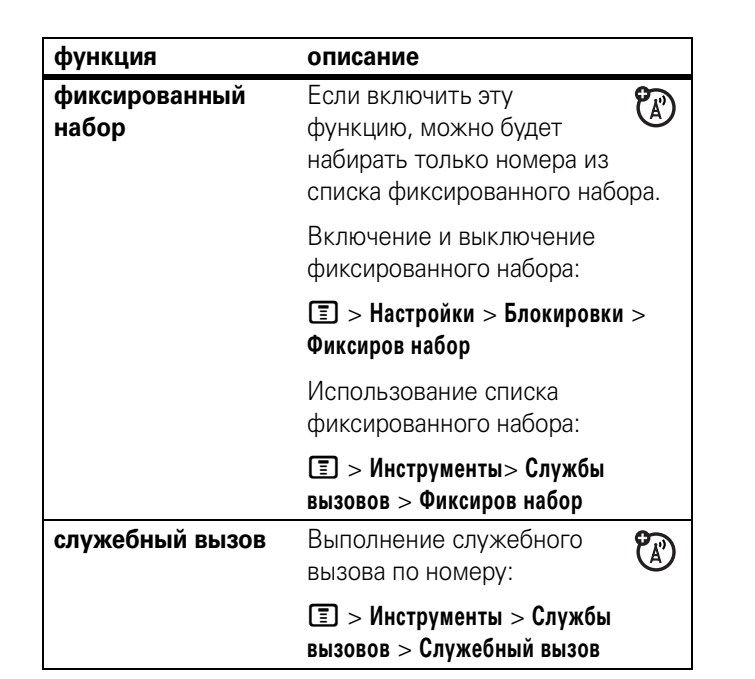

 $\bigoplus$ 

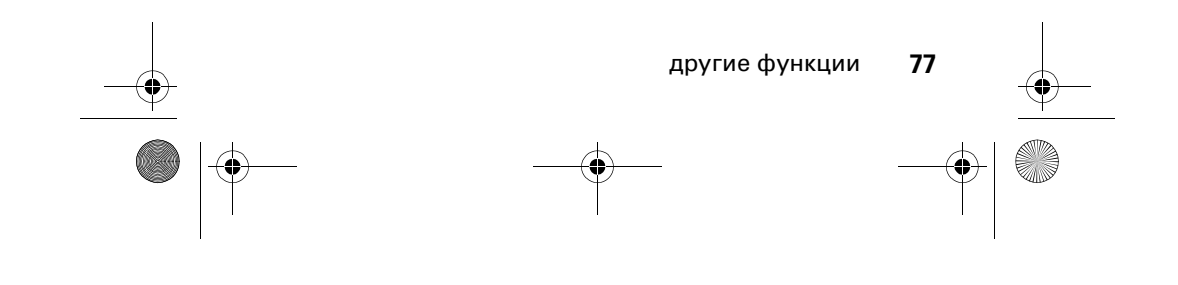

CFJN2704A.book Page 78 Thursday, January 26, 2006 6:21 PM

# справочник

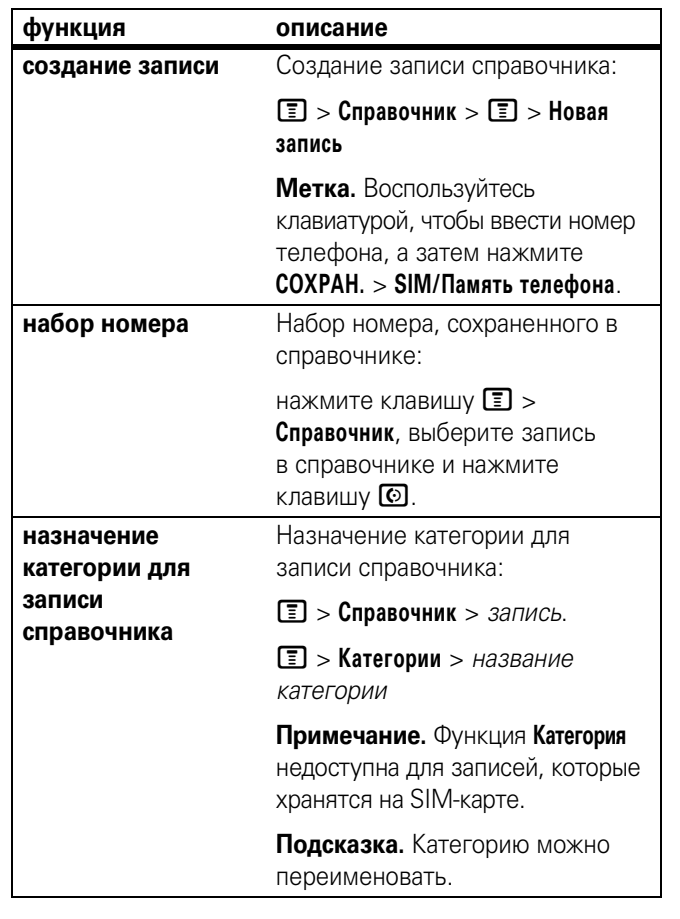

**78** другие функции

 $\bigoplus$ 

CFJN2704A.book Page 79 Thursday, January 26, 2006 6:21 PM

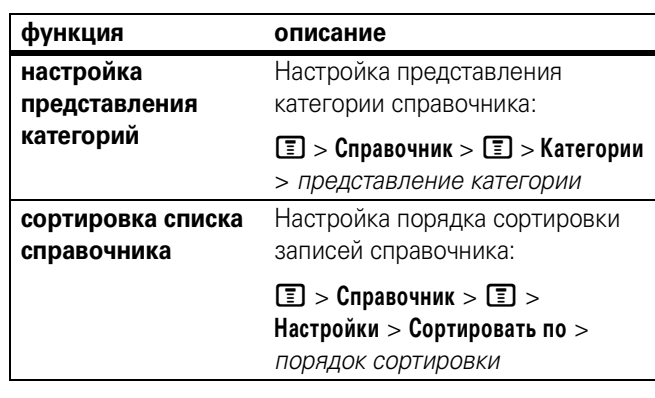

# сообщения

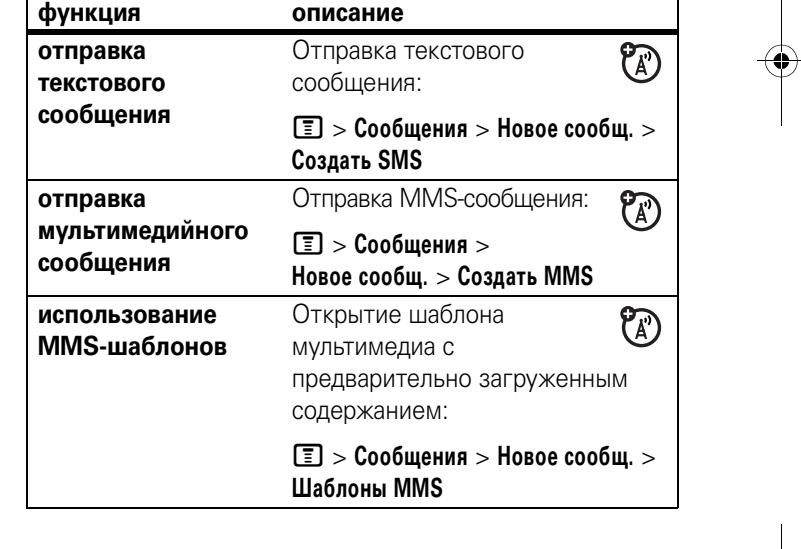

другие функции **79**

**C** 

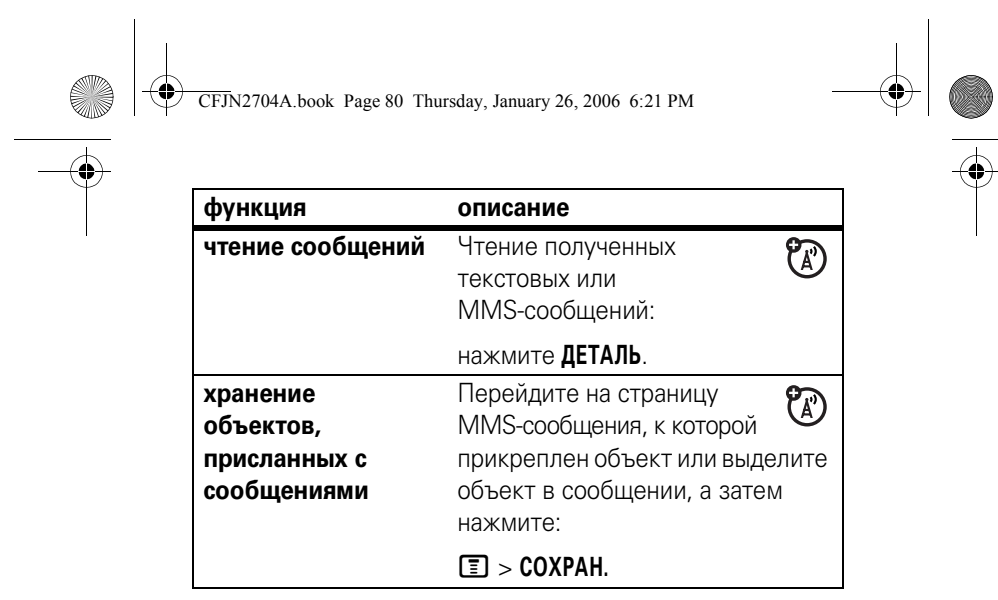

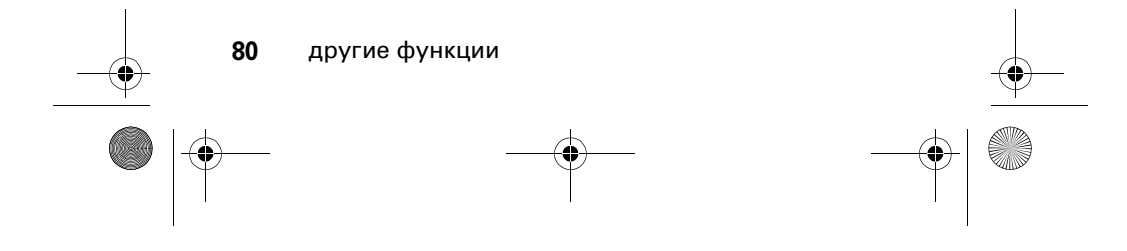

♦ CFJN2704A.book Page 81 Thursday, January 26, 2006 6:21 PM

#### чат **функция описание запустить чат** Открытие нового сеанса  $\overline{\mathcal{D}}$ чата: M > **Инструменты** > **Чат получение запроса**  При получении запроса  $\overline{\mathcal{B}}$ **на чат** на чат: нажмите **ПРИНЯТ** (принять) или **ИГНОР.** (отклонить). **завершение сеанса**  Во время сеанса чата:  $\mathcal{C}_A$ **чата** нажмите M > **Закончить Чат**

# персонализация

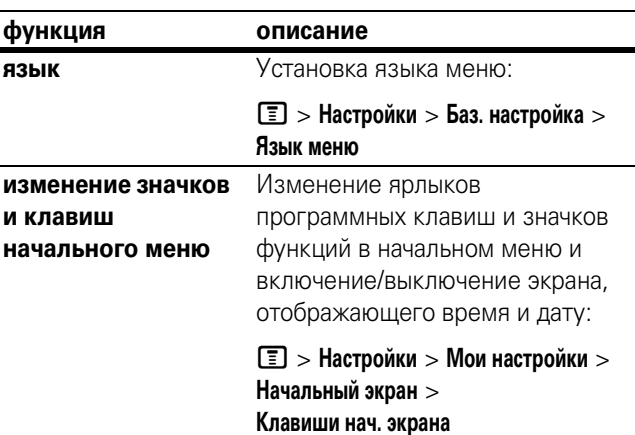

другие функции **81**

CFJN2704A.book Page 82 Thursday, January 26, 2006 6:21 PM

O

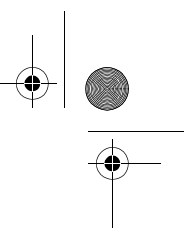

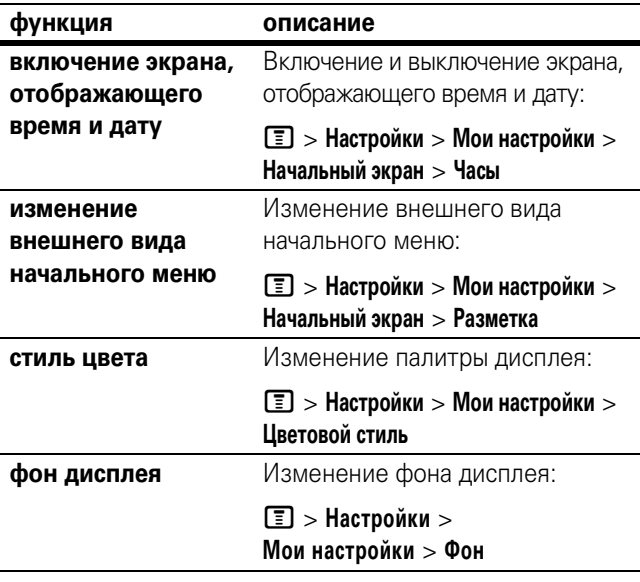

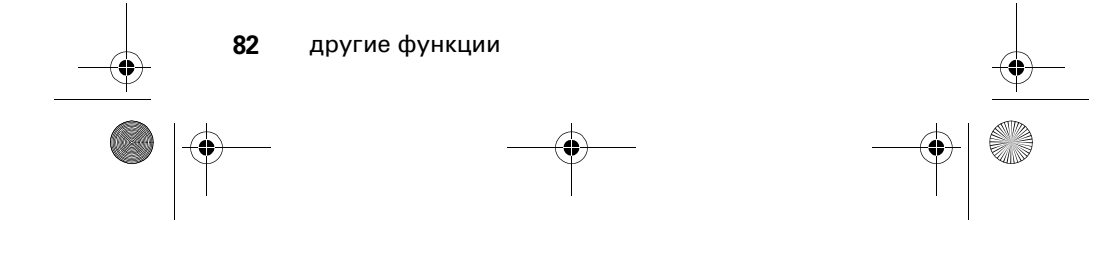

CFJN2704A.book Page 83 Thursday, January 26, 2006 6:21 PM

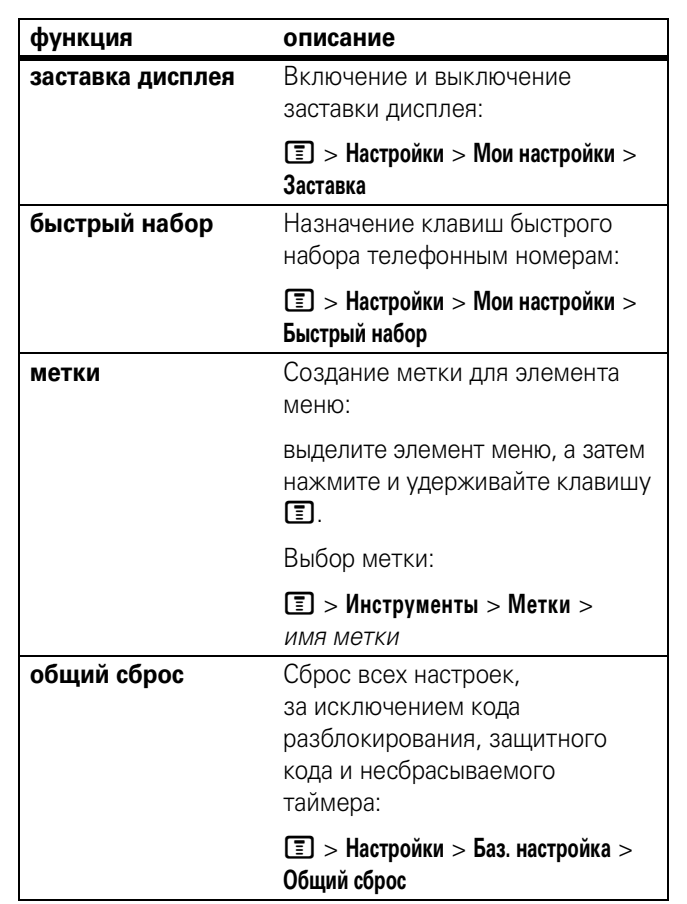

 $\bigoplus$ 

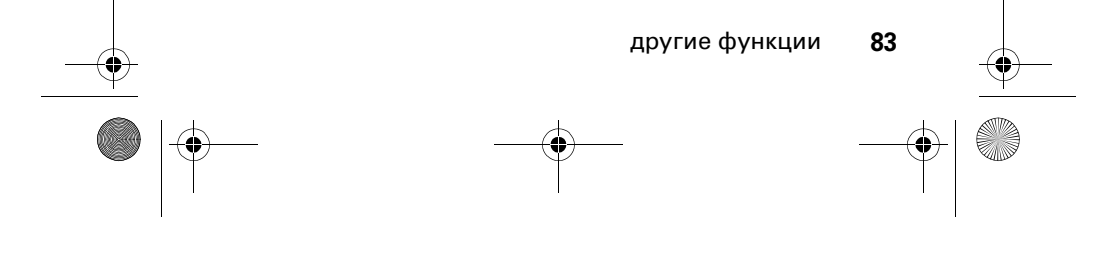

CFJN2704A.book Page 84 Thursday, January 26, 2006 6:21 PM

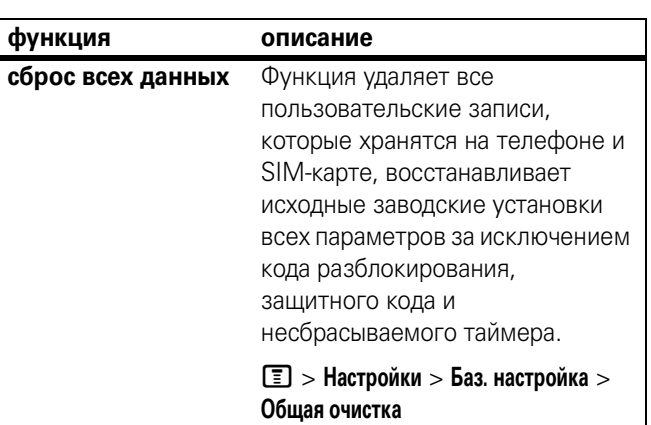

# оповещения

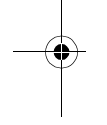

O

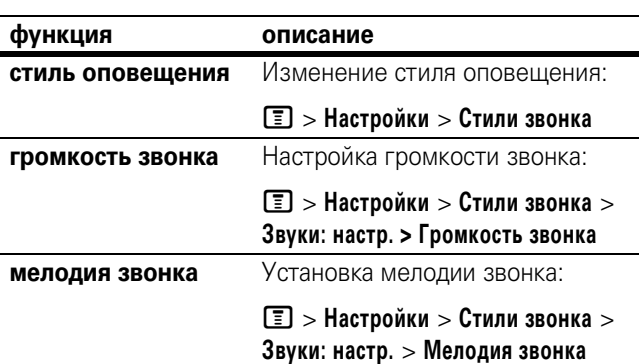

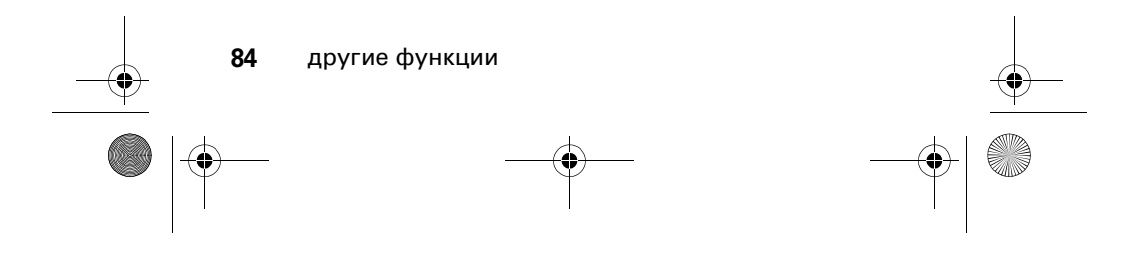

CFJN2704A.book Page 85 Thursday, January 26, 2006 6:21 PM

O

 $\bigoplus$ 

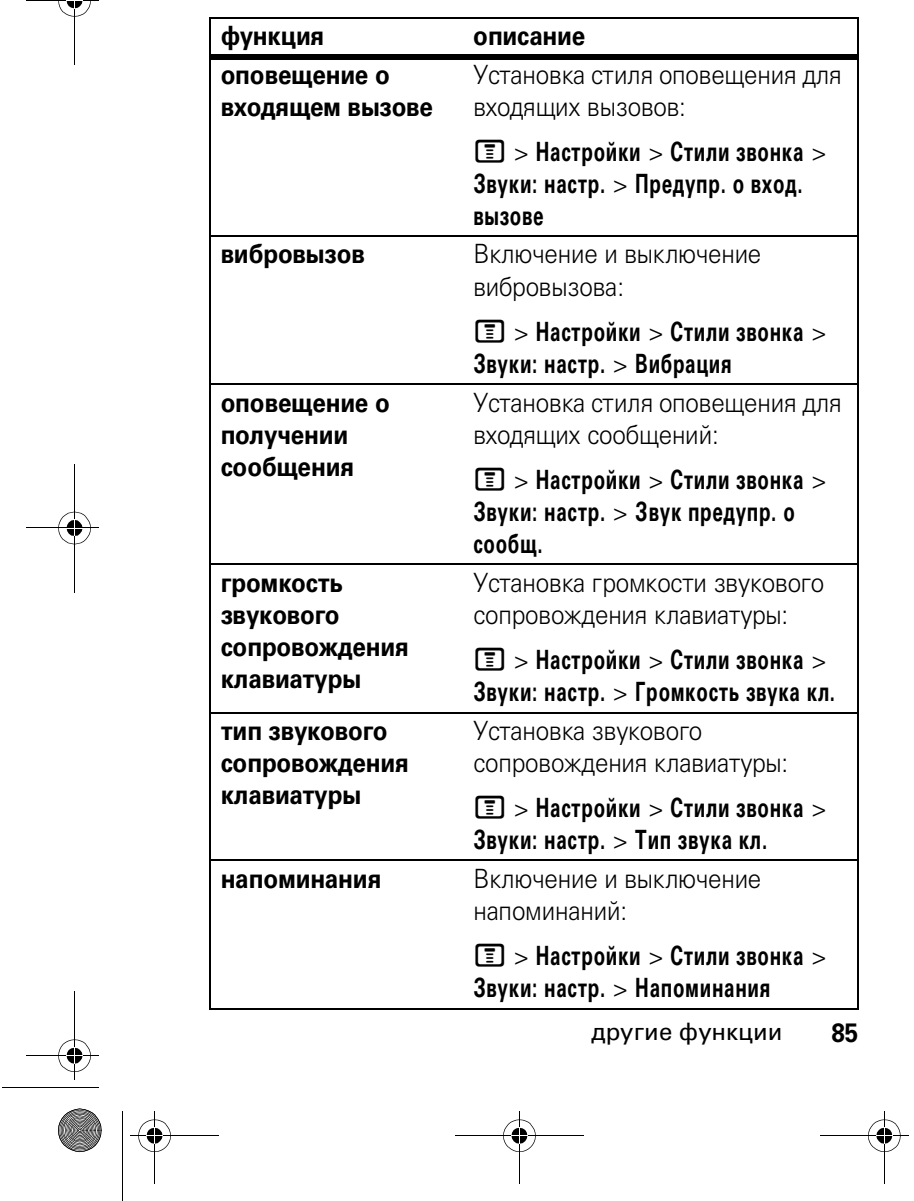

S

CFJN2704A.book Page 86 Thursday, January 26, 2006 6:21 PM

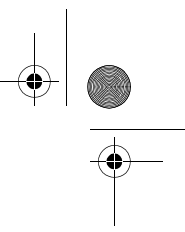

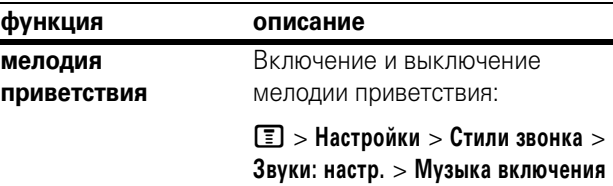

# дополнительные функции

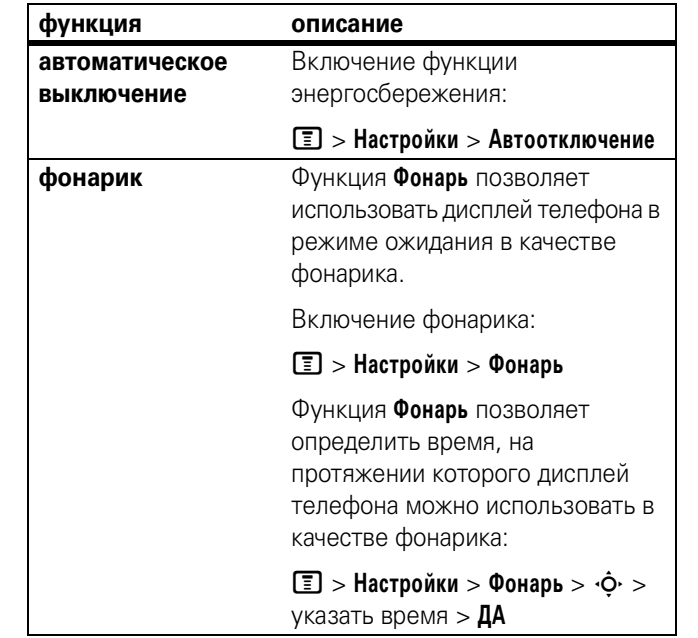

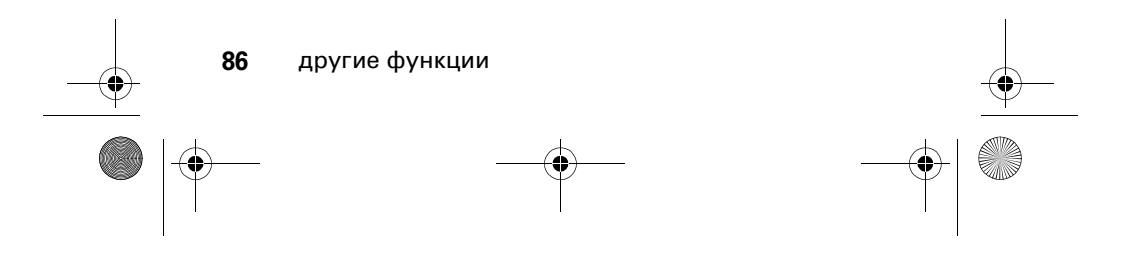

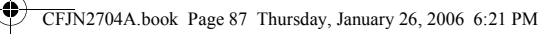

# время и стоимость разговора

Время подключения к сети – это время, истекшее с момента входа в сеть компании-оператора сотовой связи и до момента завершения разговора нажатием клавиши  $\circled$ . При этом учитываются сигнал «занято» и гудки.

**Время подключения к сети, которое отслеживается с помощью таймера со сбросом, может не совпадать со временем, за которое взимает плату оператор сотовой связи. За точной информацией о стоимости разговоров обращайтесь к оператору сотовой связи.**

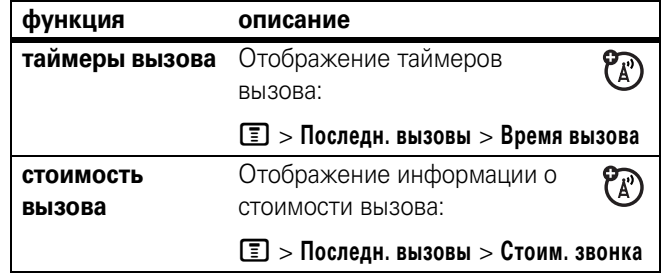

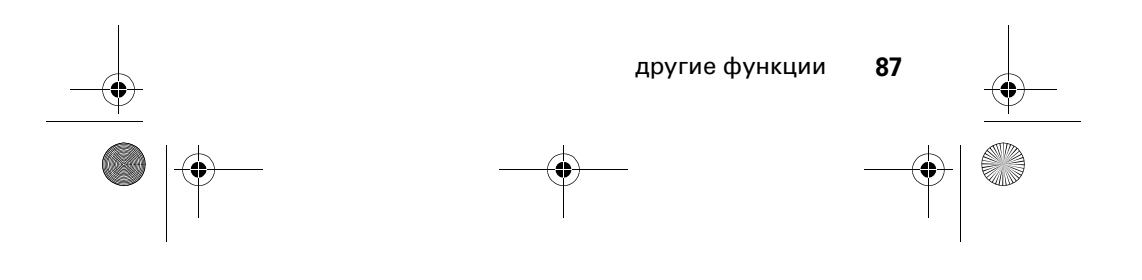

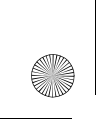

♦

CFJN2704A.book Page 88 Thursday, January 26, 2006 6:21 PM

# громкая связь

**Примечание.** Использование беспроводных устройств и дополнительных принадлежностей к ним в некоторых регионах может быть запрещено или ограничено. При использовании этих изделий следует соблюдать соответствующие законы и правила.

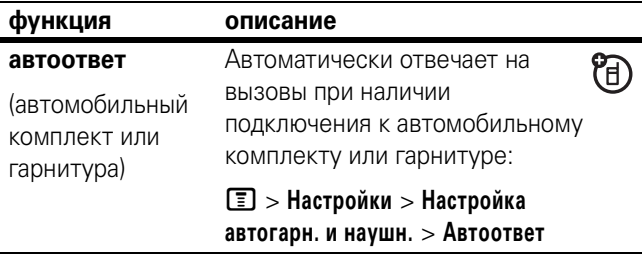

#### сеть

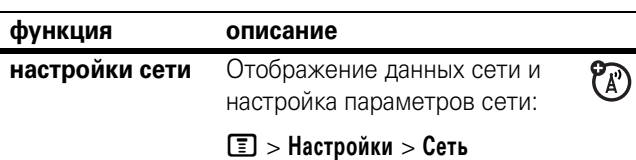

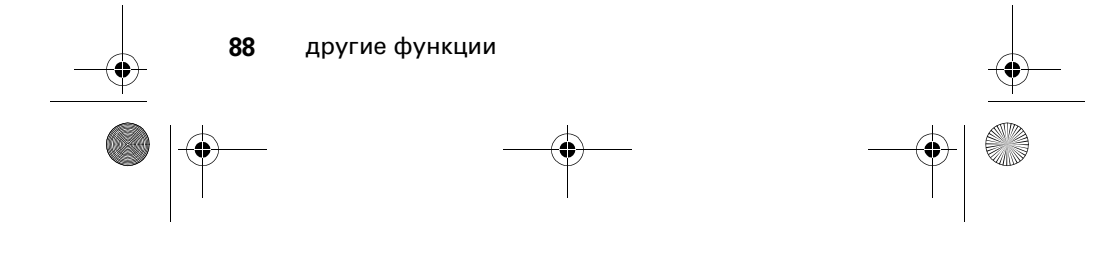

CFJN2704A.book Page 89 Thursday, January 26, 2006 6:21 PM

**Cardinal Company** 

# персональный органайзер

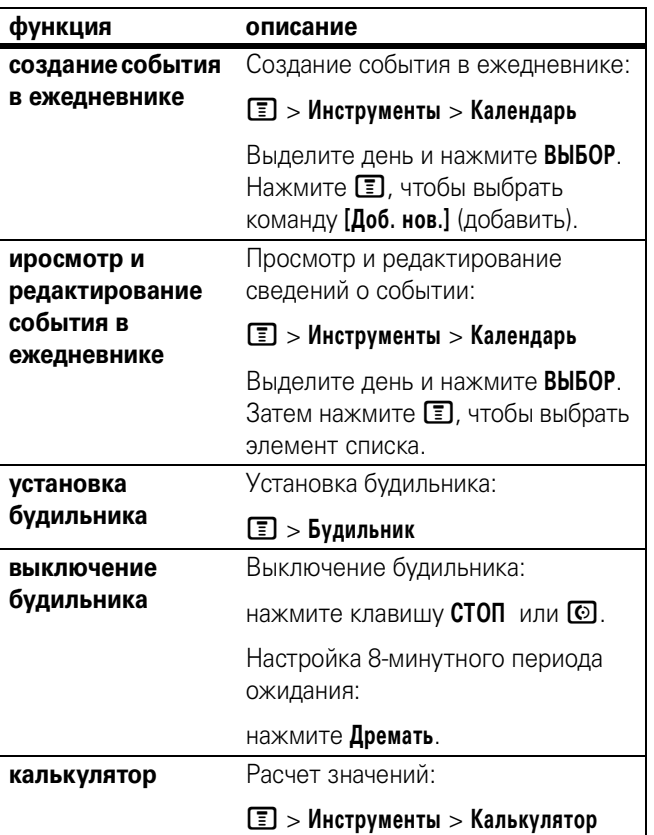

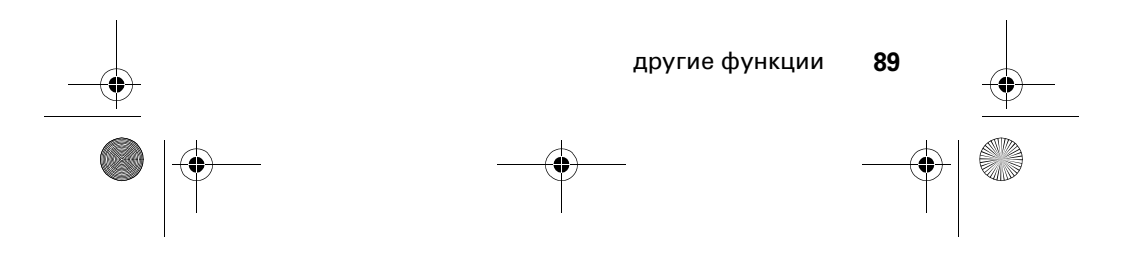

CFJN2704A.book Page 90 Thursday, January 26, 2006 6:21 PM

 $\bigcirc \hspace{-3.0pt} \bigcirc$ 

 $\overline{\Leftrightarrow}$ 

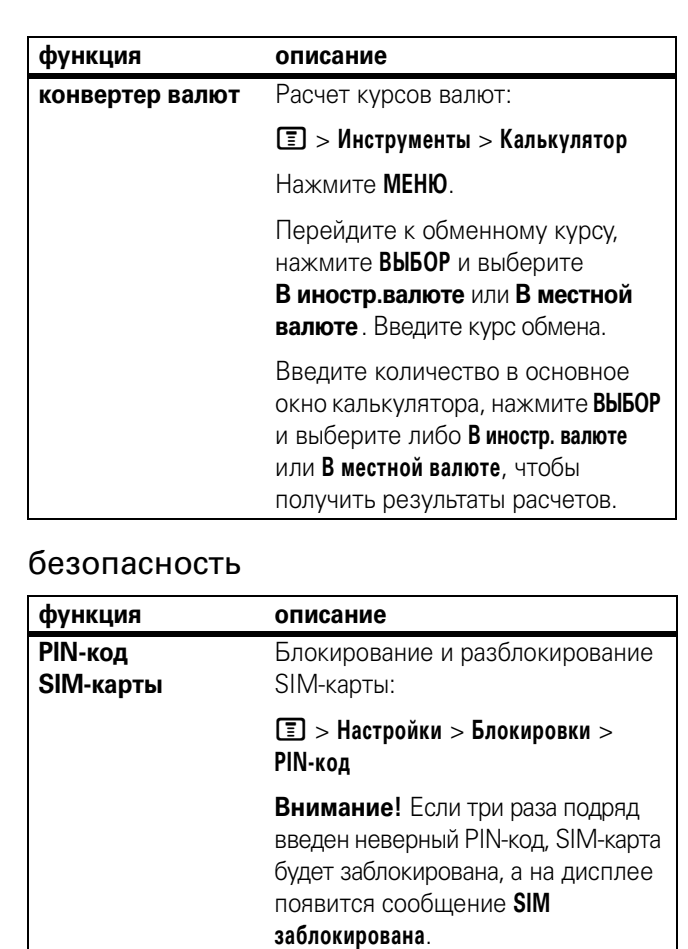

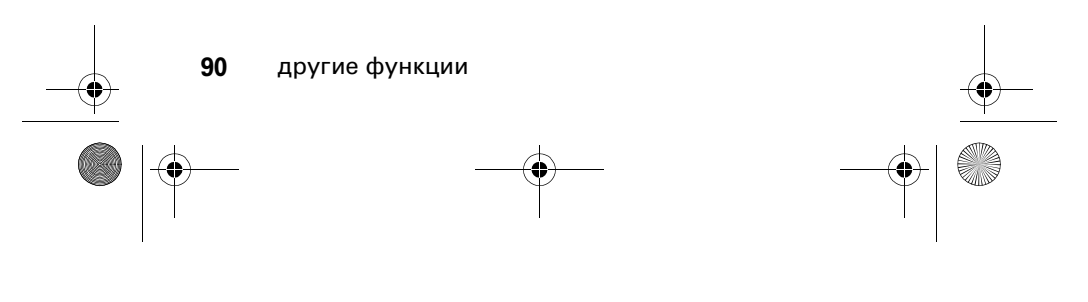

S

CFJN2704A.book Page 91 Thursday, January 26, 2006 6:21 PM

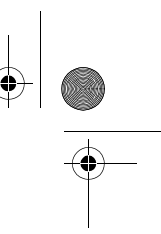

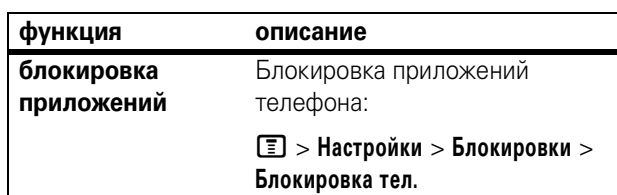

# игры

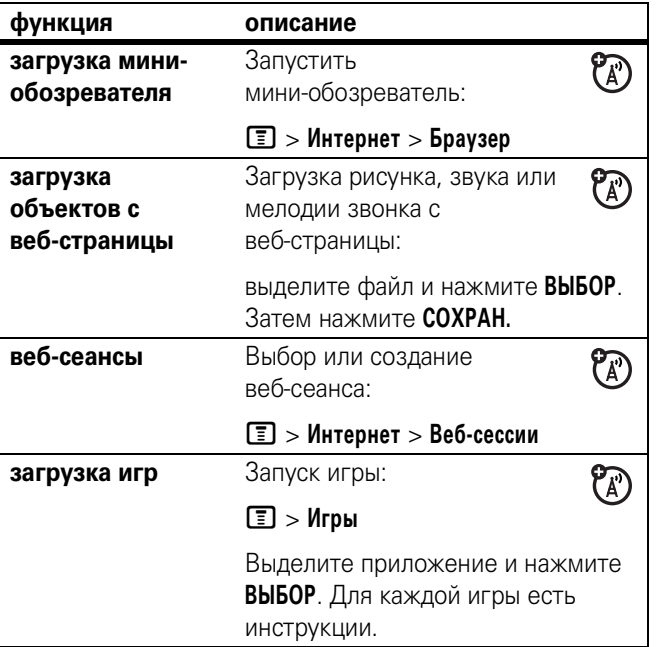

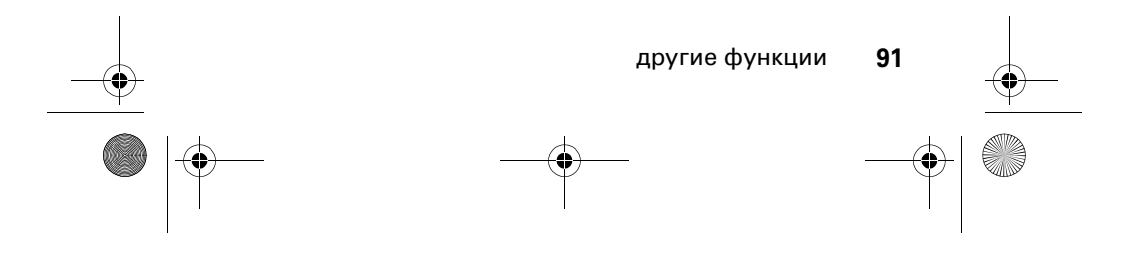

CFJN2704A.book Page 92 Thursday, January 26, 2006 6:21 PM

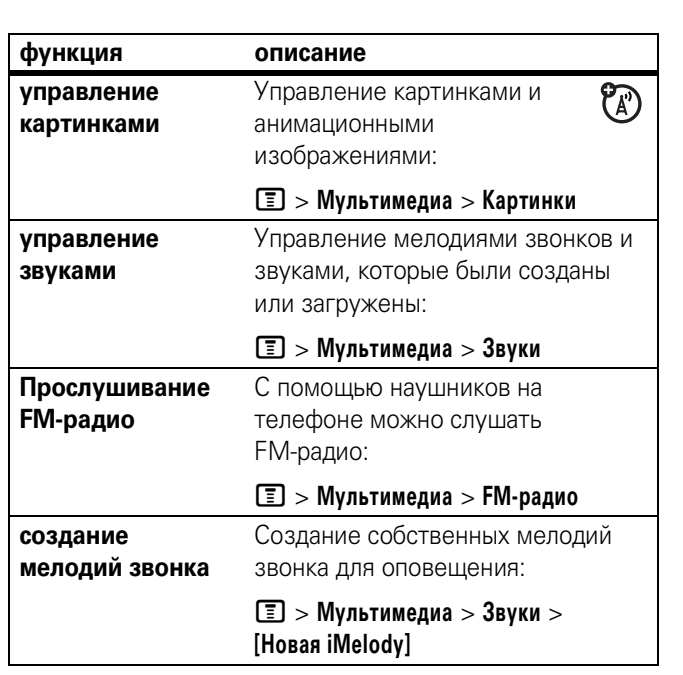

 $\bigoplus$ 

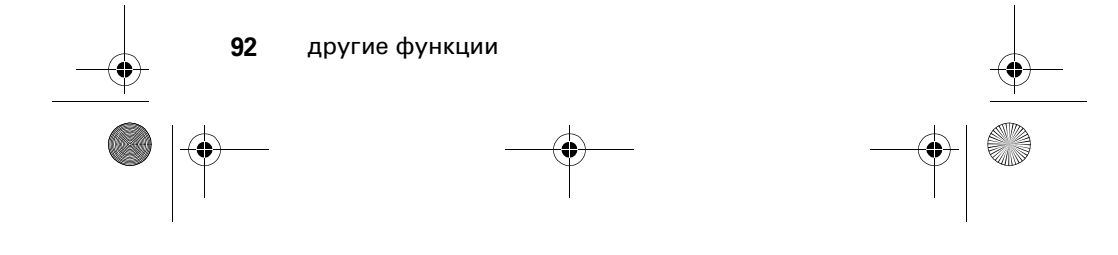

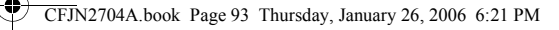

# Информация о сертификации (SAR)

#### ЭТА МОДЕЛЬ СООТВЕТСТВУЕТ МЕЖДУНАРОДНЫМ СТАНДАРТАМ **ПО ДОПУСТИМОМУ УРОВНЮ ИЗЛУЧЕНИЯ РАДИОВОЛН**

Ваш мобильный телефон - это передатчик и одновременно приёмник радиоволн. Он разработан таким образом, чтобы не превышался допустимый уровень излучения радиоволн, установленный международными стандартами. Эти стандарты были разработаны независимой научной организацией \* Международным комитетом по защите от неионизирующей радиации (ICNIRP), и в них определены нормы, необходимые для безопасной эксплуатации устройств всеми пользователями, независимо от их возраста и состояния здоровья.

Для установления соответствующих норм использовалась специальная единица измерения, известная как «удельный коэффициент поглощения» (SAR). Предельное значение коэффициента SAR для мобильных устройств общего пользования, по стандартам ICNIRP, составляет 2 Вт/кг, а максимальное значение SAR для данного телефона при тестировании в положении в непосредственной близости к уху составило 0,86 Вт/кг1. Так как мобильные устройства предлагают широкий диапазон функций, они также могут использоваться и в других положениях, например, на теле (см. настоящее Руководство пользователя2). В этом случае максимальное значение коэффициента SAR, полученное в результате тестирования, составило 0,48 Вт/кг<sup>1</sup>.

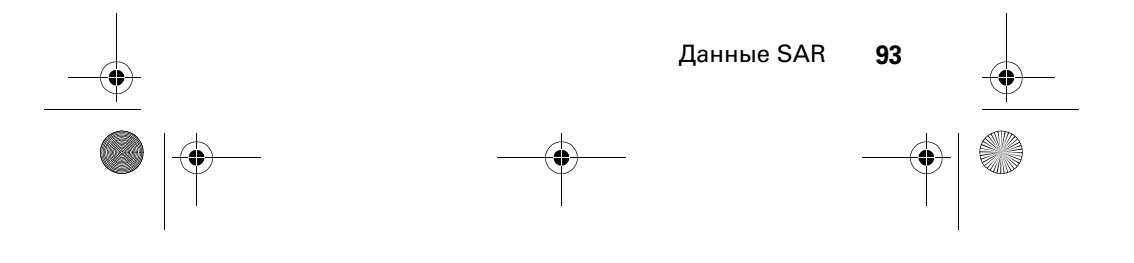

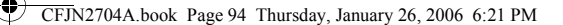

Так как коэффициент SAR измеряется на самой высокой мощности устройств, фактическое значение SAR при работе данного устройства, как правило, будет несколько ниже указанных выше цифр. Это объясняется, прежде всего, тем, что в устройстве автоматически изменяется уровень мощности, чтобы подключение к сети происходило на минимально возможном уровне.

Хотя уровень коэффициента SAR в различных моделях телефонов и в разных положениях может отличаться, в каждом случае этот уровень будет соответствовать государственным требованиям к безопасному уровню излучения. Обратите внимание, что данная модель может быть усовершенствована, и тогда в новых моделях значение коэффициента SAR будет иным. Однако в любом случае при разработке всегда уделяется особое внимание тому, чтобы SAR находился в пределах установленного стандартами допустимого уровня.

Всемирная организация здравоохранения (ВОЗ) подтвердила, что предоставленная здесь научная информация не предполагает приведения дополнительных инструкций по мерам безопасности при работе с мобильными устройствами. При этом, для того чтобы снизить уровень облучения, специалисты ВОЗ рекомендовали ограничить длительность разговоров или воспользоваться устройствами громкой связи, позволяющими говорить по телефону на расстоянии от головы и тела.

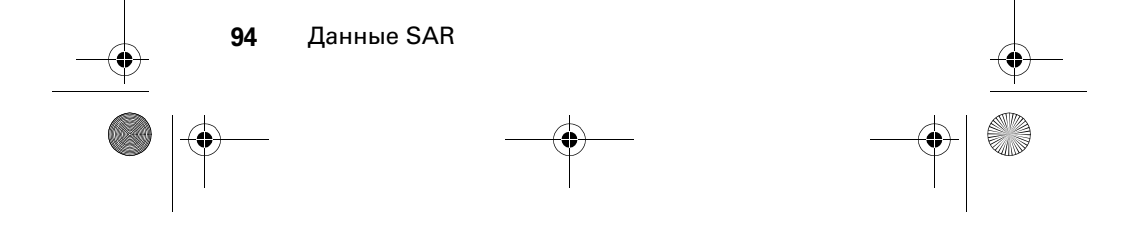

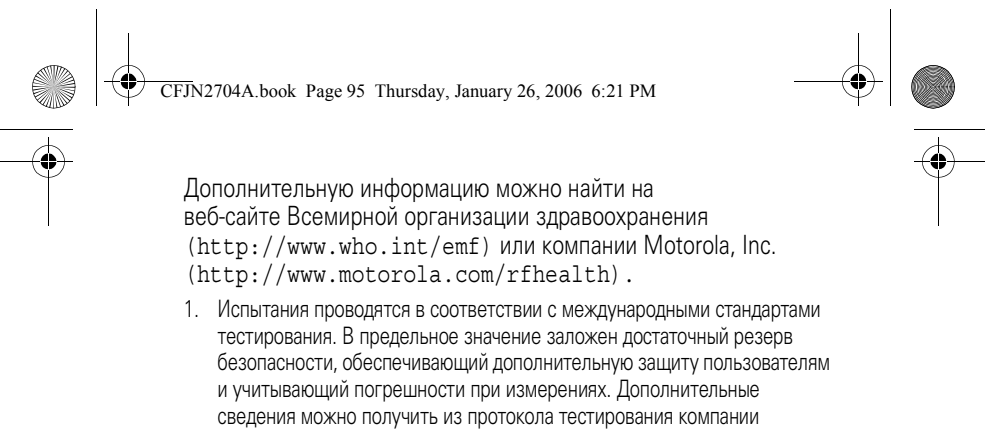

Motorola, описания процедуры анализа и информации о диапазоне погрешности измерения для данного устройства. 2. Вопросы эксплуатации телефона в положении «у тела» рассматриваются разделе Безопасность и общая информация

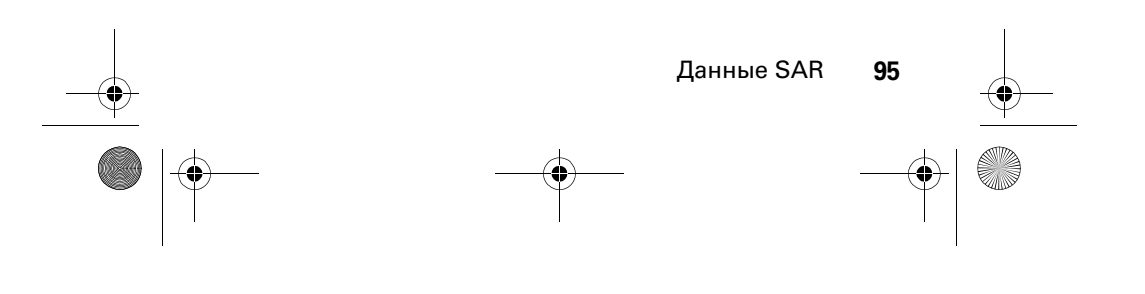

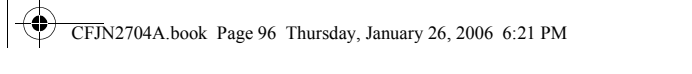

# Информация Всемирной организации здравоохранения

Современная наука не располагает данными о необходимости принятия специальных мер предосторожности при пользовании мобильными телефонами. Если вас беспокоит этот вопрос, можно сократить воздействие радиочастотного излучения на вас или ваших детей путем ограничения длительности звонков или используя устройства громкоговорящей связи, чтобы не подносить сотовый телефон к голове или телу.

Источник: Информационный бюллетень ВОЗ № 193 Дополнительная информация: http://www.who.int./peh-emf

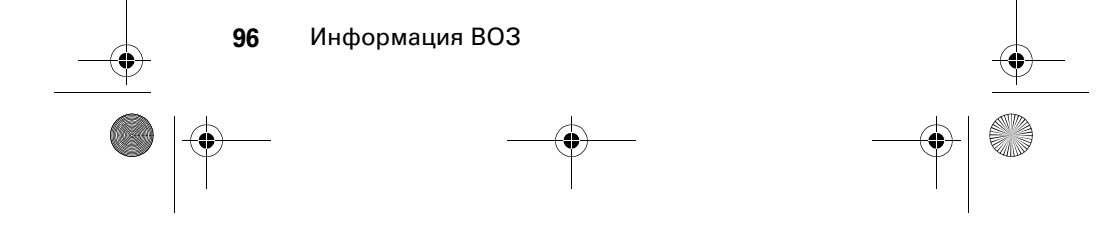

CFJN2704A.book Page 97 Thursday, January 26, 2006 6:21 PM

# алфавитный указатель

**В**

#### **А**

автоматический повторный вызов 66 активная линия, переключение 65 анимация загрузка 91 заставка дисплея 62 просмотр 92 фон дисплея 61

# **Б**

батарея зарядка 24 увеличение времени работы батареи 25, 64 установка 24 бесшумное оповещение, настройка 59, 84 блокировка приложение 91 телефон 54 SIM-карта 90 блокировка вызовов 76 блокнот 70 будильник 89 быстрый вызов 70

49 веб-сеансы 91 веб-страниц 91 вибровызов настройки 59, 84 видеозапись загрузка 80 видеокод 66 время, настройка 59 входящие вызовы переадресация 76 вызов блокировка 76 выполнение 27 звонок на очереди 73 международный код доступа 68 набор номера 27 неотвеченный вызов 69 номер экстренного вызова 67 параметры ответа 60 пароль блокировки, изменение 54 переадресация 76 пересылка 74

ввод текста с подсказками

CFJN2704A.book Page 98 Thursday, January 26, 2006 6:21 PM

список последних входящих вызовов 68 список последних исходящих вызовов 68 стиль оповещения 59, 84 стоимость 87 таймеры 87 удержание 74 выполнение вызова 27

### **Г**

голосовая почта 71 громкая связь громкая связь 88 громкость звонок 84 клавиатура 85 громкость звонка, настройка 84

# **Д**

дата, настройка 59 дисплей контрастность 63 начальное меню 33 описание 33 персонализация 81 подсветка 64 цвет 64 язык 81

дополнительная функция, определенная 22 дополнительный режим ввода текста 42

# **Е**

ежедневник 89

### **З**

зарядное устройство 24 заставка дисплея 62 защитный код изменение 54 стандартные 54 звонок на очереди 73 звук загрузка 91 создание 92 управление 92

# **И**

индикатор ожидающего сообщения 32 индикатор регистра текста 45 индикатор режима ввода текста 45 индикатор сообщения голосовой почты 72

CFJN2704A.book Page 99 Thursday, January 26, 2006 6:21 PM

индикаторы ожидающее сообщение 32 регистр текста 45 режим ввода текста 45 сообщение голосовой почты 72

#### **К**

калькулятор 89 категория запись справочника 78 представление 79 клавиатура блокирование, разблокирование 58 громкость, настройка 85 клавиша завершение 1 левая программируемая клавиша 1, 34, 81 меню 1 отправка 1 перемещение в пяти направлениях 53 питания 1 правая программируемая клавиша 1, 34, 81 регулятор громкости 1, 28

центральная кнопка выбора 53 клавиша завершения вызова 1 клавиша меню 1 клавиша навигации в пяти направлениях 53 клавиша отправки вызова 1 клавиша питания 1 клавиши начального меню, персонализация 81 код разблокирования ввод 27 изменение 54 обход 56 стандартные 54, 56 коды забывчивость 56 изменение 54 стандартные 54, 56 контрастность, настройка 63 конференц-вызов 76

### **Л**

левая программируемая клавиша персонализация 81 функции 1, 34 линия, переключение 65

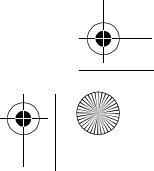

CFJN2704A.book Page 100 Thursday, January 26, 2006 6:21 PM

# **М**

международный код доступа 68 мелодия звонка загрузка 91 создание 92 управление 92 меню ввод текста 40 значки, изменение в начальном меню 81 использование 37 язык, настройки 81 метки 83 мини-обозреватель веб-сеансы 91 использование 91 установка обозревателя 91 мой номер телефона 59

### **Н**

набор в 1 касание использование 71 набор номера 27, 77 настройки сети 88 начальное меню определен 33 номер хранение номера 59 номер телефона

**100** алфавитный указатель

активная линия, переключение 65 международный код доступа 68 повторно 65 хранение номера 59 хранение номера в справочнике 78 хранение номера телефона 59 номер экстренного вызова 67

### **О**

обозреватель. См. мини-обозреватель общий сброс 83 оповещение настройки 59, 84 определен 59 создание 92 определение входящего звонка См. определитель номера определитель номера 66 основной режим ввода текста 42 ответ на вызов 60

CFJN2704A.book Page 101 Thursday, January 26, 2006 6:21 PM

# **П**

пароли. См. коды переадресация вызовов 76 переслать вызов 74 период ожидания, увеличение 64 повторный набор автоматический повторный вызов 66 занято 65 подсветка 64 последние вызовы 68 правая программируемая клавиша персонализация 81 функции 1, 34 приложение, блокировка и разблокирование 91 программируемые клавиши иллюстрация 1 персонализация 81 функции 34 программное обеспечение iTAP 49

# **Р**

разблокирование приложение 91 телефон 54 разъем для гарнитуры 1 регулятор громкости 28 режим ввода текста выбор 42 установка 43 режим ввода текста «tap» 46 рисунок загрузка 91 заставка дисплея 62 просмотр 92 фон дисплея 61

# **С**

сброс всех данных 84 символы, ввод 52 служба мультимедийных сообщений. См. сообщение служебный вызов 77 сообщение текст 79, 80 чат 81 чтение 80 MMS, определение 29 MMS-сообщение 79 MMS-шаблон 79 сообщение «Введите код разблокировки» 55 сообщение «Входящий вызов» 66 сообщение «Сбой вызова, Польз. занят» 66

CFJN2704A.book Page 102 Thursday, January 26, 2006 6:21 PM

сообщение «SIM заблокирована» 27, 90 список последних входящих вызовов 68 список последних исходящих вызовов 68 справочник видеокод 66 категория записи 78 набор в одно касание 71 набор номера 78 номер быстрого вызова 70 представление категории 79 сортировка записей 58, 79 хранение записи 78 стиль оповещения, настройка 59, 84

# **Т**

таблица символов 48, 52 таймеры 87 текст ввод 40 ввод текста с подсказками в режиме iTAP 49

прописные буквы, изменение 44 режим «Числовой» 51 режим «Symbol» 52 режим «tap» 46 режим ввода текста, выбор 42 режим ввода, установка 43 таблица символов 48, 52 телефон активная линия, переключение 65 блокирование 54 включение и выключение 26 время, настройка 59 дата, настройка 59 защитный код 54 код разблокирования 54 коды 54 настройки сети 88 параметры ответа 60 разблокирование 27, 54 сброс всех параметров 83 стиль оповещения 59, 84 удаление всех хранящихся на телефоне сведений 84 язык, настройки 81

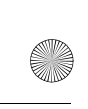

CFJN2704A.book Page 103 Thursday, January 26, 2006 6:21 PM

# **У**

удержание вызова 74

# **Ф**

фиксированный набор 77 фон дисплея 61 фотография видеокод 66 загрузка 91

# **Ц**

цвет, настройка 64 центральная кнопка выбора 53

# **Ч**

часы настройки 59 чат 81 числа, ввод 51

# **Я**

язык, настройки 81 MMS. См. сообщение MMS-сообщение отправка 29, 79 получение 32 MMS\*шаблон 79 PIN2-код SIM-карты, изменение 54 PIN2-код, изменение 54 PIN-код ввод 90 изменение 54 PIN-код SIM-карты ввод 90 изменение 54 SIM-карта блокирование 90 ввод PIN-кода 27 меры предосторожности 23 определен 23 сообщение «SIM заблокирована» 27, 90 установка 23 PIN2-код, изменение 54 PIN-код, изменение 54

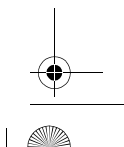

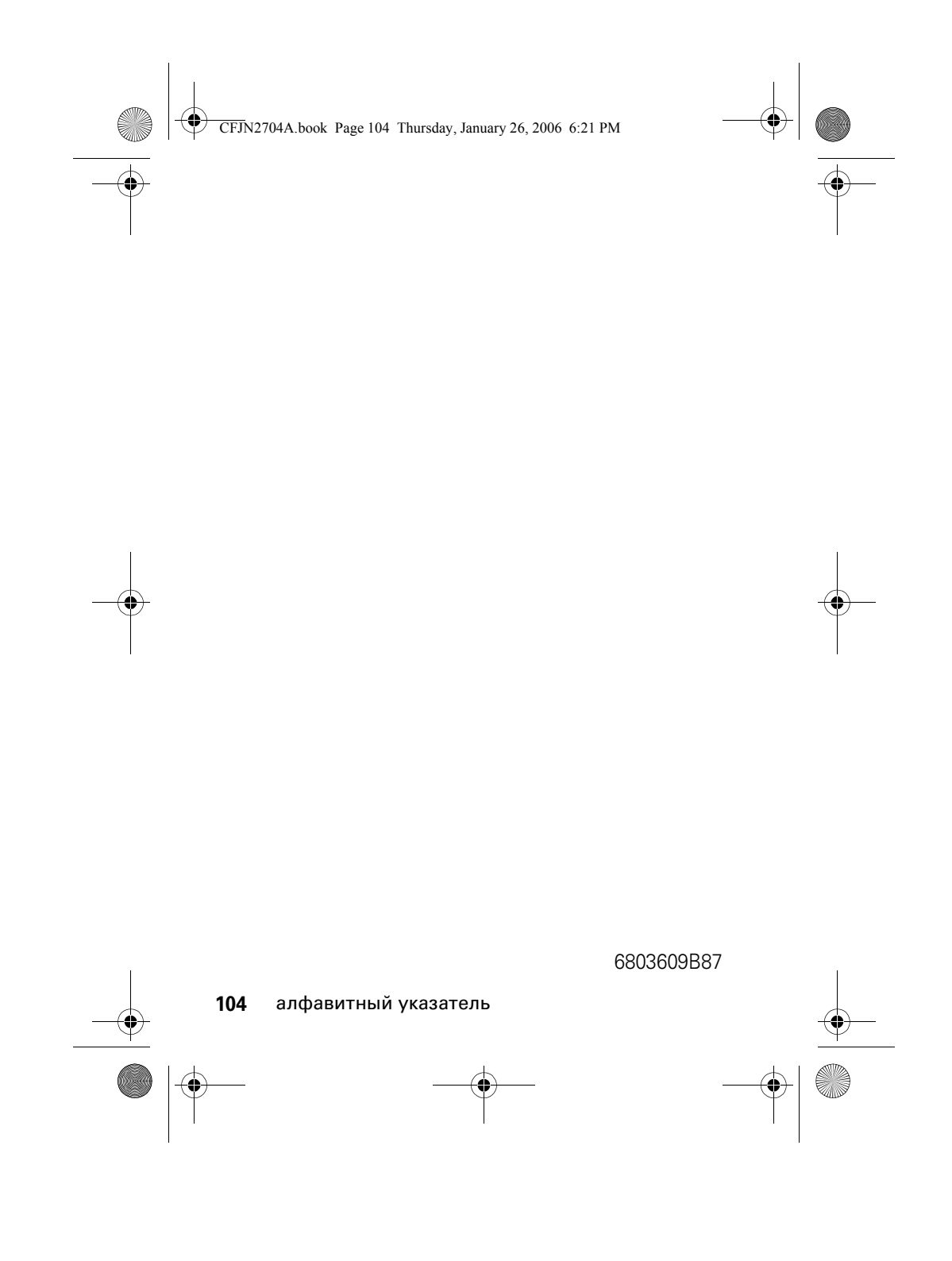